# **GUIDA PIATTAFORMA SAASS**

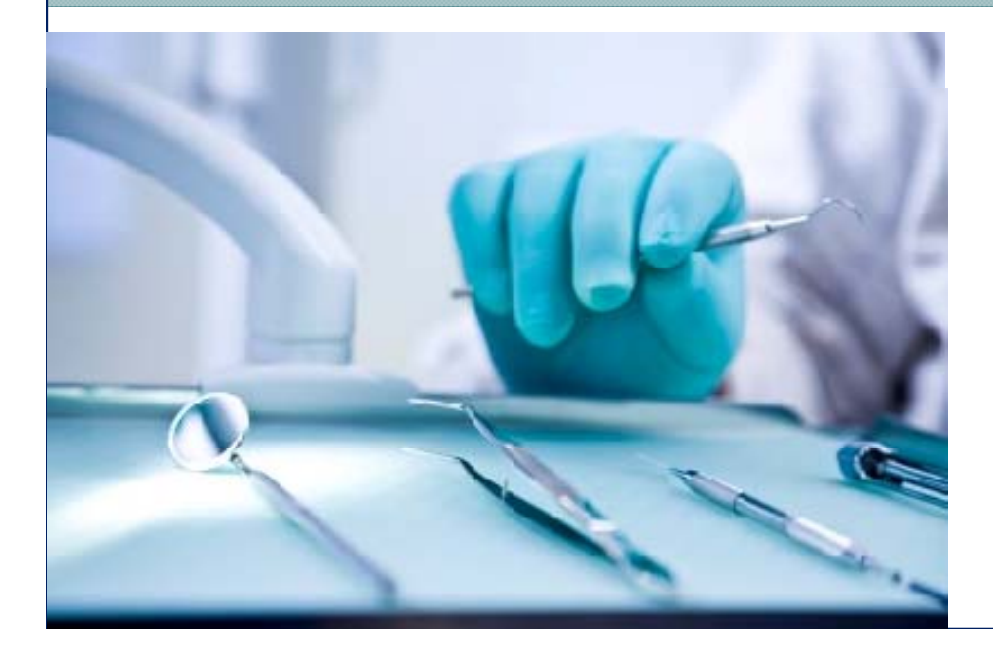

# **Autorizzazioni Studio Odontoiatrico**

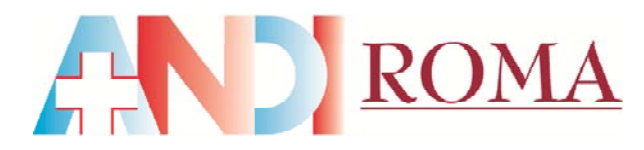

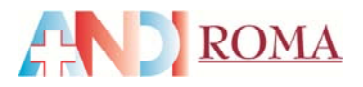

# **Presentazione**

Cari Colleghi,

la realizzazione di questa GUIDA non sostituisce il manuale scaricabile dal sito della Regione Lazio ma nasce come ausilio per tutti coloro che si accingono ad utilizzare il nuovo sistema informatico della Regione Lazio per le Autorizzazioni Sanitarie come disposto dai recenti Decreti 38 e 43 (Piattaforma SAASS).

La GUIDA, suddivisa in singoli step, ha in animo di spiegare ed illustrare le fasi necessarie per effettuare la registrazione sulla Piattaforma.

Considerata la complessità <sup>e</sup> l'elevato numero di passaggi da seguire, abbiamo ritenuto opportuno offrire uno strumento che sia da supporto al manuale scaricabile dal sito della Regione Lazio <sup>e</sup> che provi <sup>a</sup> semplificare al massimo il processo di registrazione.

Ci auguriamo che l'utilizzo e la consultazione di questa GUIDA, associati al manuale della Regione Lazio, Vi possa aiutare nelle fasi di compilazione, allo scopo di evitare errori nel caricamento della documentazione <sup>e</sup> di ridurre considerevolmente i tempi necessari per la procedura.

Data la finalità meramente esemplificativa della presente GUIDA, si invita comunque l'utenza ad una attenta e preventiva verifica della normativa di riferimento e del manuale scaricabile dal sito della Regione, non potendo assumere ANDI Roma alcuna responsabilità per eventuali imprecisioni, errori od omissioni.

A questo punto non ci rimane che augurarVi un Buon Lavoro!

*Il Consiglio Direttivo* ANDI Roma

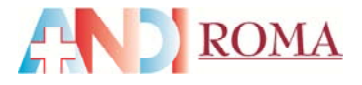

Prepararsi la **lista documenti** presente nel decreto relativo**1.** Creare sul desktop del PC una **nuova cartella** cliccare con il tasto dx, selezionare Nuovo >Cartella **2.** Inserire tutti i documenti scannerizzati<sup>e</sup> salvati in PDF relativi alla pratica I documenti da caricare sullapiattaforma devono essere **esclusivamente in formato PDF**per chi non avesse la possibilità di scansionare in questo formato **scaricare il programma gratuito PDF Creator <sup>a</sup> questo indirizzo:**

http://download html it/software/getit/9103/pdfcreator/ http://download.html.it/software/getit/9103/pdfcreator/

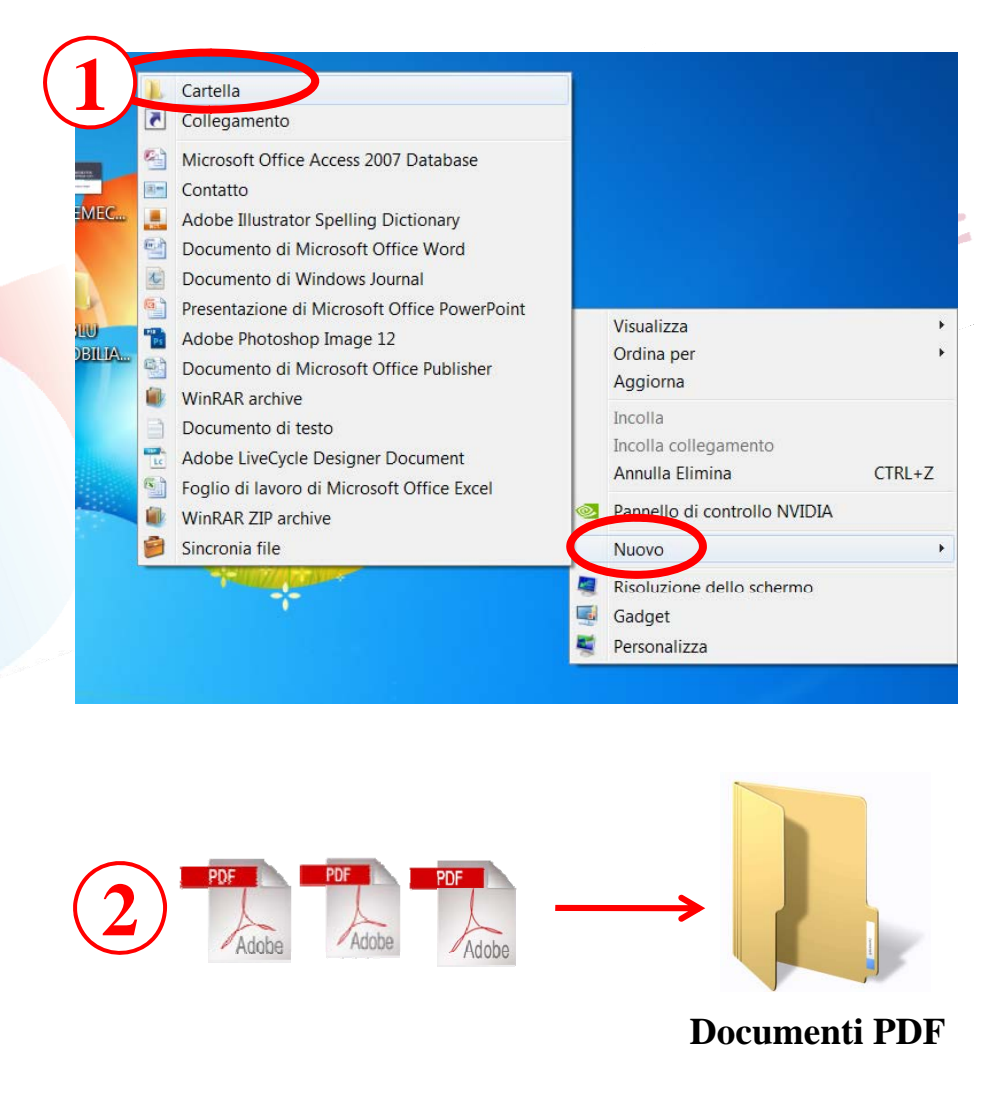

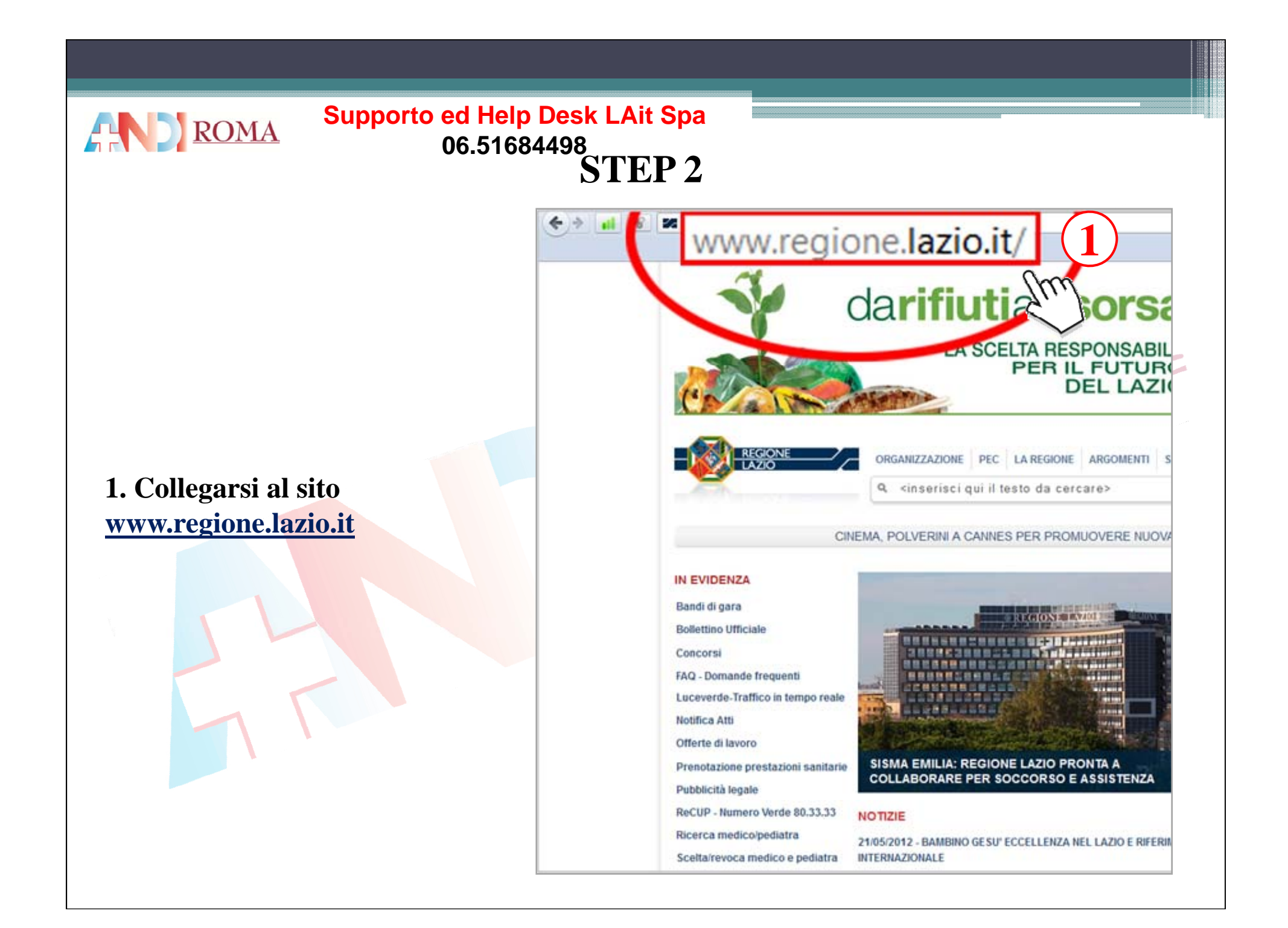

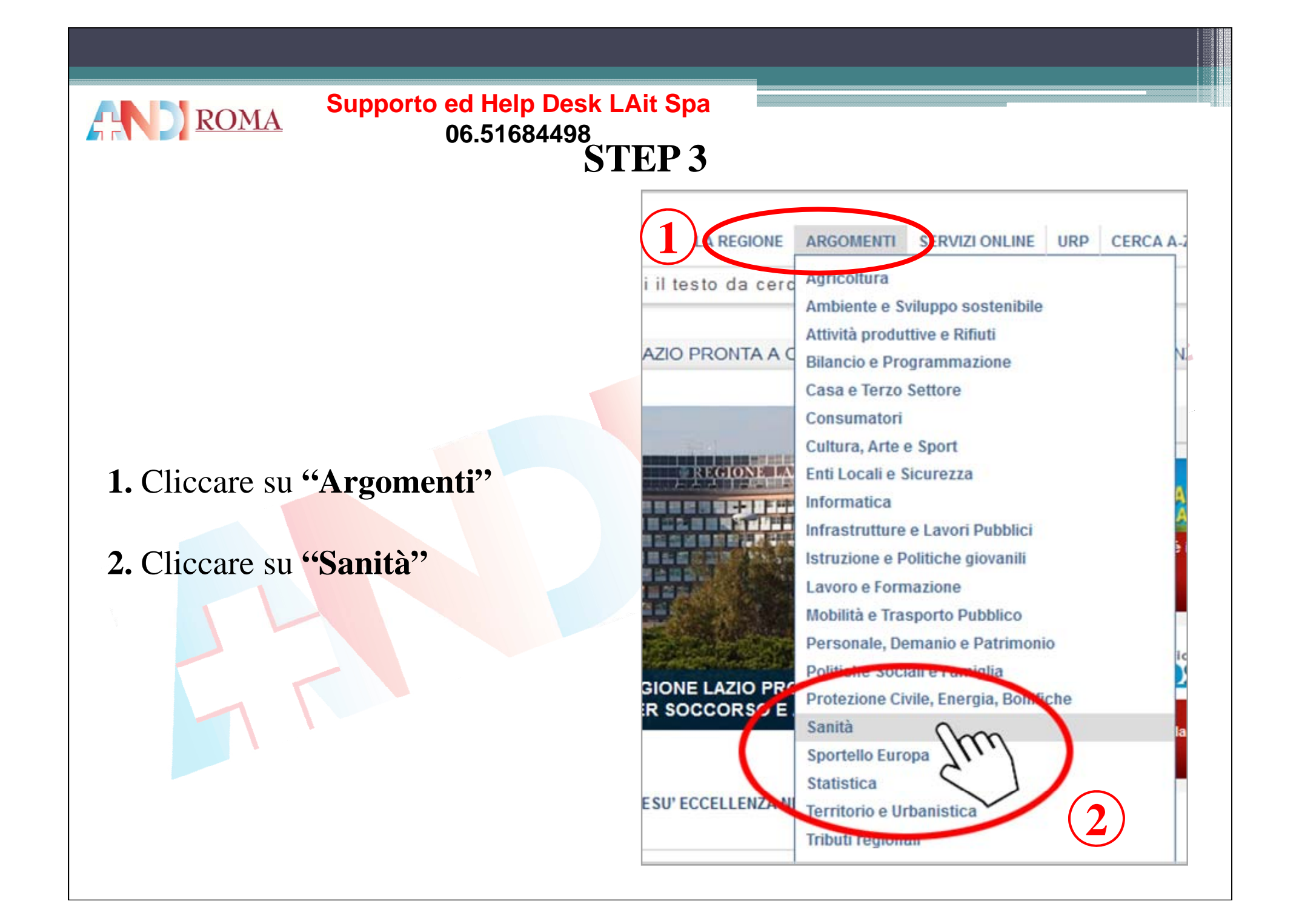

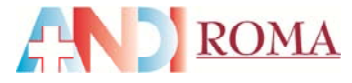

#### **Supporto ed Help Desk LAit Spa** 06.51684498 **STEP4**

#### **SANITA'**

#### **ORGANIZZAZIONE, RECAPITI**

- Commissario ad acta
- Segreteria del Commissario
- Segreteria Assessore alla **Salute**
- Direzione regionale assetto istituzionale, prevenzione e assistenza territoriale
- Direzione regionale programmazione e risorse del servizio sanitario

#### **ARGOMENTI**

- FAQ Domande frequenti
- Piano Regionale della Prevenzione 2010-2012
- Accordo pagamenti
- Accreditamento strutture
- Ammissione corso Med.Gen. 2012-2015
- $\blacksquare$  Anagrafe canina
- Area riservata medici
- **General Address**
- Autorizzazione Strutture **Sanitarie**
- Crediti sanitari

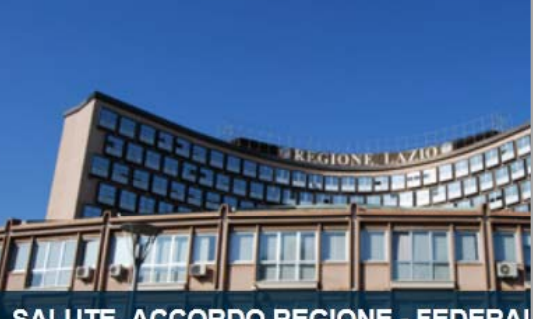

**SALUTE, ACCORDO REGIONE - FEDERA LAZIO PER AMBULATORI MED** 

#### **NOTIZIE**

10/05/2012 - SANITA': REGIONE LAZIO, AL VIA NUC DI SENSIBILIZZAZIONE SUL LUPUS ERITEMATOSO

07/05/2012 - NUOVO REGINA MARGHERITA: DIAGN **MALATTIE CRONICHE INTESTINALI** 

20/04/2012 - SALUTE: POLVERINI PRESENTA PROC **AMBULATORI MED** 

17/04/2012 - REGIONE, AL VIA CAMPAGNA PREVEI **BAMBINI "MI STATE A CUORE KIDS"** 

012 - REGIONE, POLVERINI INAUGURA NUC **IO "LA SCARPETTA"** 

2/03/2012 - SANITÀ, DIABETE: VIA LIBERA DA GIU **NEE GUIDA PER INSERIMENTO SCOLASTICO** 

# 1. Cliccare su "Autorizzazione **Strutture Sanitarie"**

che si trova sotto Sanità > Argomenti

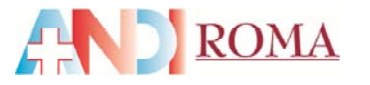

**1.** Cliccare**"Accedi al Sistema Informativo per la conferma delle Autorizzazionipiattaforma SAASS"** (in basso a destra sotto VEDI ANCHE)

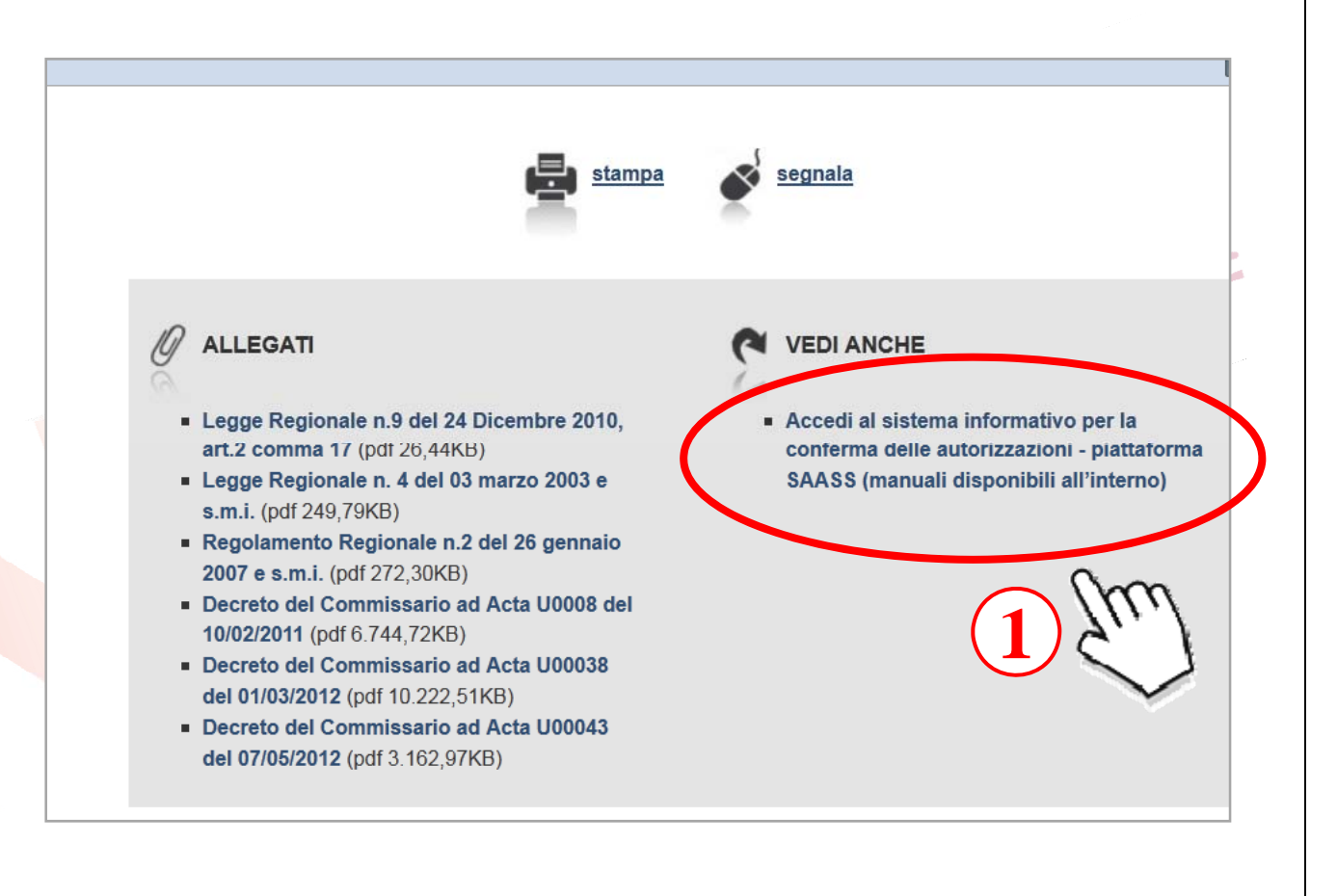

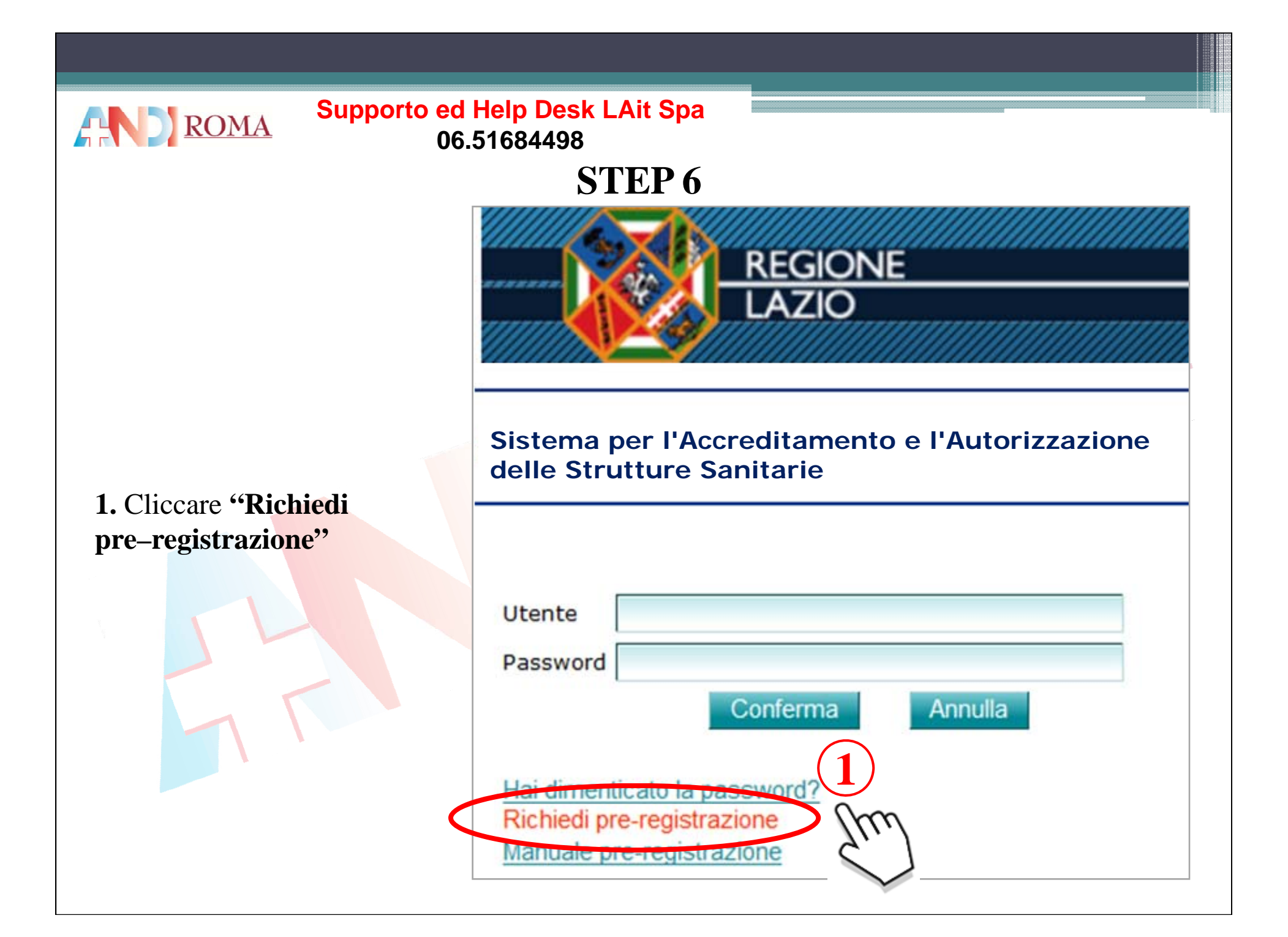

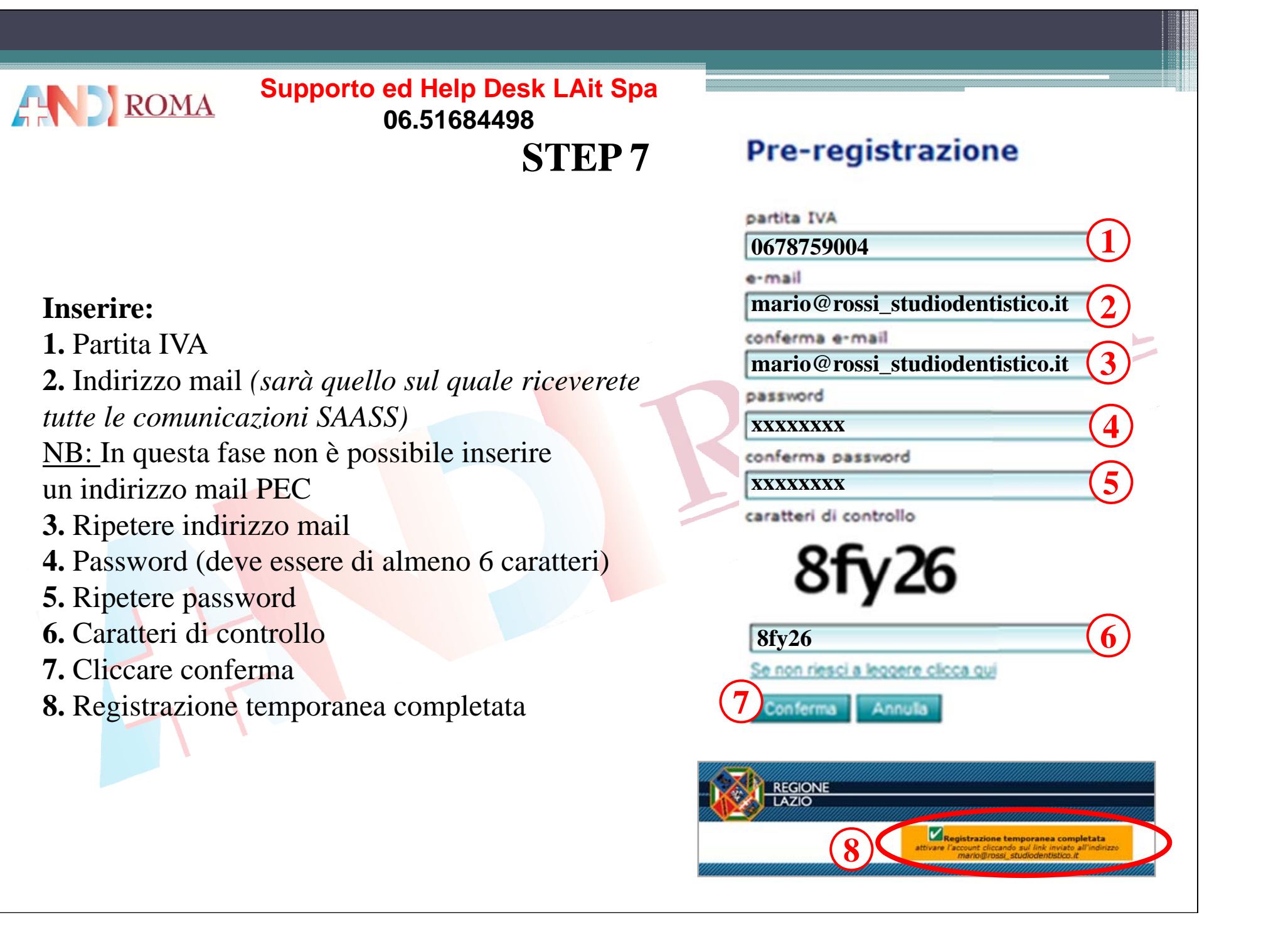

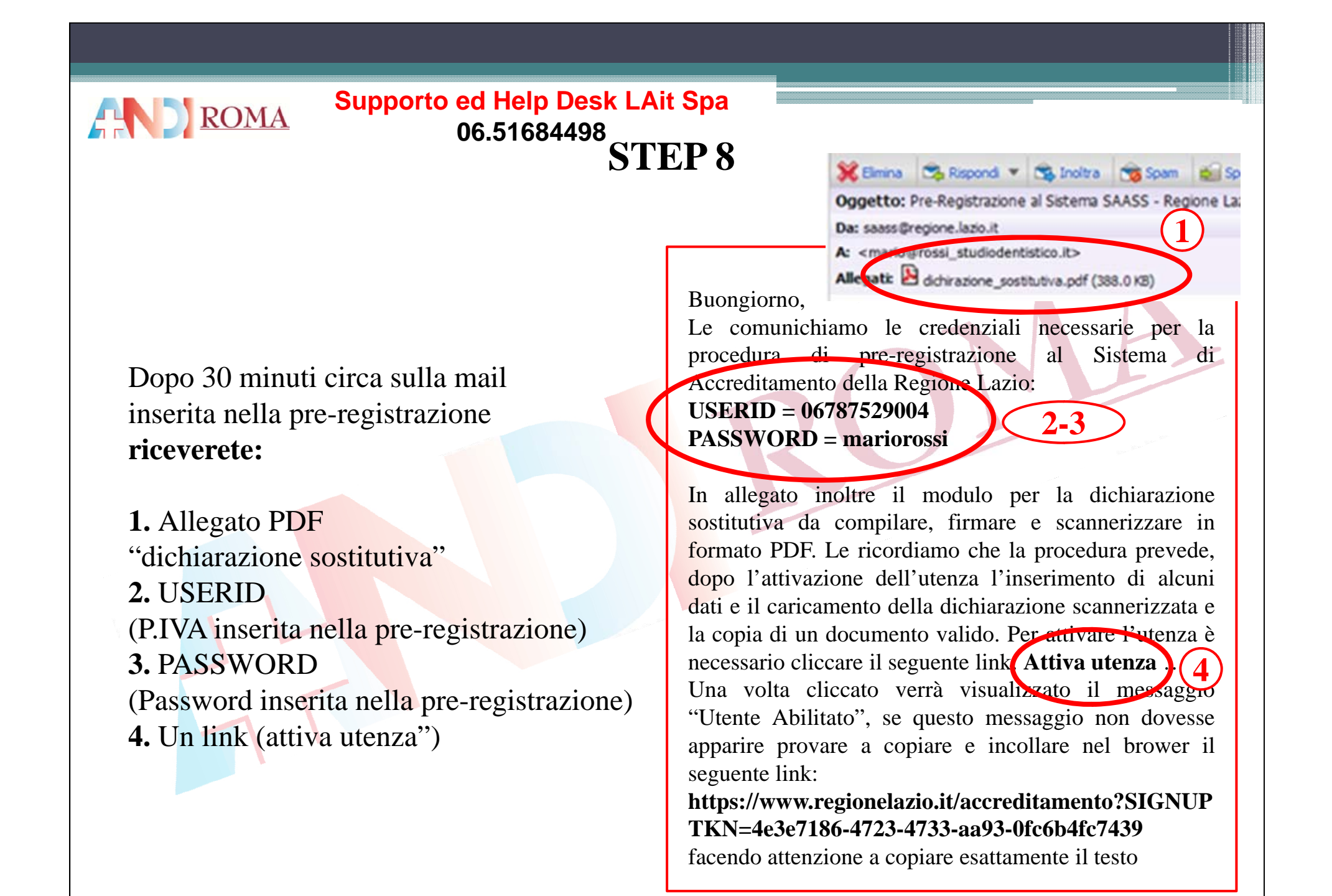

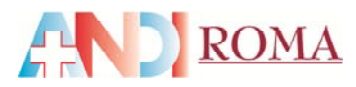

**1.** Scaricare il file Allegato "dichiarazione sostitutiva.pdf" cliccando **"Salva"** e stampare

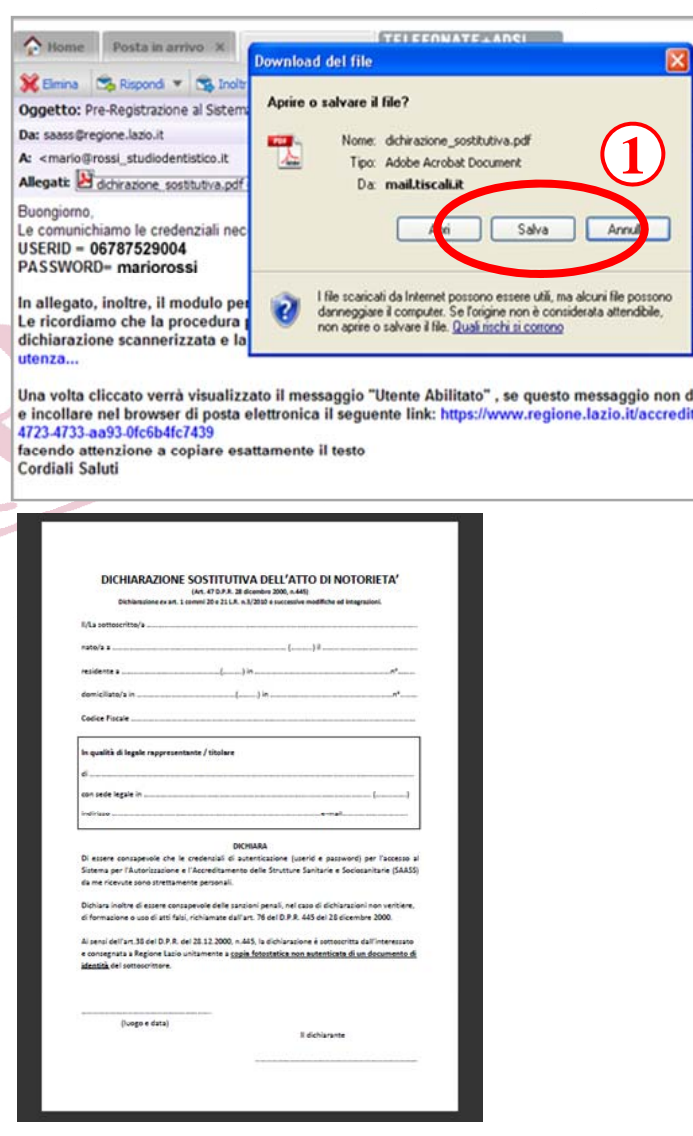

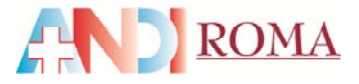

# **STEP 10**

# **1**

**1. Compilare** in ogni sua parte e **firmare** il foglio stampato

(Art. 47 D.P.R. 28 dicembre 2000, n. 445) Dichierazione ce art. 1 commi 20 e 21 L.R. v. 1/2010 e successive modifiche ed integrationi AVA NOTOSOMON MARIO ROSSI  $1811110 - 10 - 1960$ ROMA nato/a a Alm ULA TRONTO - 30 residente a ROMA domiciliate/ain ROMA (BM)= ULA HILANO = 50 Codice Flocale MRORSSEOPTSO 4 W to must be different experience and it include

DICHIARAZIONE SOSTITUTIVA DELL'ATTO DI NOTORIETA'

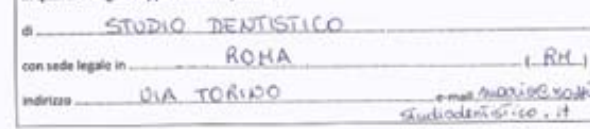

#### **DICHIARA**

Di essere consapavole che le credenziali di autenticazione (userid e pasiword) per l'accesso al Sistema per l'Autorizzazione e l'Accreditamento delle Strutturo Sanitarie e Sociosanitarie (SAASS) da me ricevute sono strettamente personali.

Dichiara inoltre di essere consapevole delle sanzioni penali, nel caso di dichiarazioni non veritiere, di formazione o uso di atti falsi, richiamate dall'art. 76 del D.P.R. 445 del 28 dicembre 2000.

Ai sensi dell'art.38 del D.P.R. del 28.12.2000, n.445, la dichiarazione è sottoscritta dall'interessato e consegnata a Regione Lazio unitamente a copia fotostatica non autenticata di un documento di identità del sottoscrittore.

 $25 - 05 - 2012$ (luogo e data)

Il dichiarante Mayo Ross

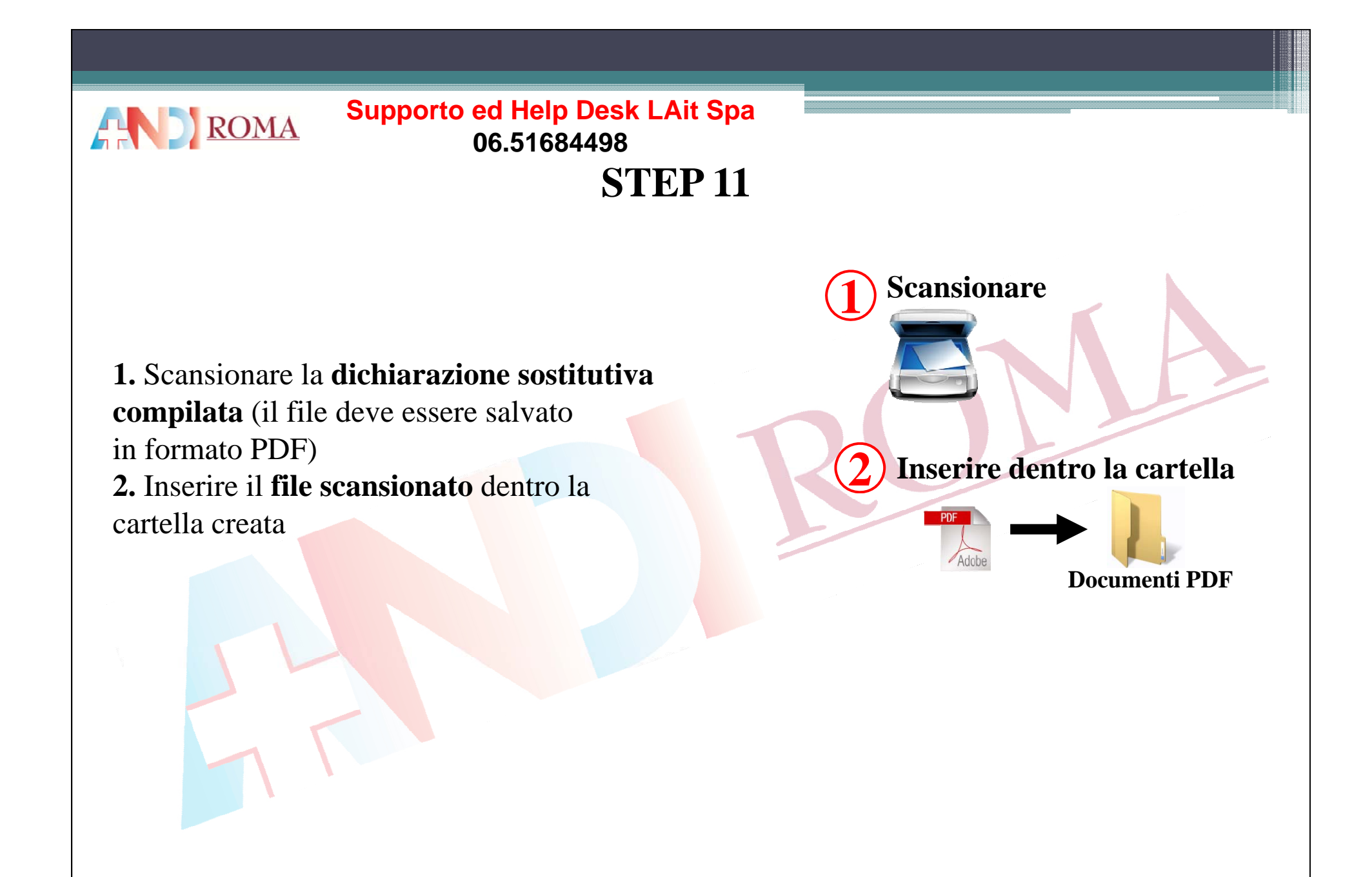

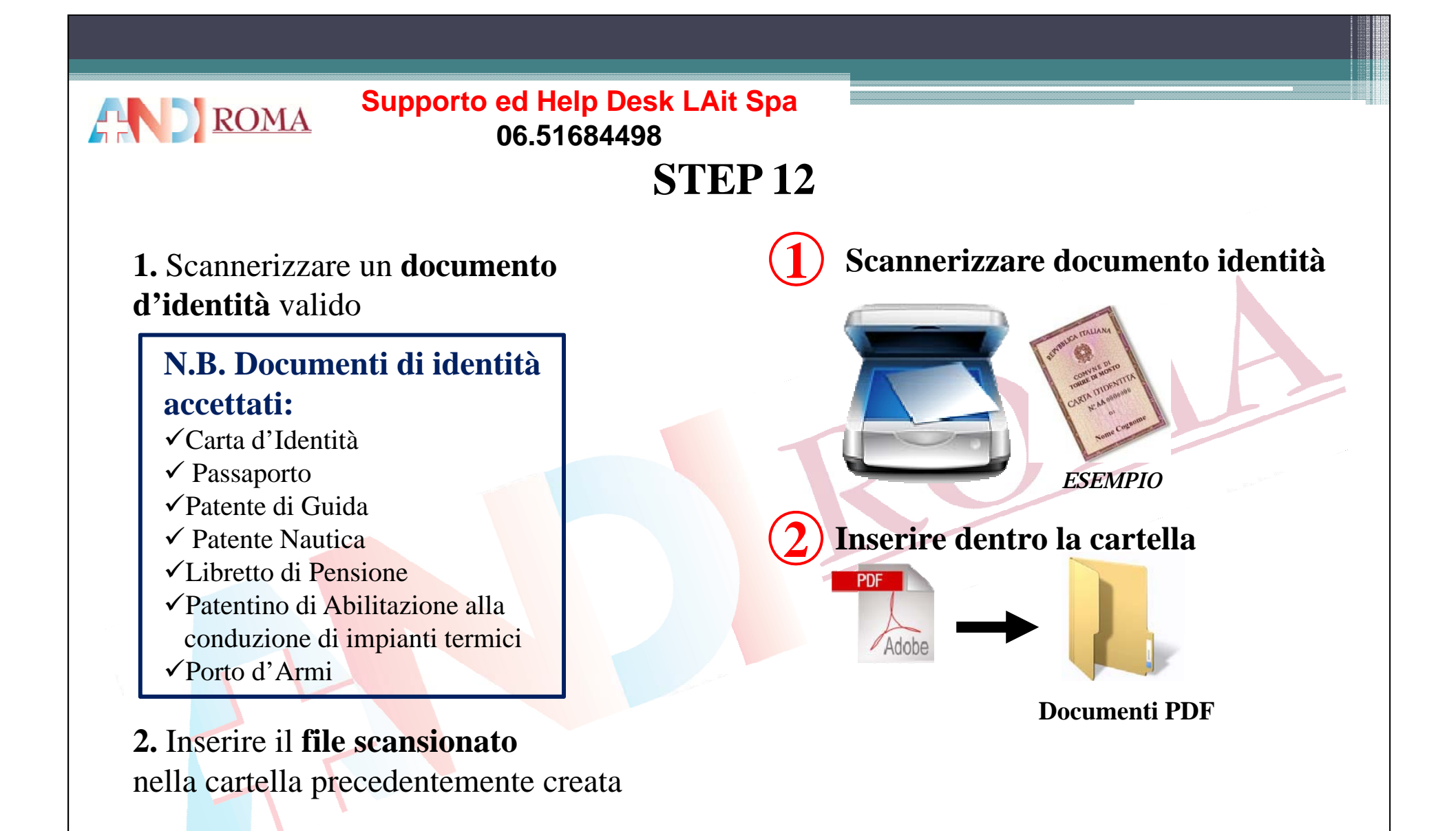

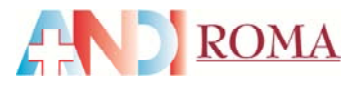

#### Buongiorno,

Le comunichiamo le credenziali necessarie per la procedura di pre-registrazione al Sistema di Accreditamento della Regione Lazio:

#### **USERID <sup>=</sup> 06787529004**

#### **PASSWORD <sup>=</sup> mariorossi**

In allegato inoltre il modulo per la dichiarazione sostitutiva da compilare, firmare <sup>e</sup> scannerizzare in formato PDF. Le ricordiamo che la procedura prevede, dopo l'attivazione dell'utenza l'inserimento di alcuni dati <sup>e</sup> il caricamento della dichiarazione scannerizzata <sup>e</sup> la copia di un documento valido. Per attivare l'utenza è necessario cliccare il seguente link: **1**

**Attiva utenza**

Una volta cliccato verrà visualizzato………………

In allegato inoltre il modulo per la dichiarazione sostitutiva da compilare, firmare <sup>e</sup> scannerizzare in formato PDF. Le ricordiamo che la procedura prevede, dopo l'attivazione dell'utenza l'inserimento di alcuni dati <sup>e</sup> il caricamento della dichiarazione scannerizzata <sup>e</sup> la**CORTIGM SI APRE** Copia di un documento di alcuni dati e il caricamento della dichiarazione scannerizzata e la copia di un documento valido. Per attivare l'utenza è necessario cliccare il seguente link: **Attiva utenza** …**1**

Una volta cliccato verrà visualizzato il messaggio "Utente Abilitato", se questo messaggio non dovesse apparire provare <sup>a</sup> copiare <sup>e</sup> incollare nel browser il seguente link:

**https://www.regionelazio.it/accreditamento?SIGNUPTKN=4e3e7186-4723-4733-aa93- 0f 6b4f 74390fc6b4fc7439**

 $\mathbf{r}$  **and**  $\mathbf{r}$  **and**  $\mathbf{r}$  **and**  $\mathbf{r}$  **and**  $\mathbf{r}$  **and**  $\mathbf{r}$  **and**  $\mathbf{r}$ +Tu Ricerca Immagini Maps May YouTube Lews Gmail Documenti Altro Calendar

**1.** Tornare sulla mail ricevuta e cliccare sul link **"Attiva utenza"**

**1.** Selezionare **"il link"**2. Tasto dx del mouse facendo attenzione a copiare esattamente il testo **copia e incolla**  sul browser

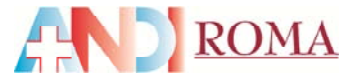

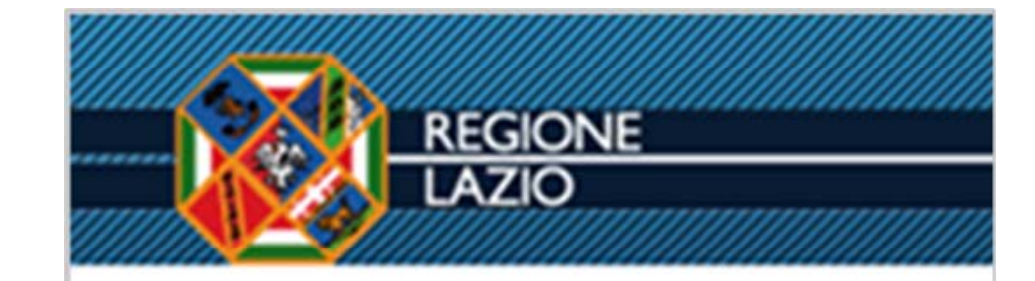

#### **Inserire:**

**1.** UTENTE (la P.IVA inserita in pre-registrazione) **2.** PASSWORD (la Password inserita in pre-registrazione) **3.** Cliccare Conferma

**Sistema per l'Accreditamento e l'Autorizzazione delle Strutture Sanitarie**

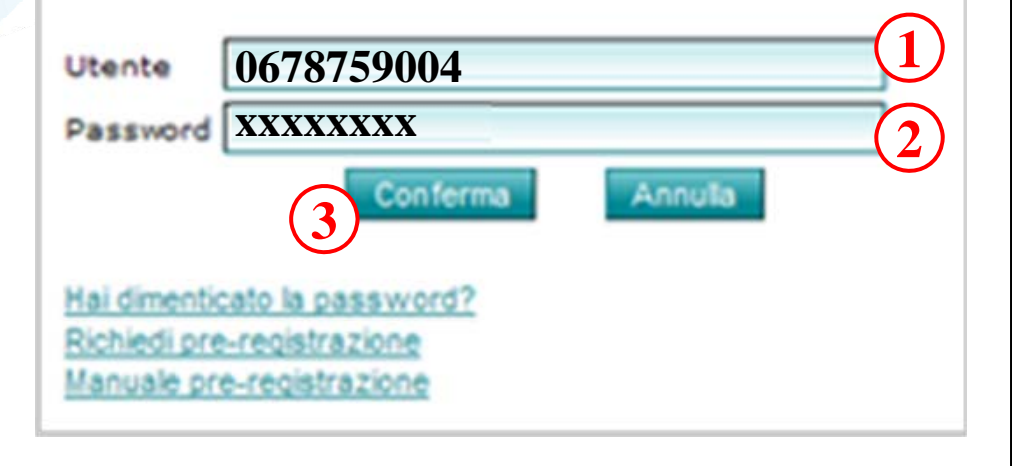

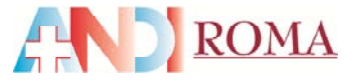

#### **Inserire:**

- **1.** Partita IVA
- **2.** Ragione sociale
- **3.** Indirizzo sede legale
- **4.** Provincia
- 

# Step 1 - Dati Unità Referente

**REGIONE** 

**AZIO** 

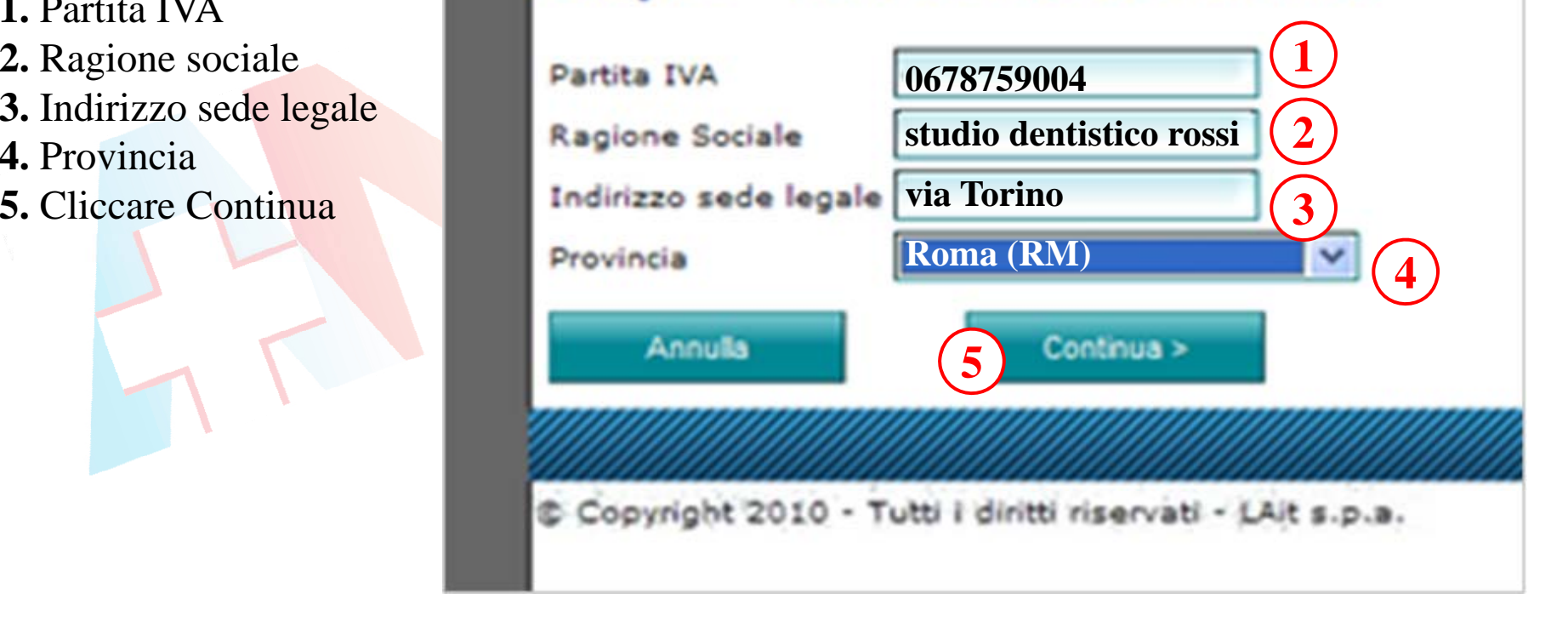

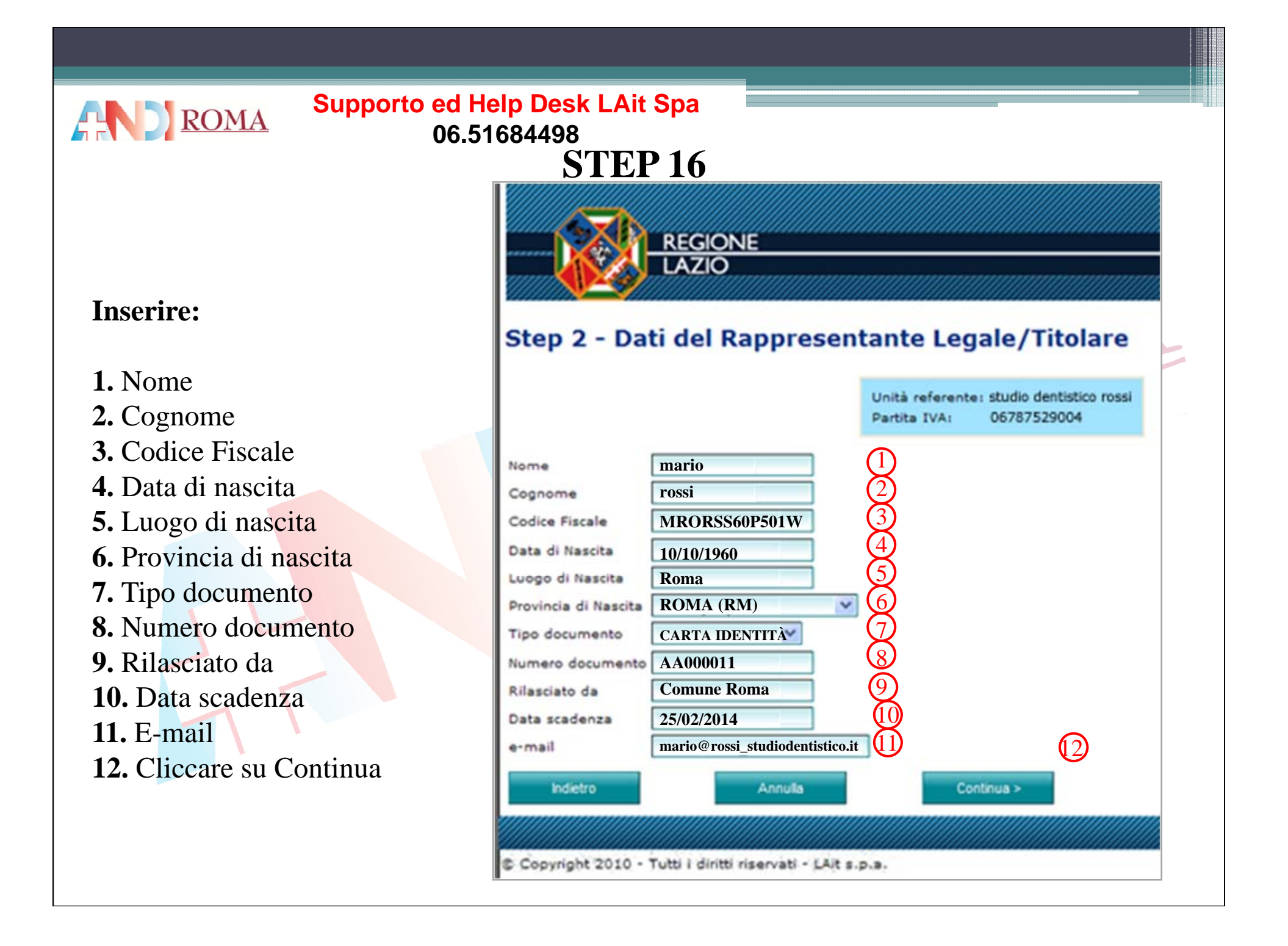

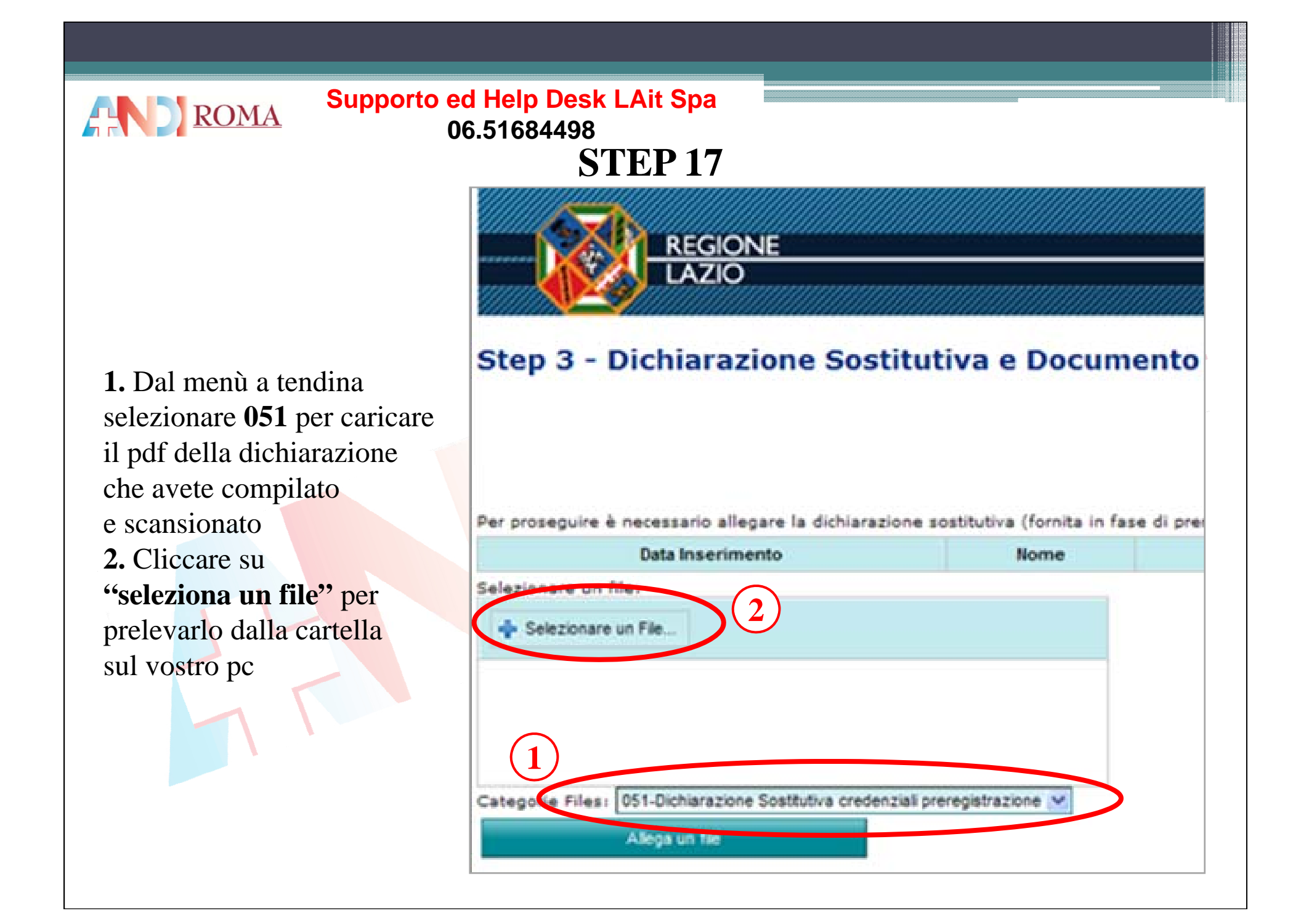

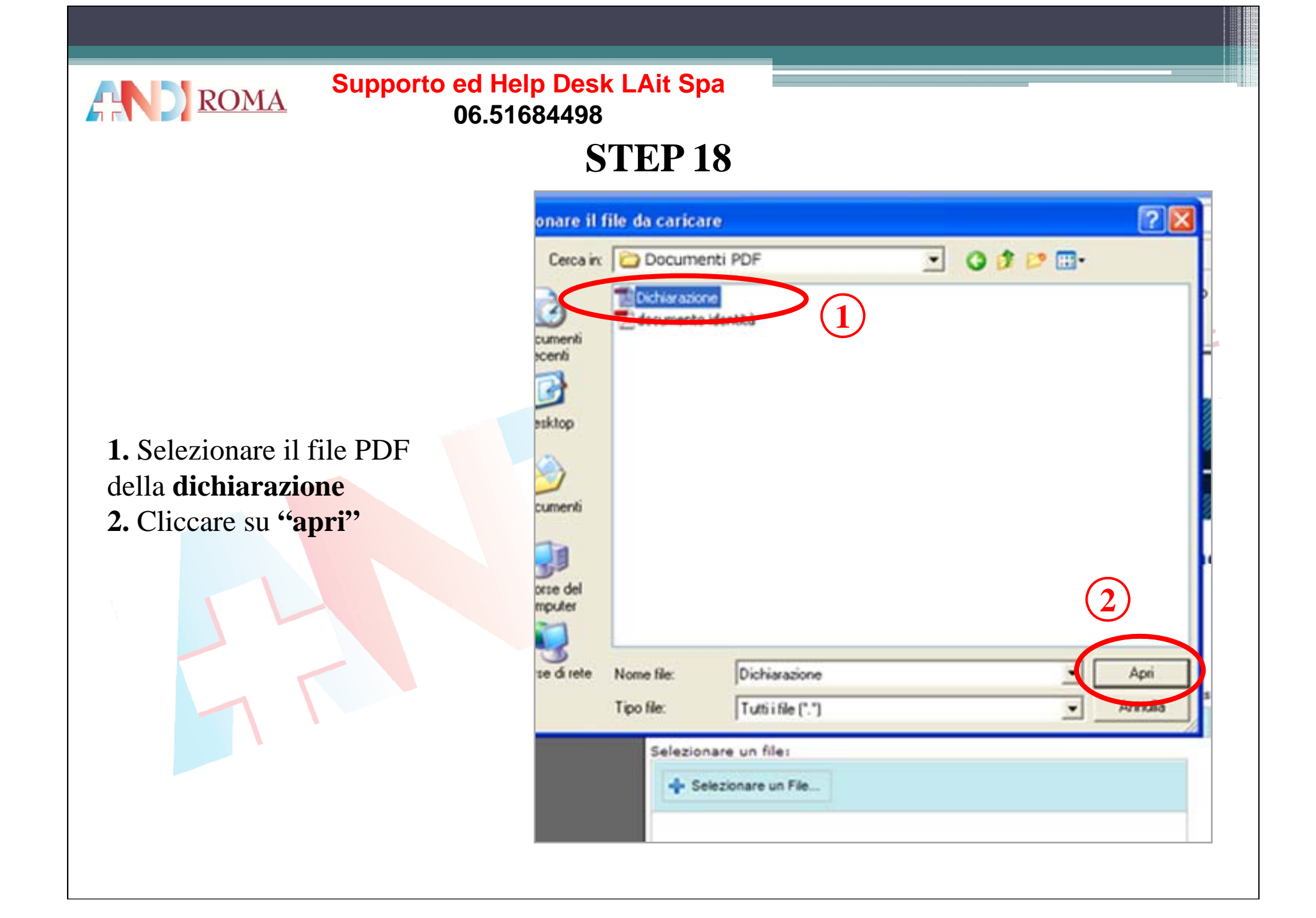

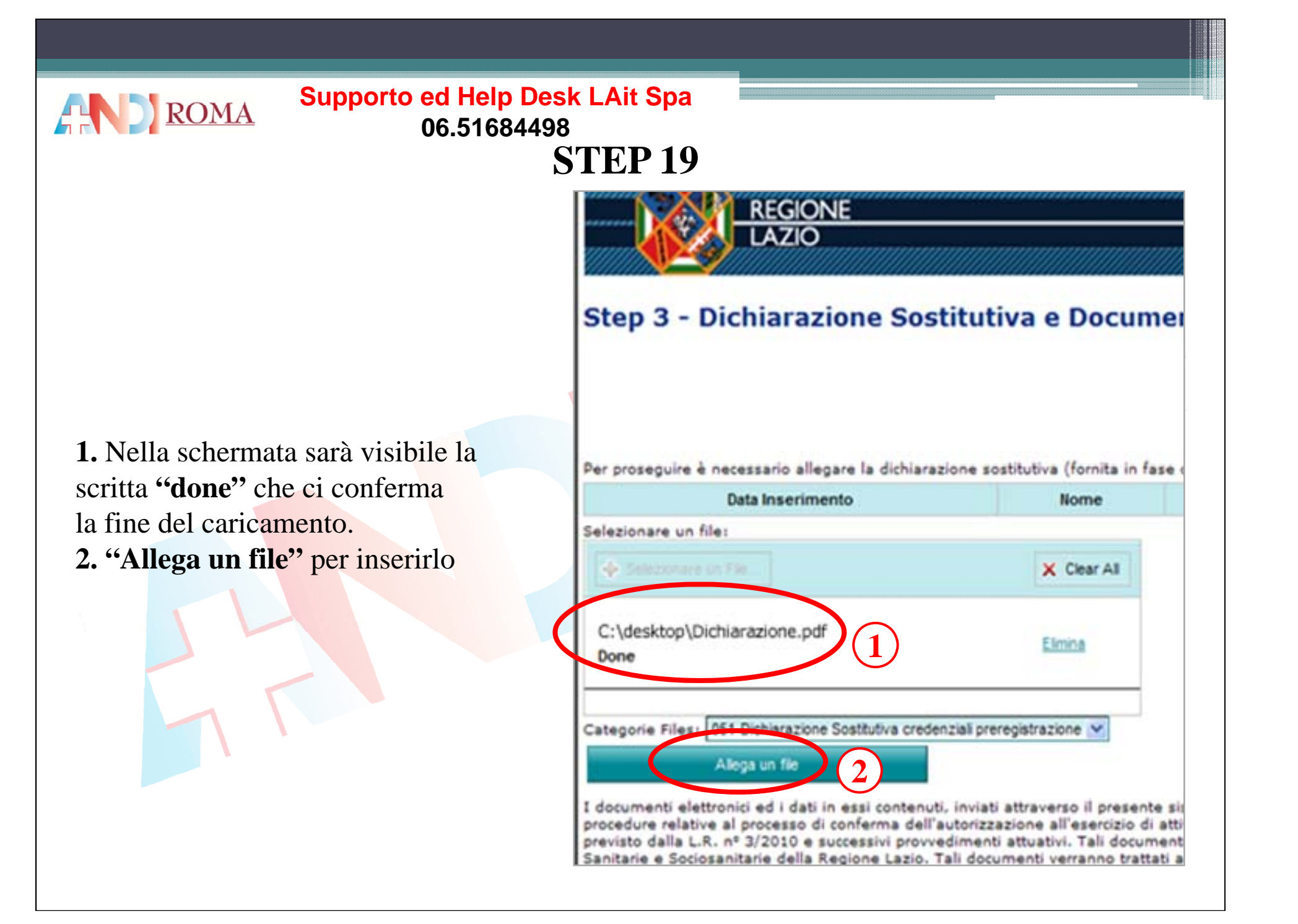

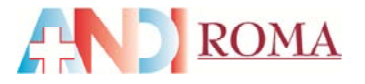

**REGIONE** 

#### Step 3 - Dichiarazione Sostitutiva e Documento

**1.** Dal menù <sup>a</sup> tendinaselezionare **052** p e r caricare il pdf del documento di identità **2.** Cliccare su **"seleziona un file"** per prelevarlo dalla cartella sul vostro pc

Per proseguire è necessario allegare la dichiarazione sostitutiva (fornita in fase di preregisti Data Inserimento Nome Categoria May 25, 2012 10:21:09 AM Dichiarazione.pdf 051-Dichiarazione Sostitutiva credenziali preregisti **2**- Selezionare un File. Category Files 052-Documento di identità Alega un tie

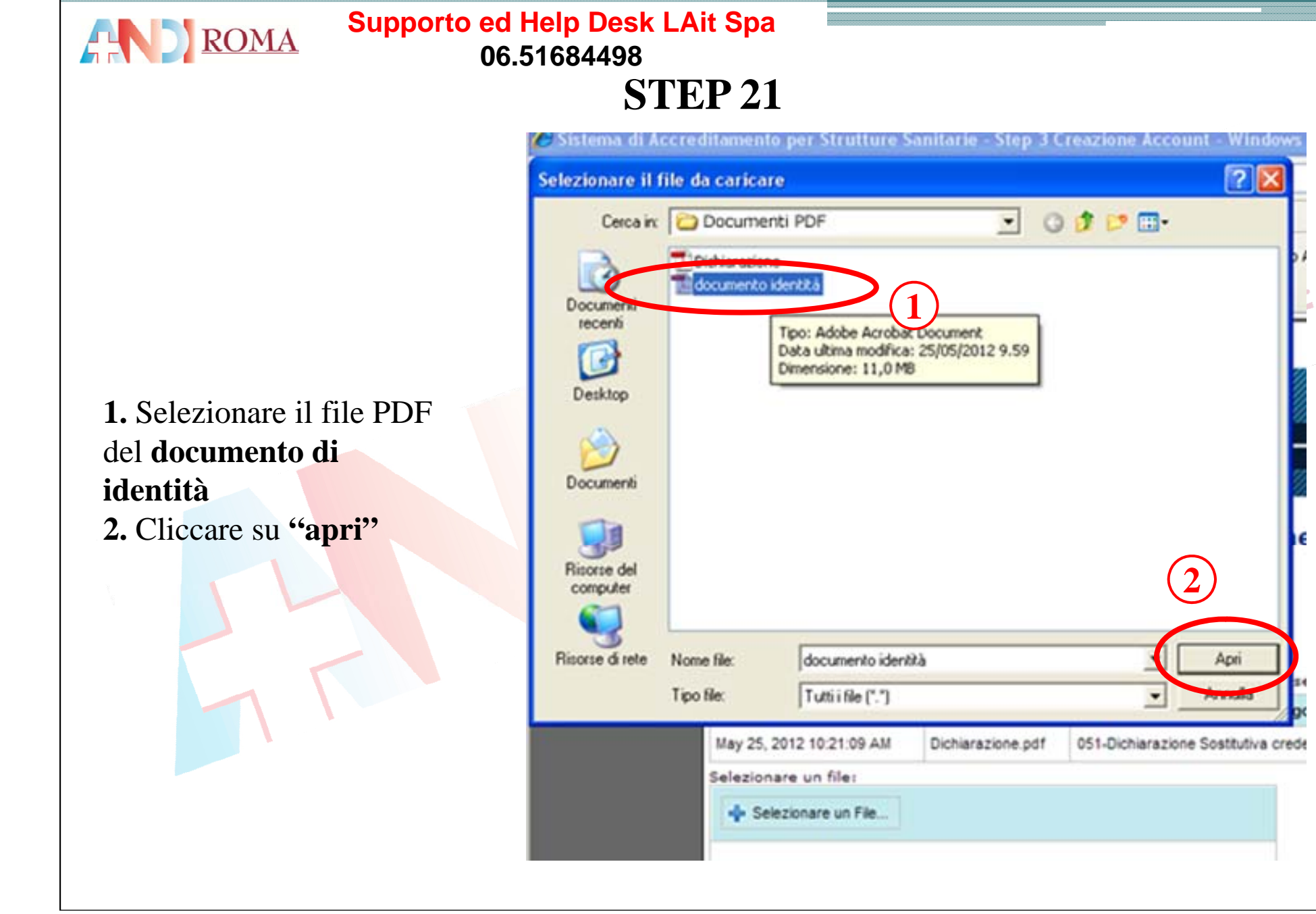

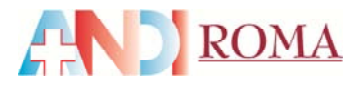

**1.** Nella schermata sarà visibile la scritta **"done "** che ci conferma la fine del caricamento. **2. "Allega un file "** per inserirlo

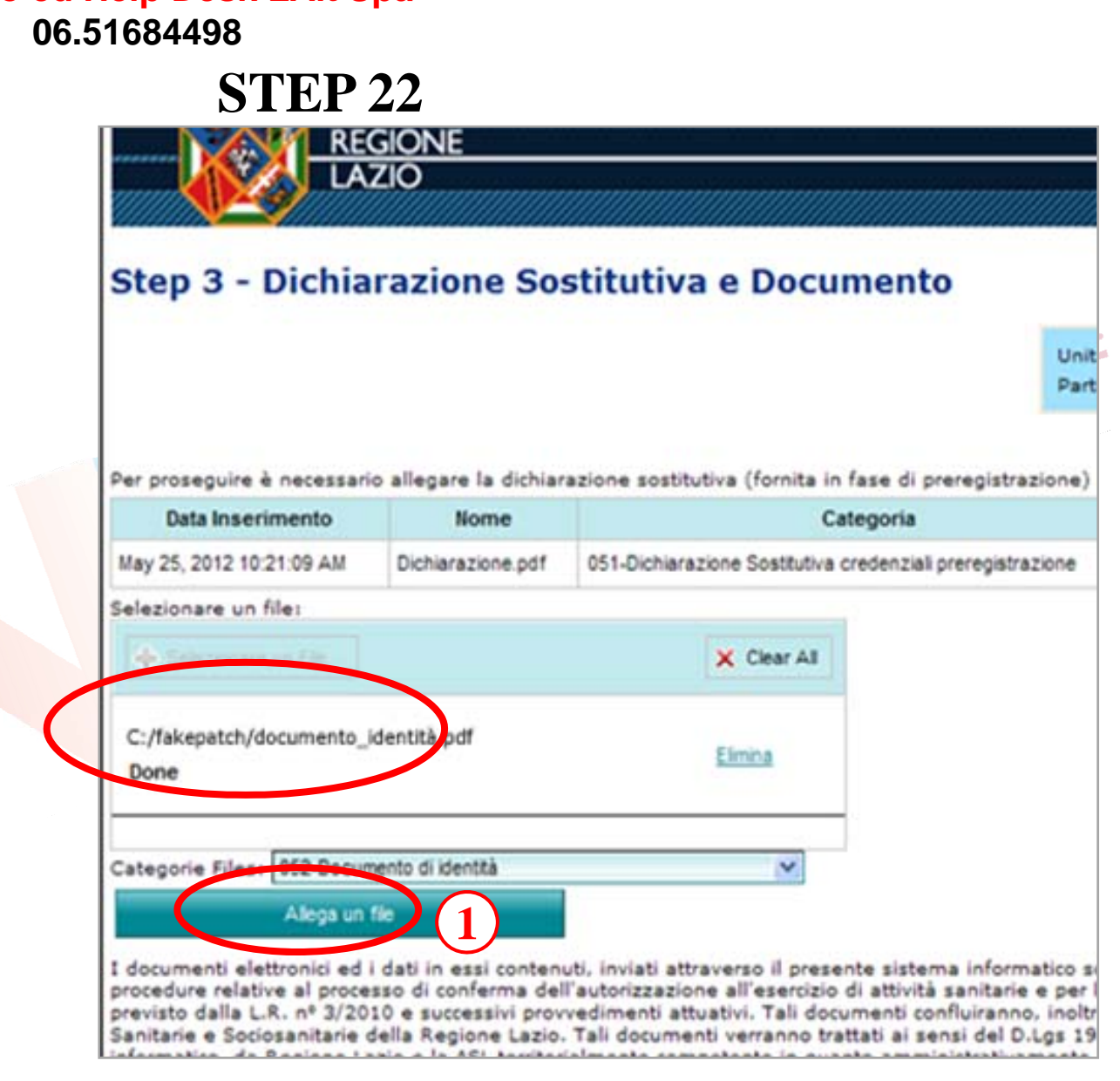

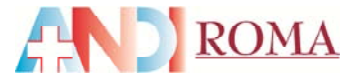

#### **Supporto ed Help Desk LAit Spa** 06.51684498

STEP<sub>23</sub>

1. Barrare la casella dell'autorizzazione al trattamento dei dati personali 2. Cliccare "Avanti" per procedere

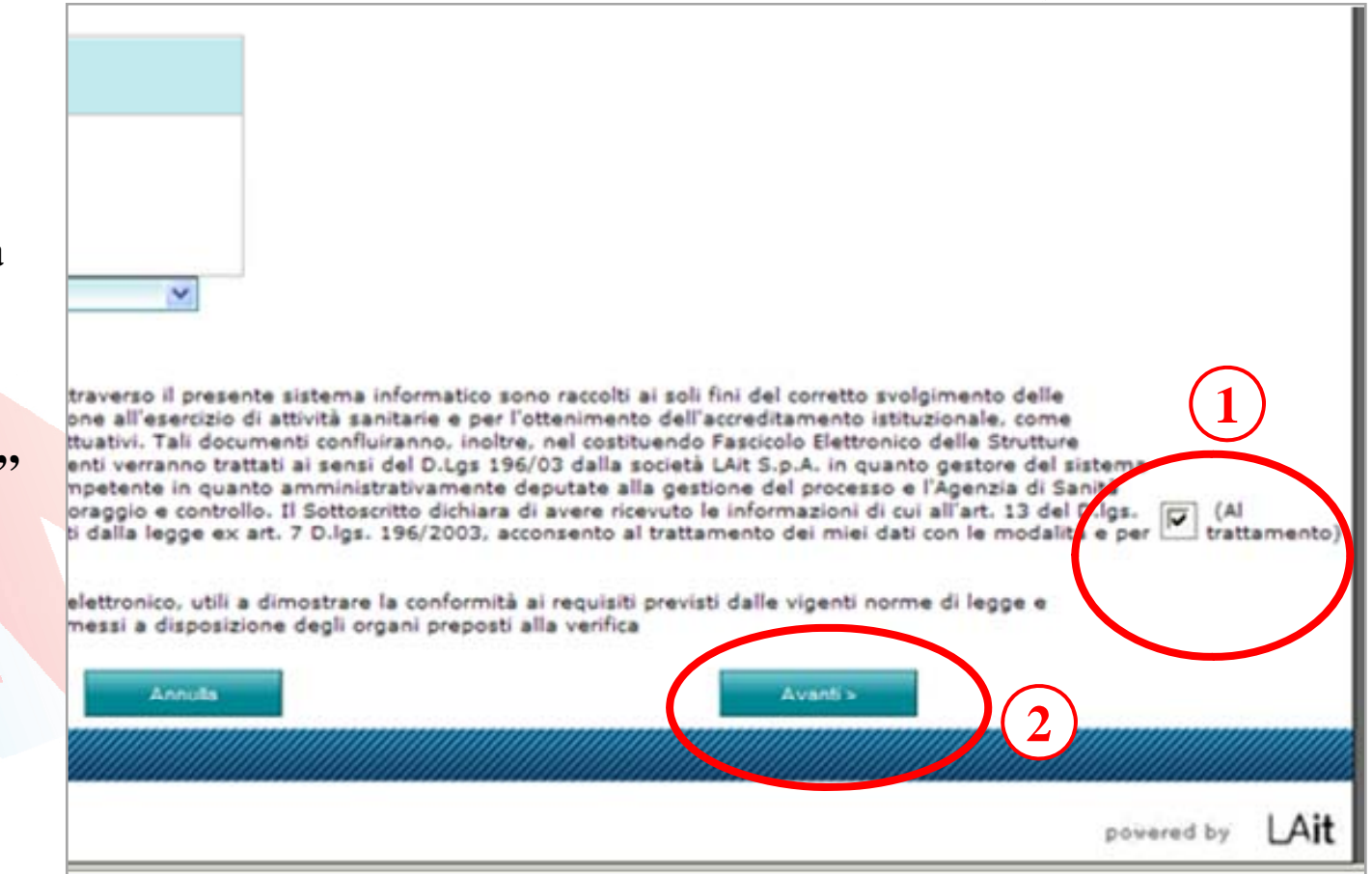

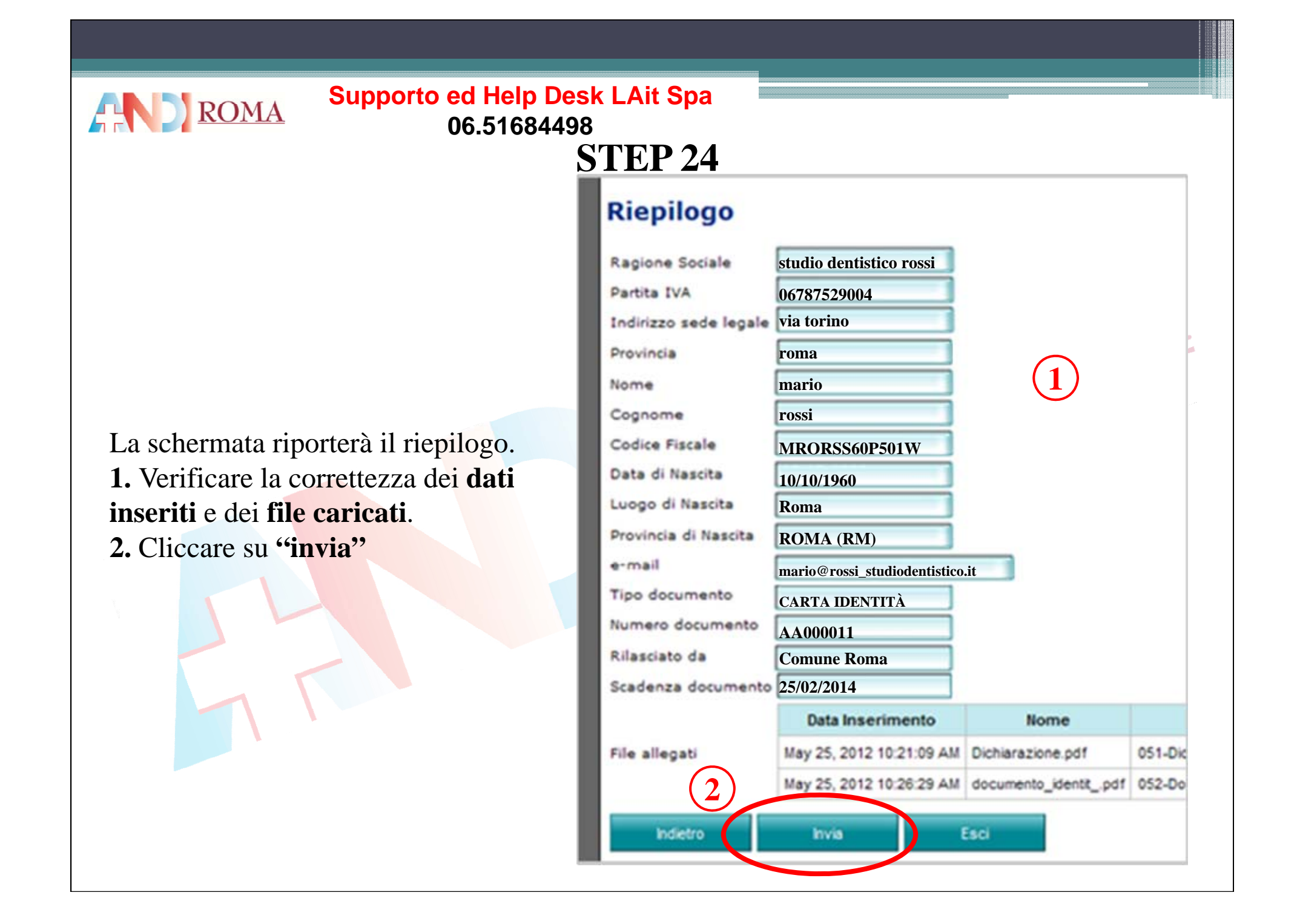

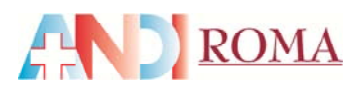

#### **Supporto ed Help Desk LAit Spa** 06.51684498

**STEP 25** 

1. Cliccare su "ok" al messaggio che comparirà nella schermo

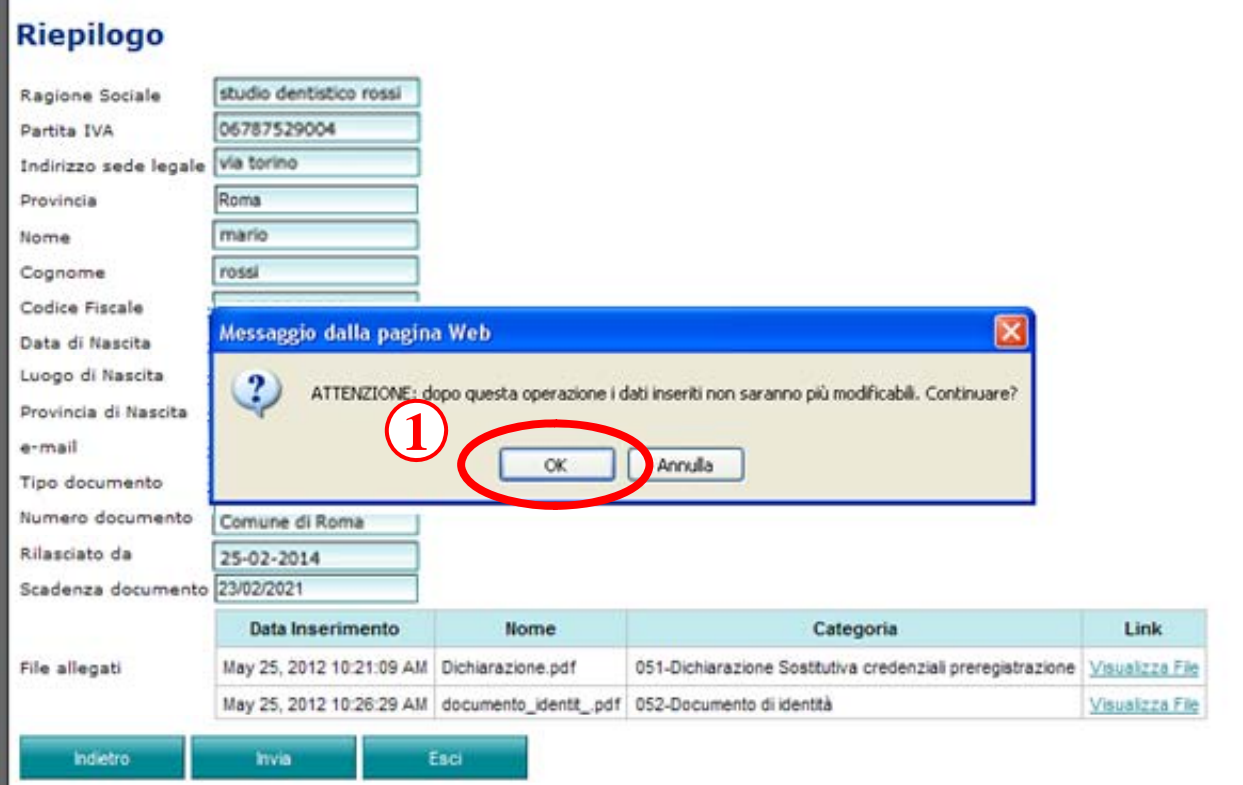

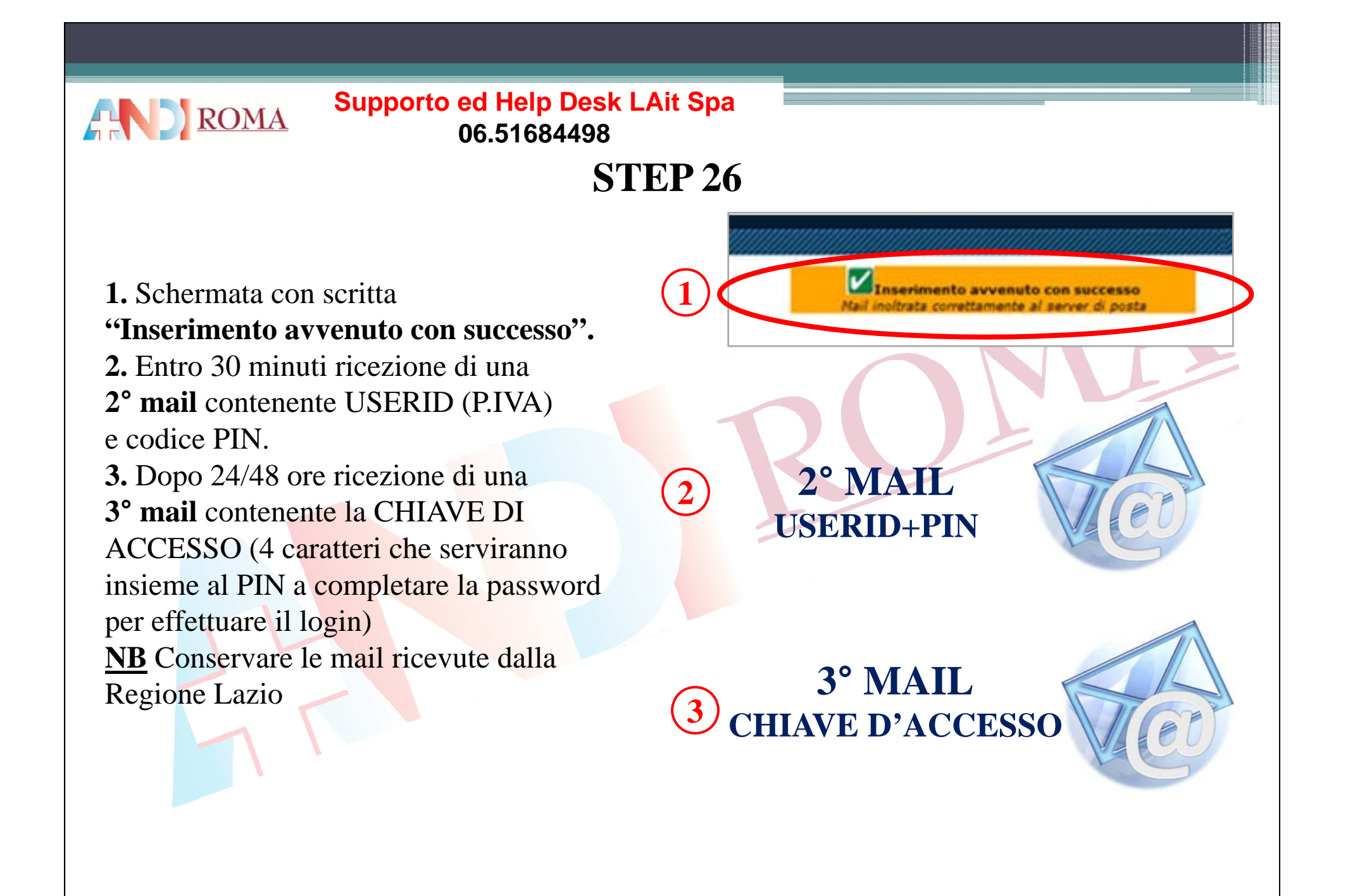

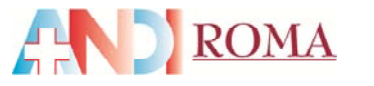

**STEP 27**

**www.regione.lazio.it/accreditamento 1**

Ricerca Immagini **Maps** Play YouTube **News**  $+Tu$ 

# **1. Ricollegarsi al sito**

www.regione.lazio.it/accreditamento/ **Inserire**

**2.** Utente (P.IVA inserita in fase di pre-registrazione)

**3.** Password (la password è composta dalla chiave d'accesso ricevuta nella 3° mail + codice PIN ricevuto nella2° mail)

**4.** Cliccare su **"conferma" 4**

Inserire:<br>2 Utente (DIVA inserite in fase di delle Strutture Sanitarie

**2**

**3**

Utente **06787529004**Password XXXXXXXX Annulla Conferma Hai dimenticato la password? Richiedi pre-registrazione Manuale pre-registrazione

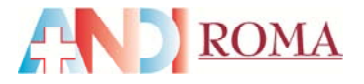

# **STEP 28**

## **Cambio password , inserire:**

**1.** PIN (solo le cifre ricevute nella 2 ° mail)

**2.** Nuova password

**3.** Riscrivere nuova password

**4.** Cliccare su "conferma"

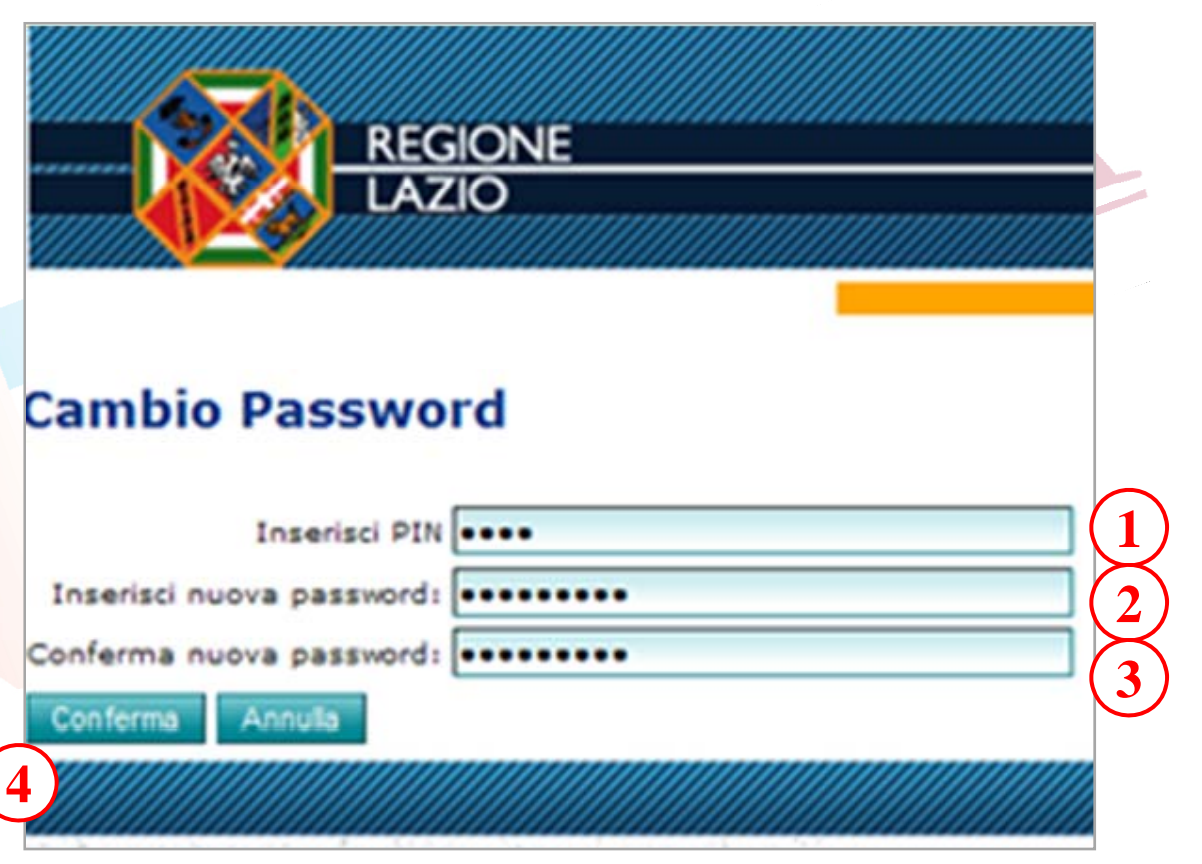

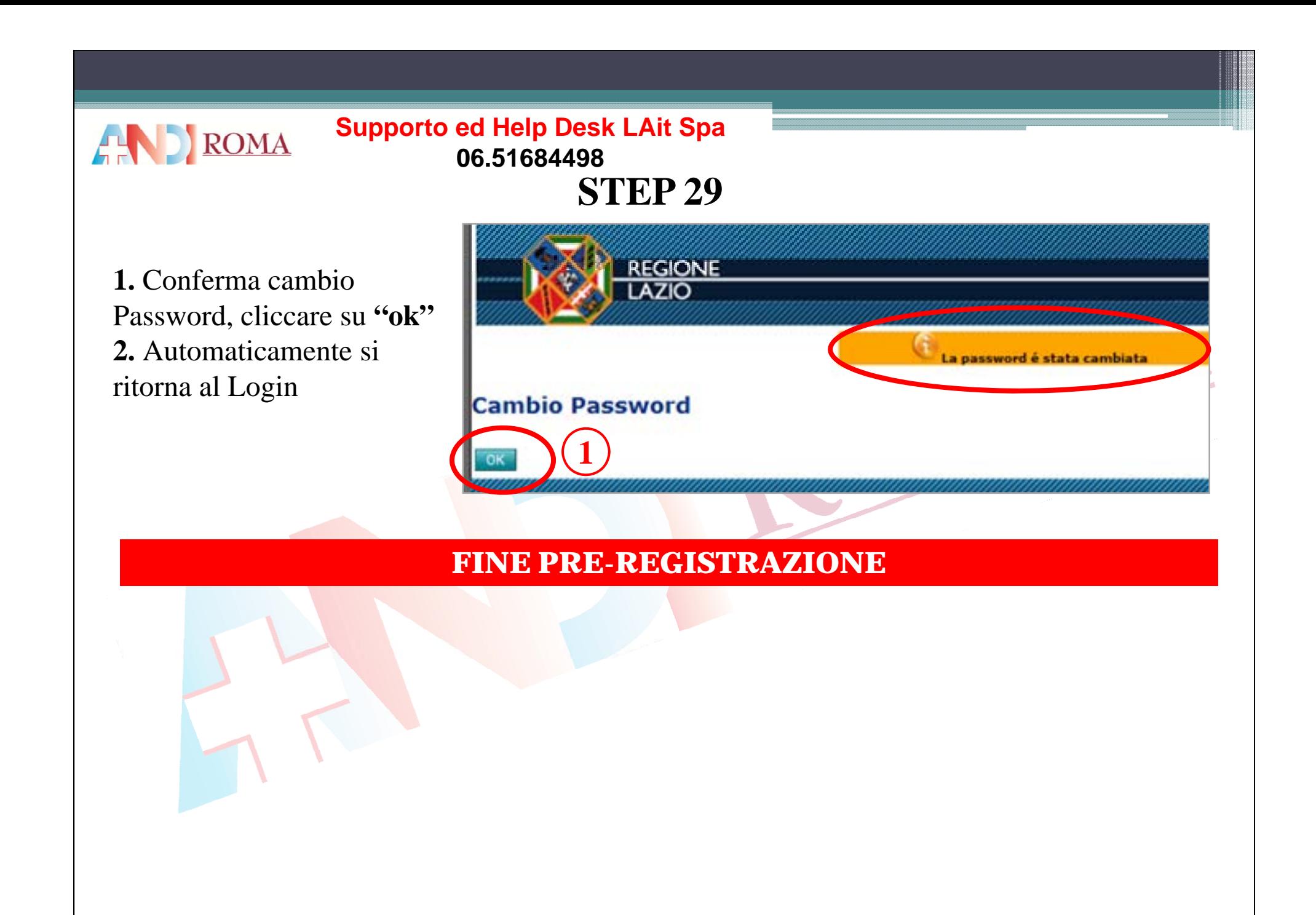

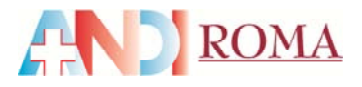

Prima accesso al sistema dopo la Pre-registrazione

**1. Ricollegarsi al sito** www.regione.lazio.it/accreditamento/

#### **Inserire:**

- **1.** Utente
- **2.** Nuova Password
- **3.** Cliccare su "Conferma"

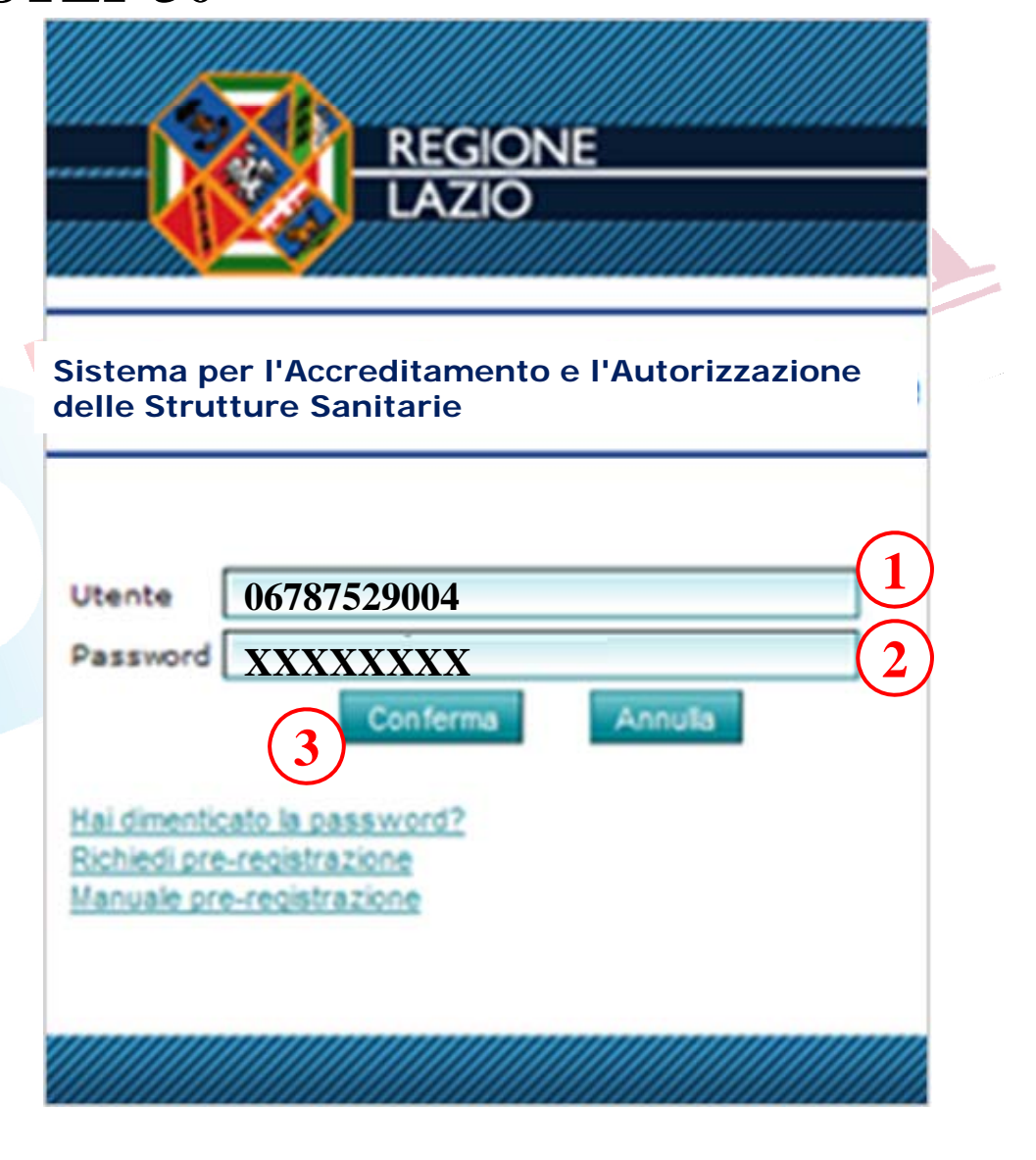

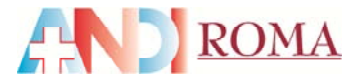

#### **Supporto ed Help Desk LAit Spa** 06.51684498 STEP<sub>31</sub>

# 1. Cliccare su "Vai alla Gestione" della Struttura"

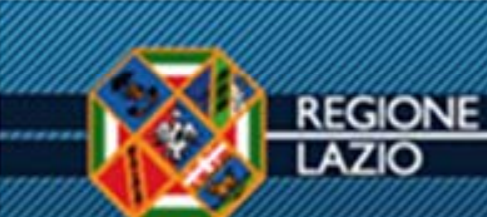

#### Benvenuto

Benvenuto nel Sistema Informativo per l'autorizzazione

Si ricorda che la validità delle password è di 6 mesi e

Si ricorda che la responsabilità in merito ai dati inseriti legittimato dalla Regione per detta procedura. Pertant procedura in argomento.

**ATTENZIONE: Per gli STUDI ODONTOIATRI** requisiti di autorizzazione a livello di UR.

**INVITIAMO A RICONTROLLARE LE RISPO** 

Vai alla Gestione della Struttura

Copyright 2010 - Tutti i diritti riservati - LAIt s.p.a.

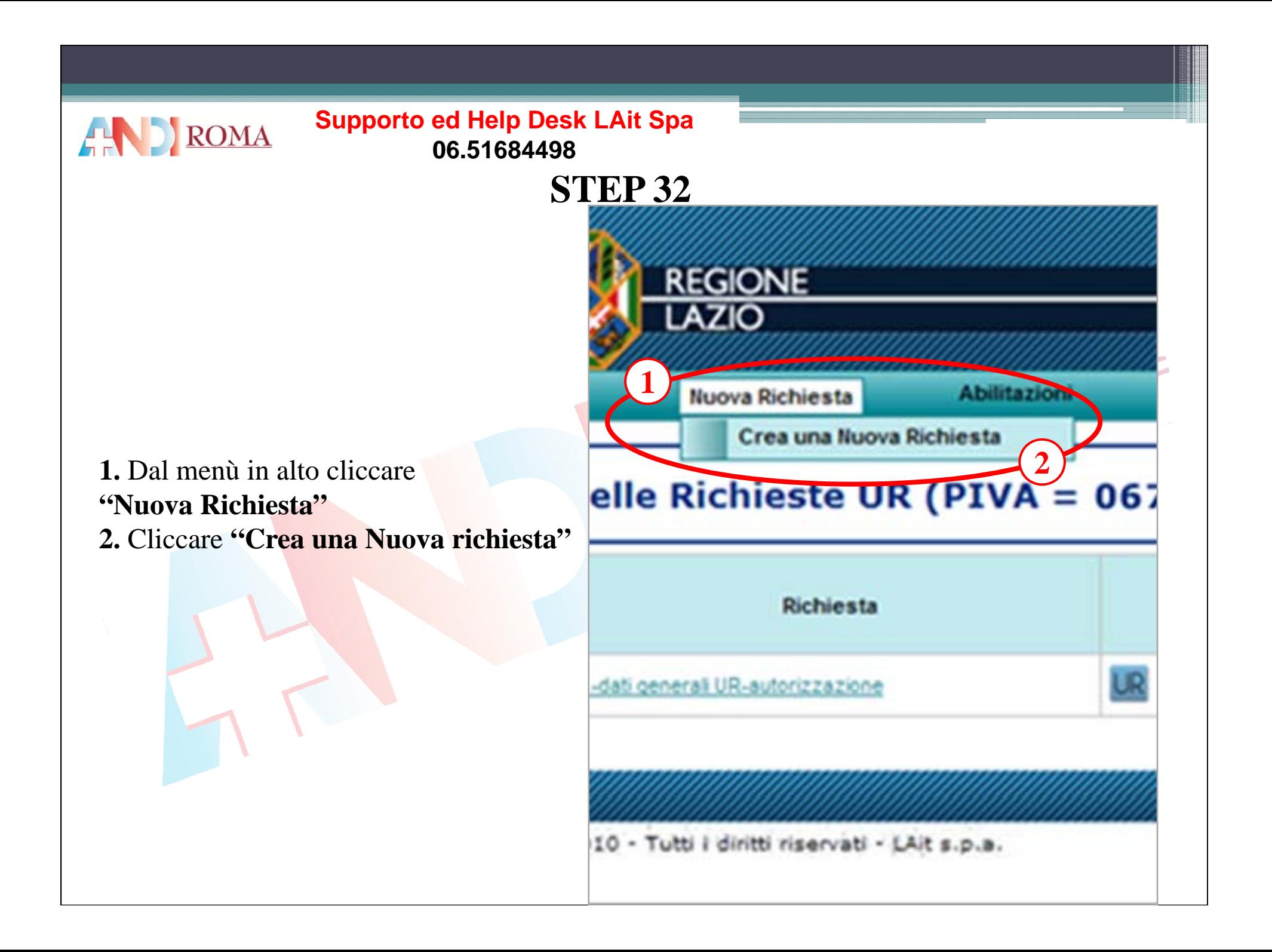

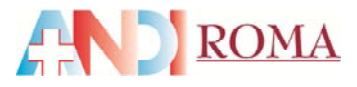

**1.** Cliccare sul menù a tendina per selezionare la tipologia di richiesta **(F6-conferma autorizzazione) 2.** Cliccare sul menù a tendina per selezionare il riferimento normativo **(in base alla vostra situazione)**

#### **preced. al RR n. 2/2007**

Studi operanti prima del 10/02/2007 data di pubblicazione sul bollettino del Regolamento Regionale 26 Gennaio 2007

#### **RR n. 2/2007 – ART. 10**

Studi operanti dopo l'11 Febbraio 2007 (data pubblicazione del R.R.2/2007) sono tenuti a presentare entro 60 gg dalla data in vigore del regolamento (30/04/2007) domanda di rinnovo di autorizzazione all'esercizio entro il 29/06/2007. Gli studi sono autorizzati ad esercitare la professione solo dopo aver ricevuto comunicazione dalla Regione Lazio.

#### **RR <sup>n</sup> 10/2009**

Studi operanti a seguito dell'invio della comunicazione alla Regione Lazio dell'avvio dell'attività (ai sensi dell'art 8 comma 2bis R.R 2/2007) R.R 22/06/2009 n 10 pubblicato sul burl 7/07/2009. Decorsi quarantacinque giorni dalla data di ricezione da parte della direzione regionale competente dell'atto di notorietà e della documentazione, e <u>previa comunicazione alla</u> Regione Lazio, essi possono provvisoriamente intraprendere l'attività, fermo restando quanto previsto nei successivi articoli.".

**3.** Cliccare sul menù a tendina per selezionare l'azione richiesta **(studio odontoiatrico) 4.** Cliccare "Prosegui" **4**

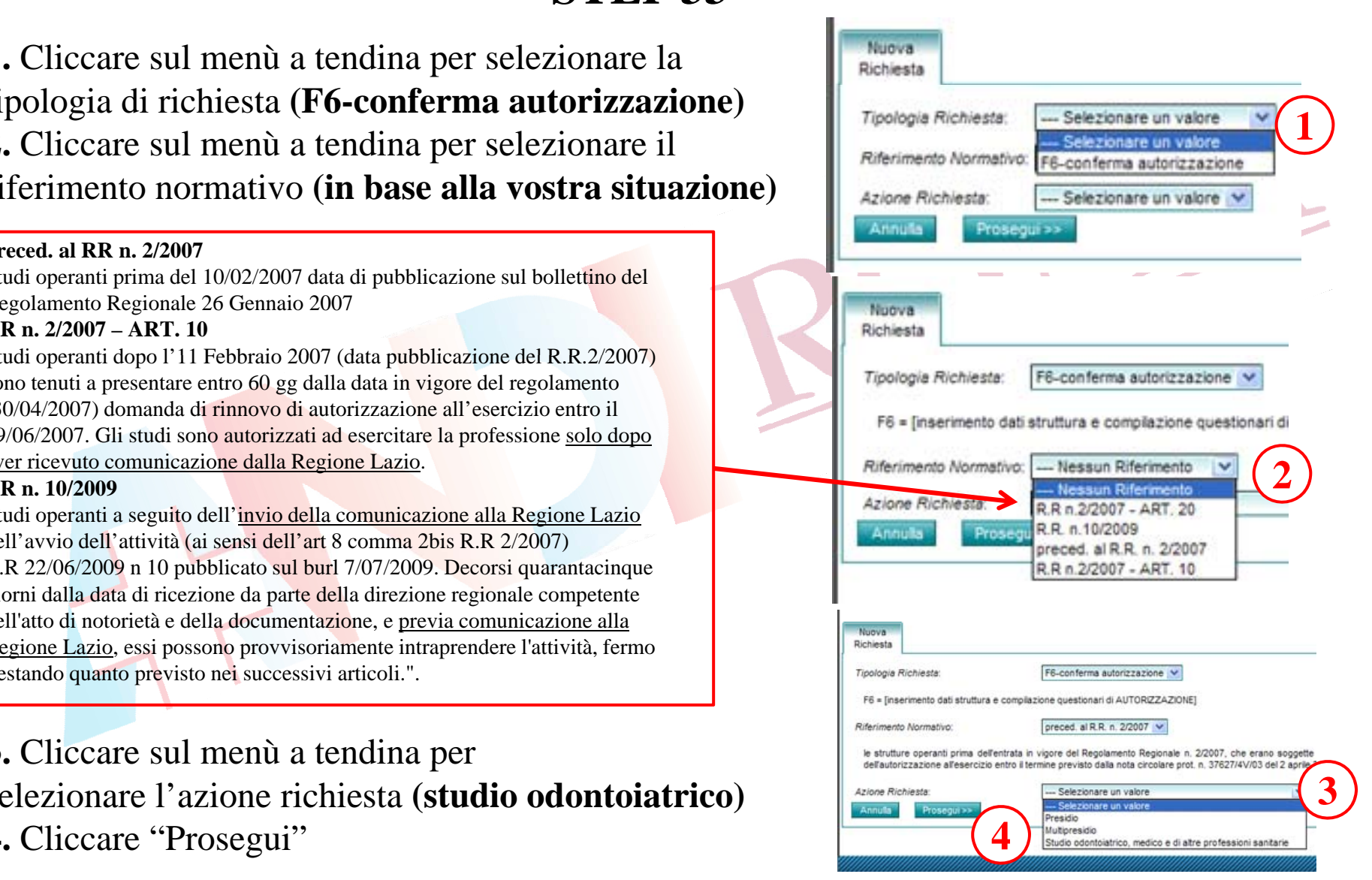

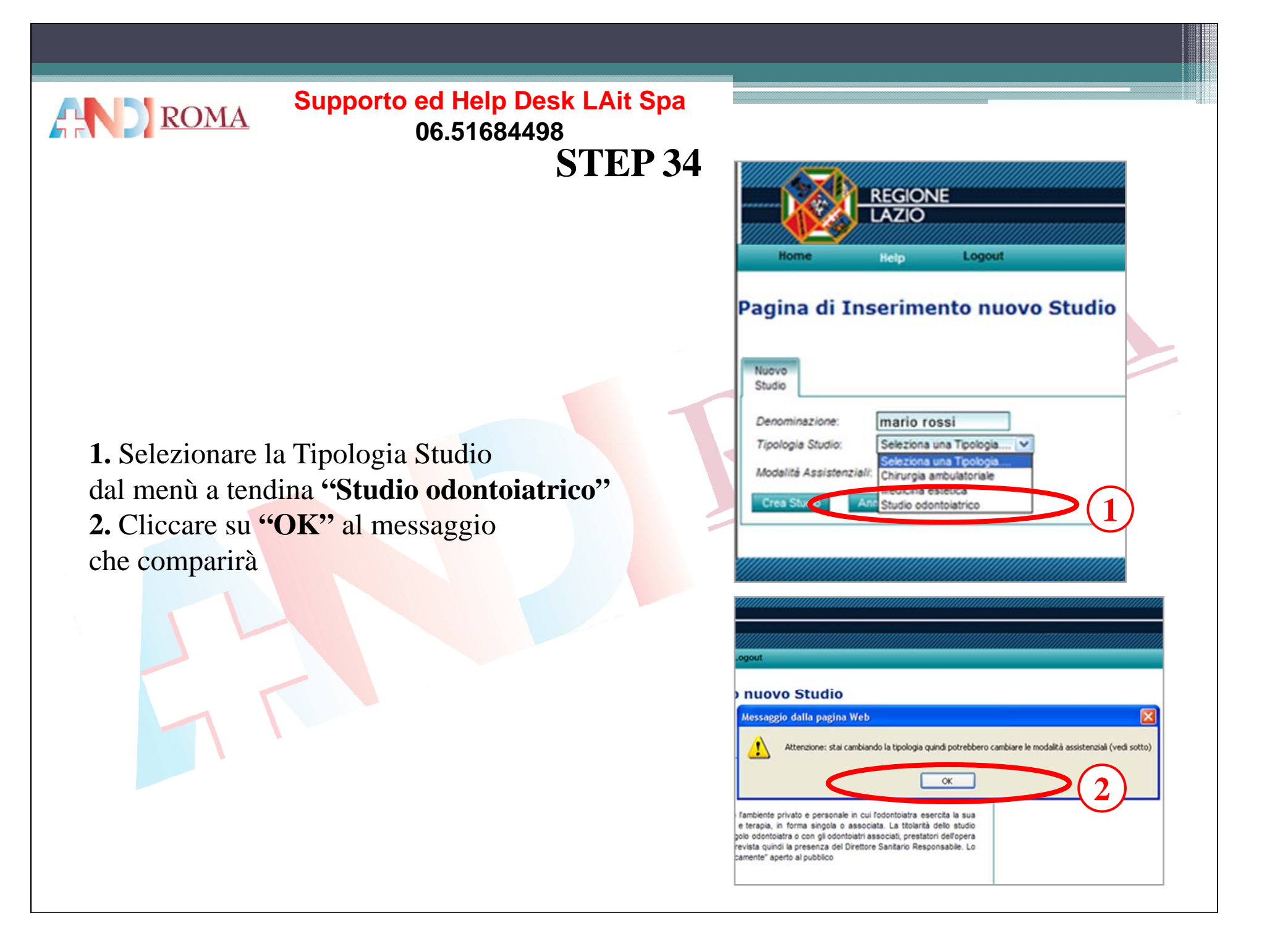
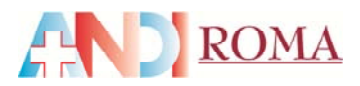

## **STEP 35**

**1.** Cliccare su **"OK"** al messaggio che comparirà **2.** Cliccare su **"Crea Studio"**

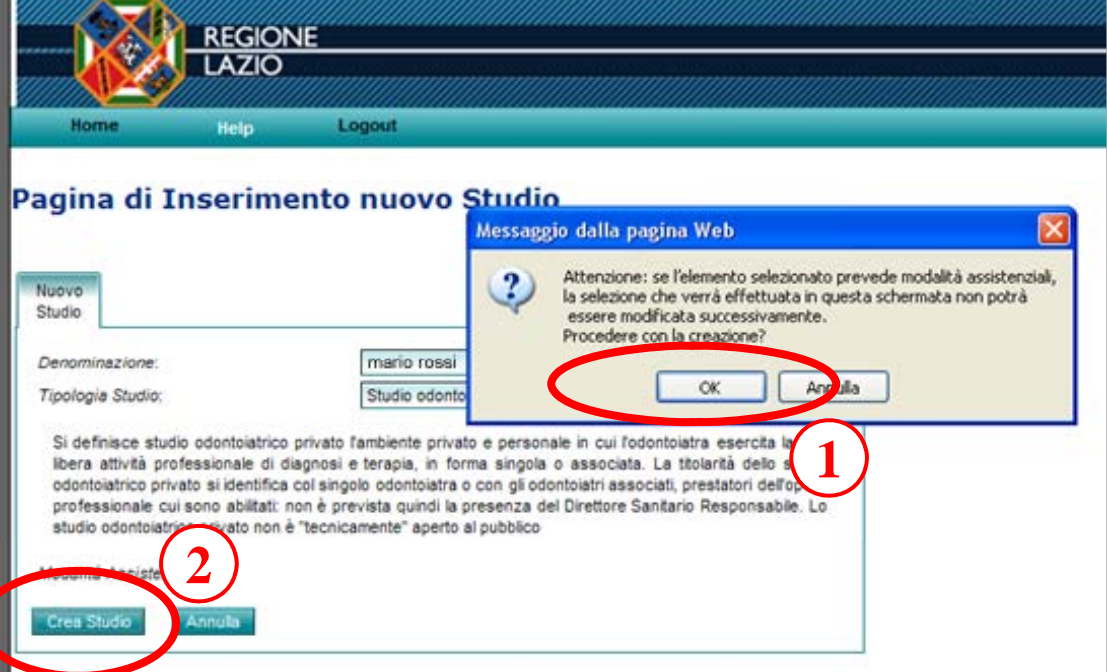

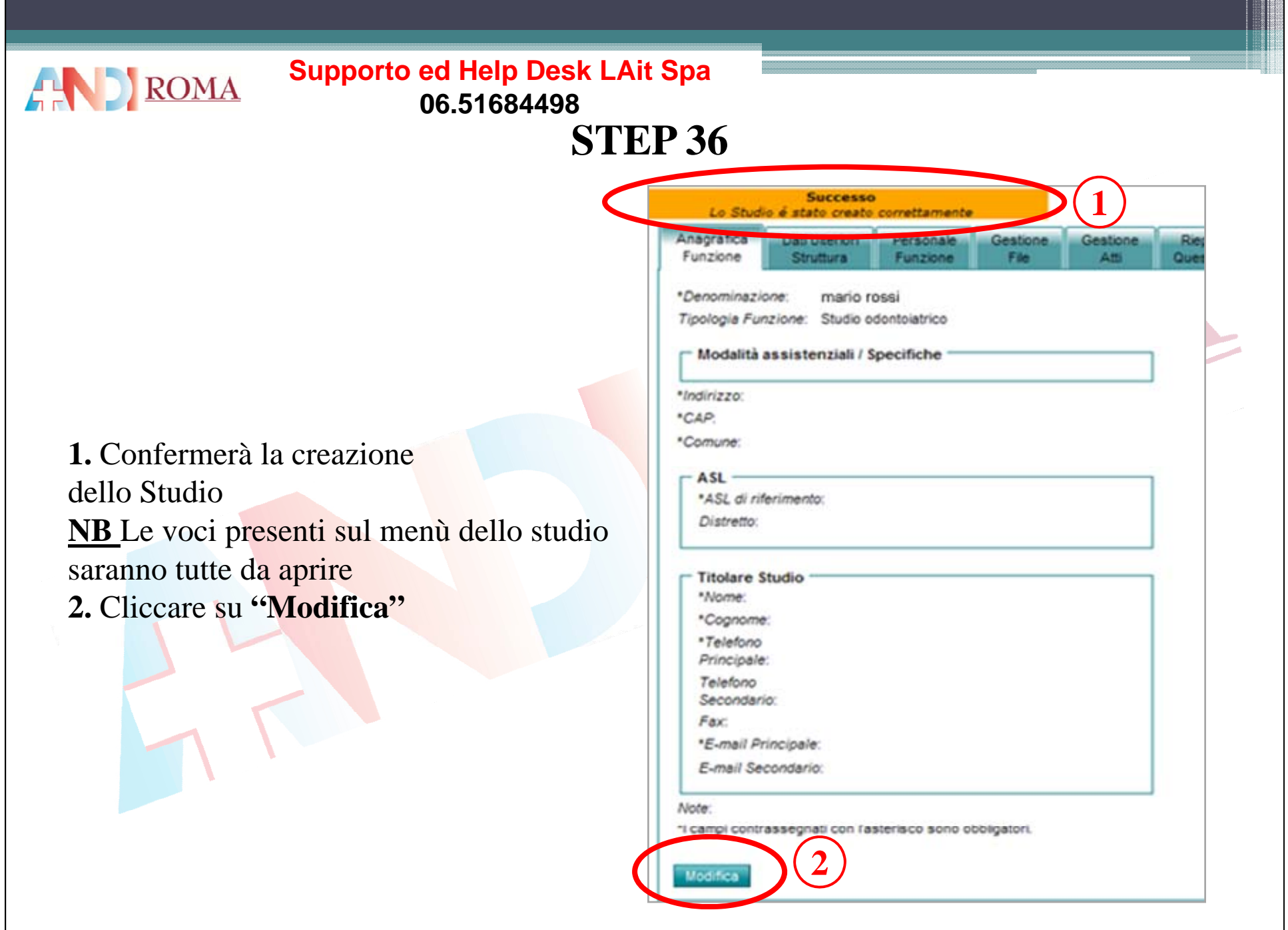

- 1999年

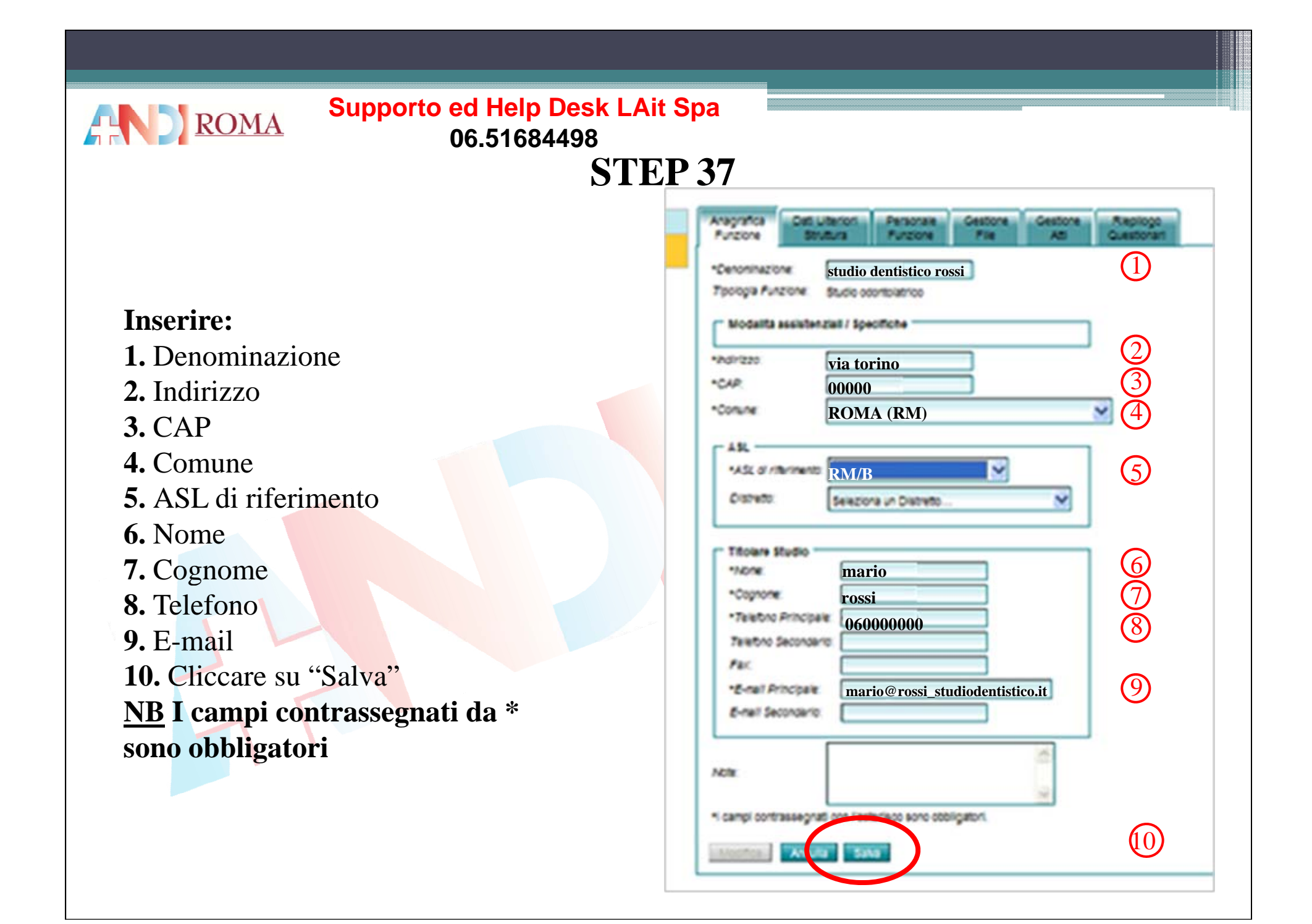

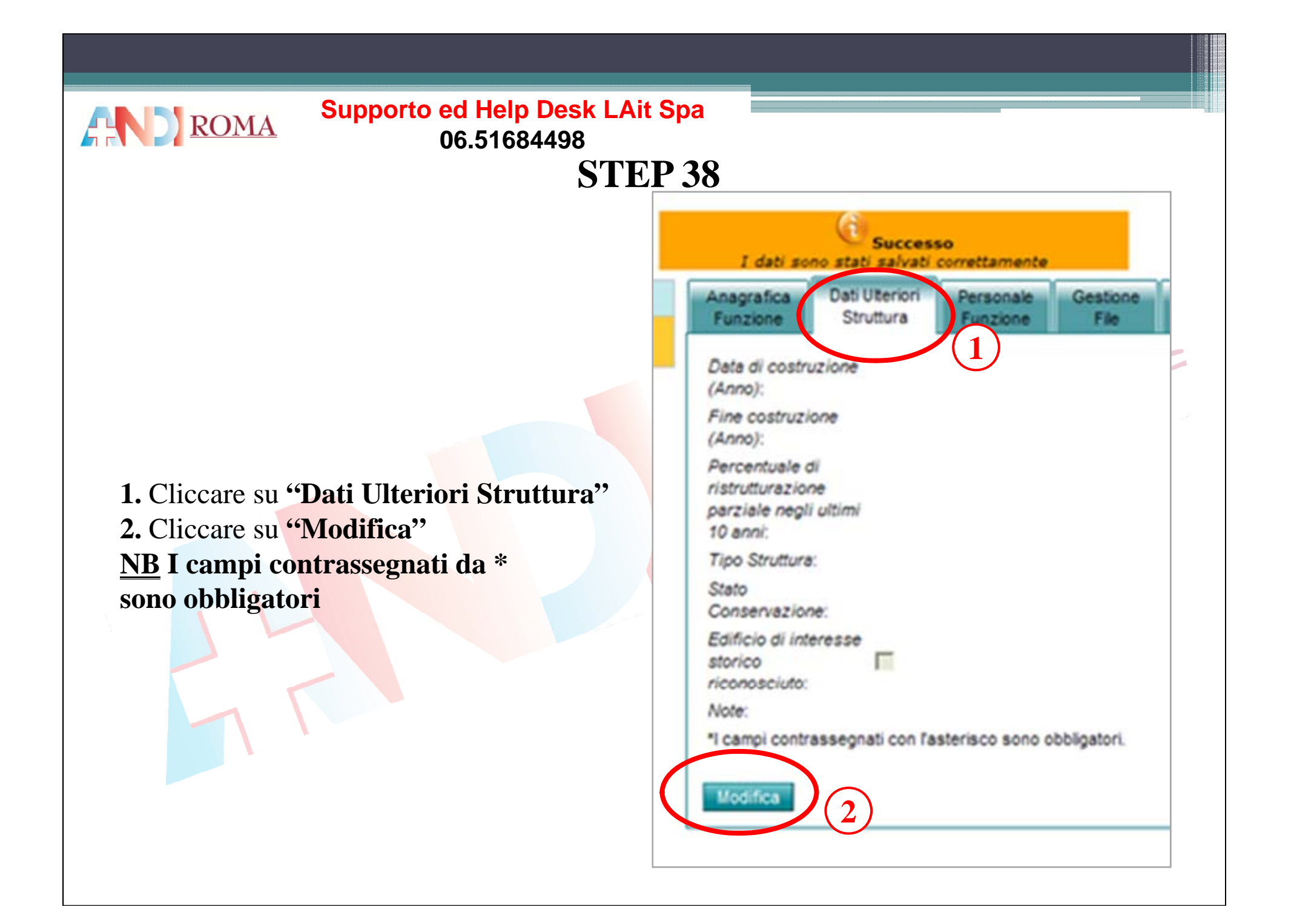

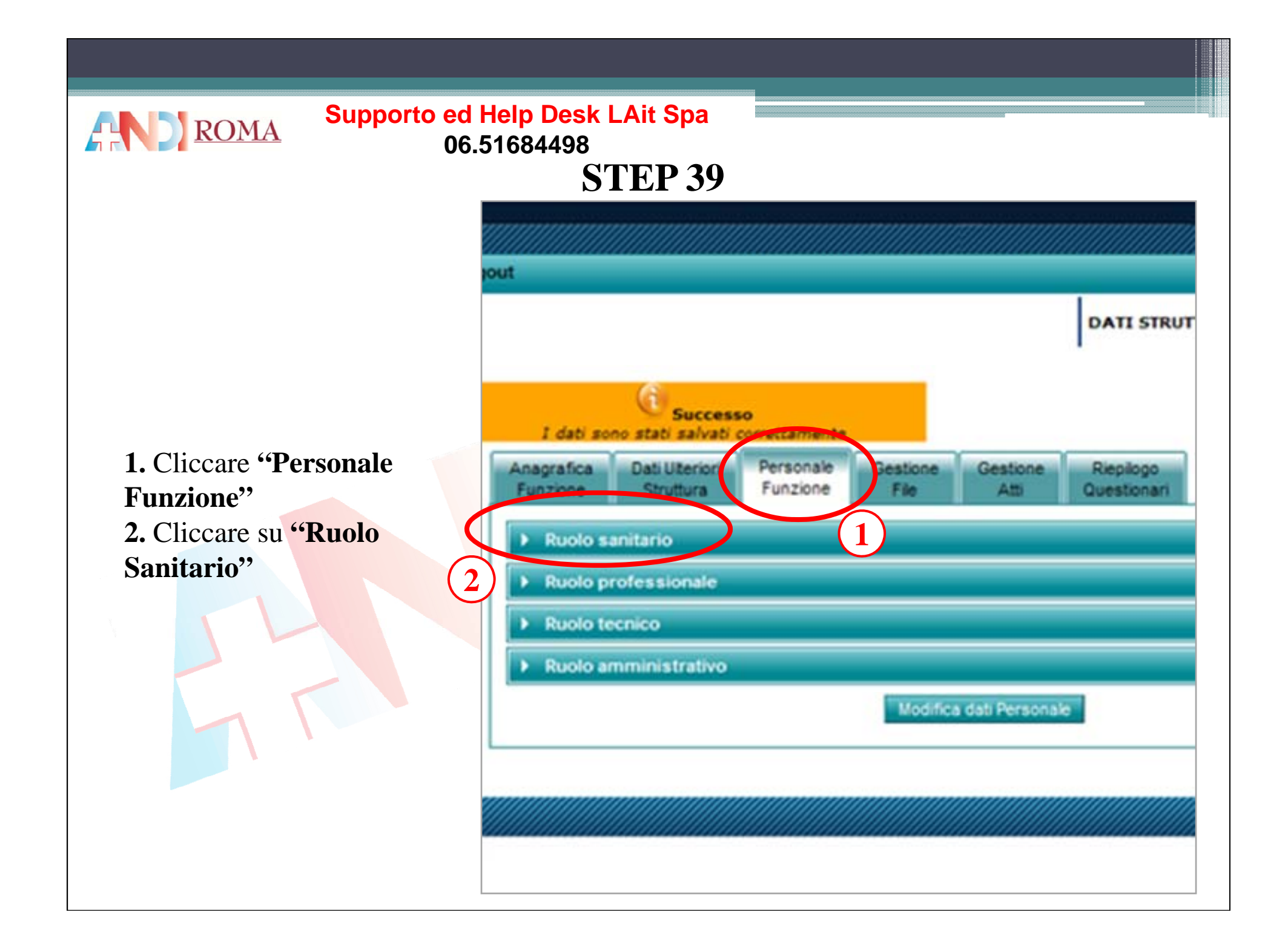

#### **Supporto ed Help Desk LAit Spa AND** ROMA **06 51684498 06.51684498 STEP 40**Soccesso Si aprirà l'elenco del personale Aragrafica Dat Utenot Personale Gestone Gestione Augusta Funzione sanitario· Ruolo santano **N. ore** N. persone Ruoli: N. ore<br>settmanali N. totale settimanal N ore **RUOLO** a twmp-Medicicorrisio **Odontoiatri** Medici 西 Coortoutet ä Veterinariö Veterinari Farmacistiă Farmacias Biologi Biologi A ChimiciChimes ă Fisici**Faid** a. Psicologi Psiaslogi ð Personale Dicattico-Organizzativo ö Personale Didattico-Organizzativo Personale Teonico-Santario ð Personale Tecnico-SanitarioPersonale Risbliftszione ð Personale RiabilitazionePersonale Vigilianza e lapezione ā Personale Vigilanza e ispezione Personale infermieristico × Personale InfermieristicoQualifiche atipiche Qualifiche atipiche **Ruolo professionale Ruolo facnico** Ruolo amministrativo **1.** Cliccare su **"Modifica dati** Mother dat Personale **Personale"1**

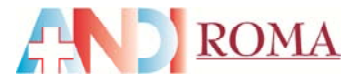

## **STEP 41**

**1** Simulazione con **1.**un **Odontoiatra** e una **Assistente a tempo pieno 2.** Cliccare su **"Salva"**

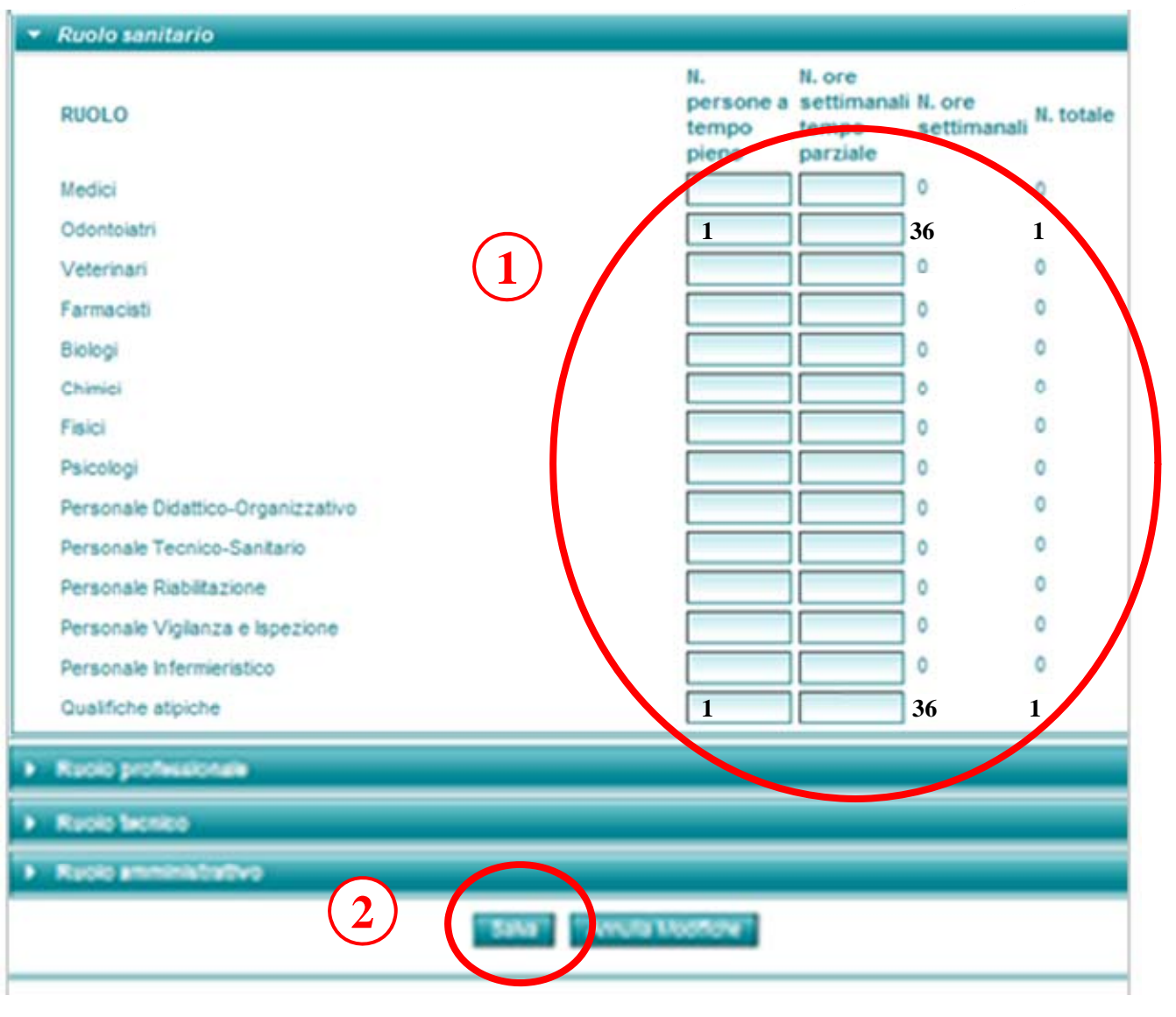

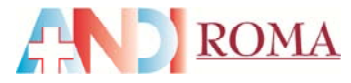

## **STEP 41**

**1** Simulazione con un **Odontoiatra** e una **Assistente a tempo parziale 2.** Cliccare su **"Salva"**

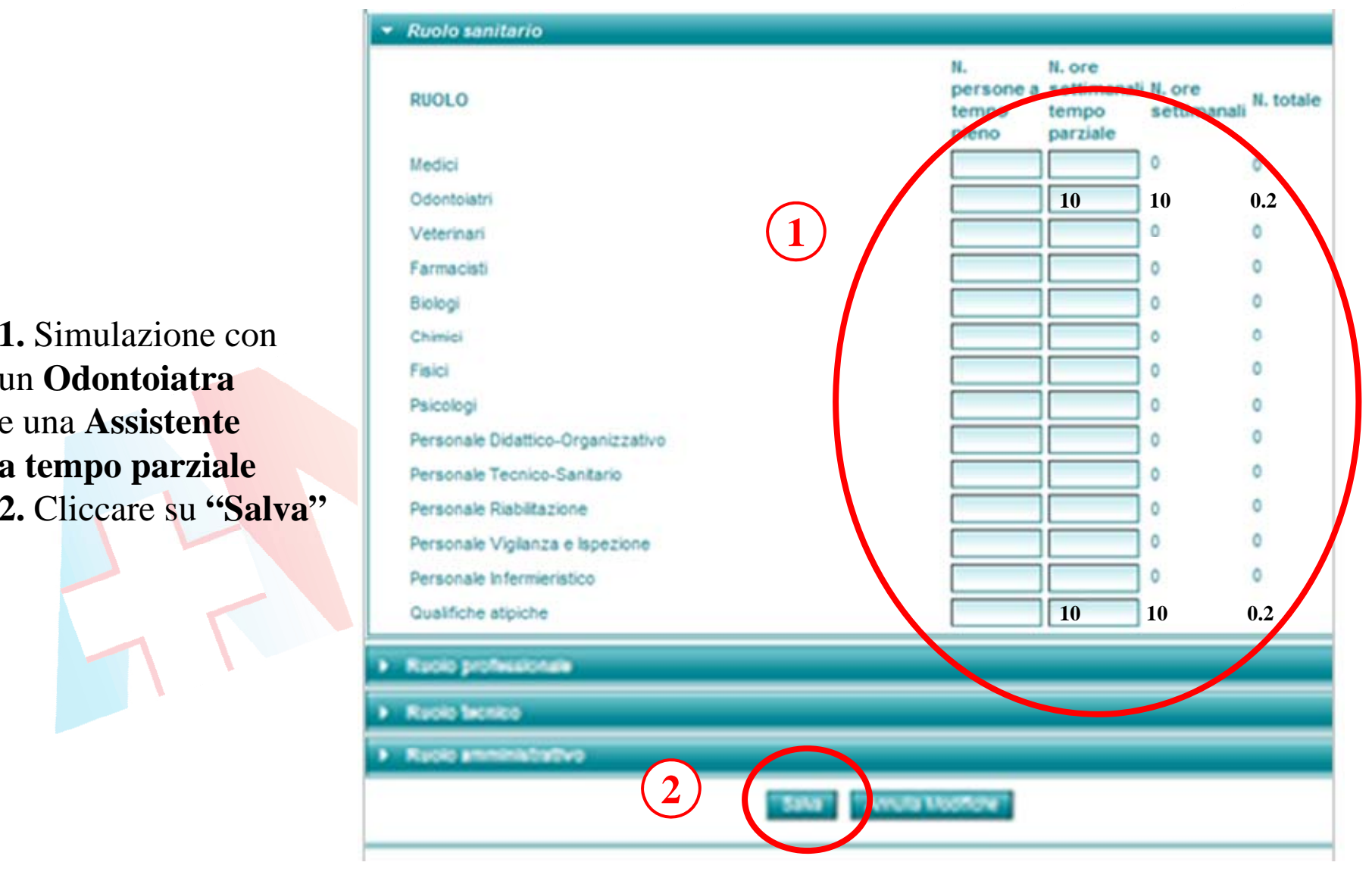

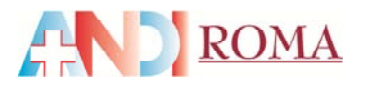

**1.** Cliccare su **"Ruolo professionale"** si aprirà l'elenco dei ruoli

Ruoli: AvvocatiIngegneri ArchitettiGeologi Assistenti Religiosi Qualifiche atipiche

## **2.** Cliccare su **"Modifica d ti a P l" ersonale "**

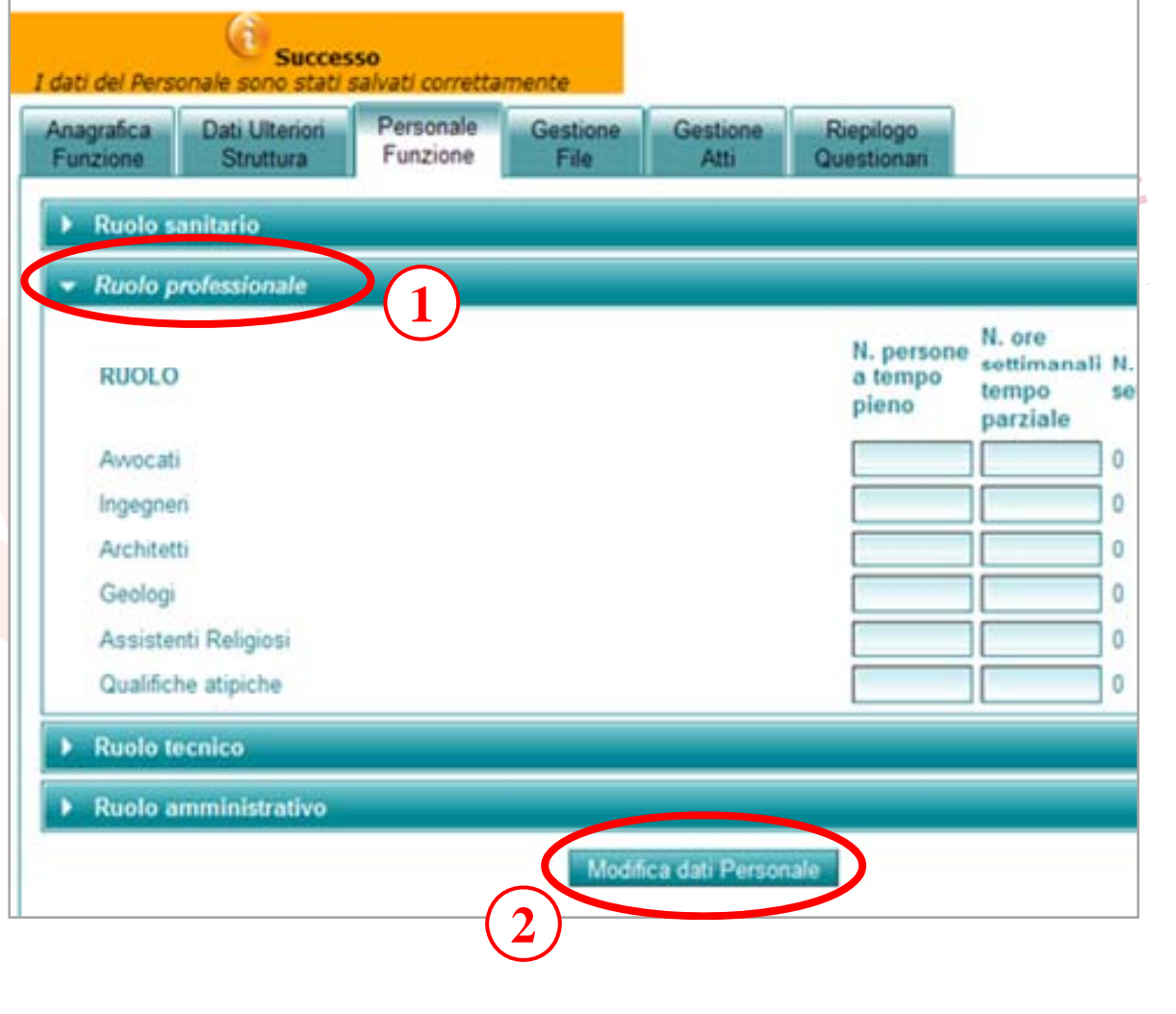

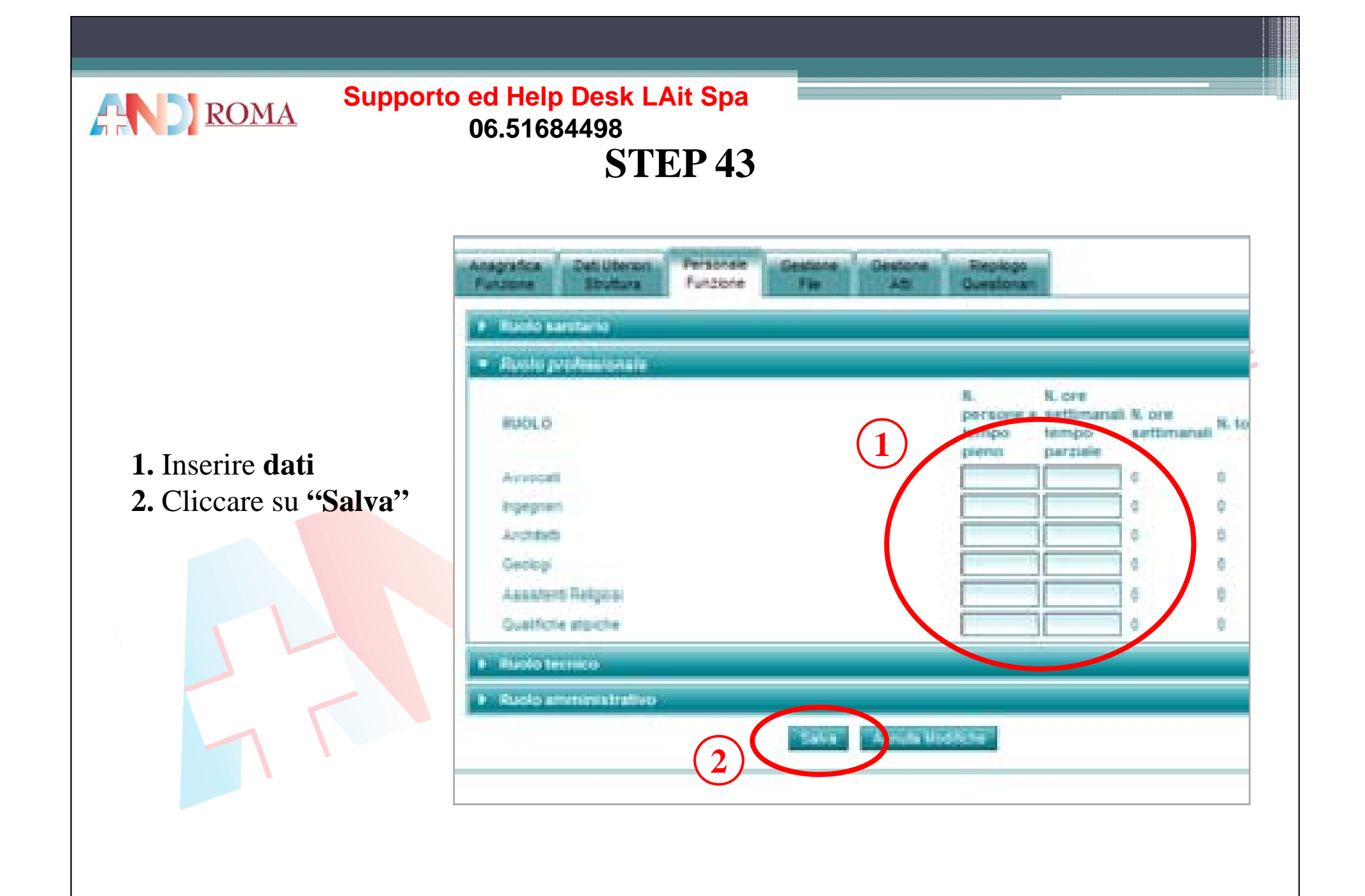

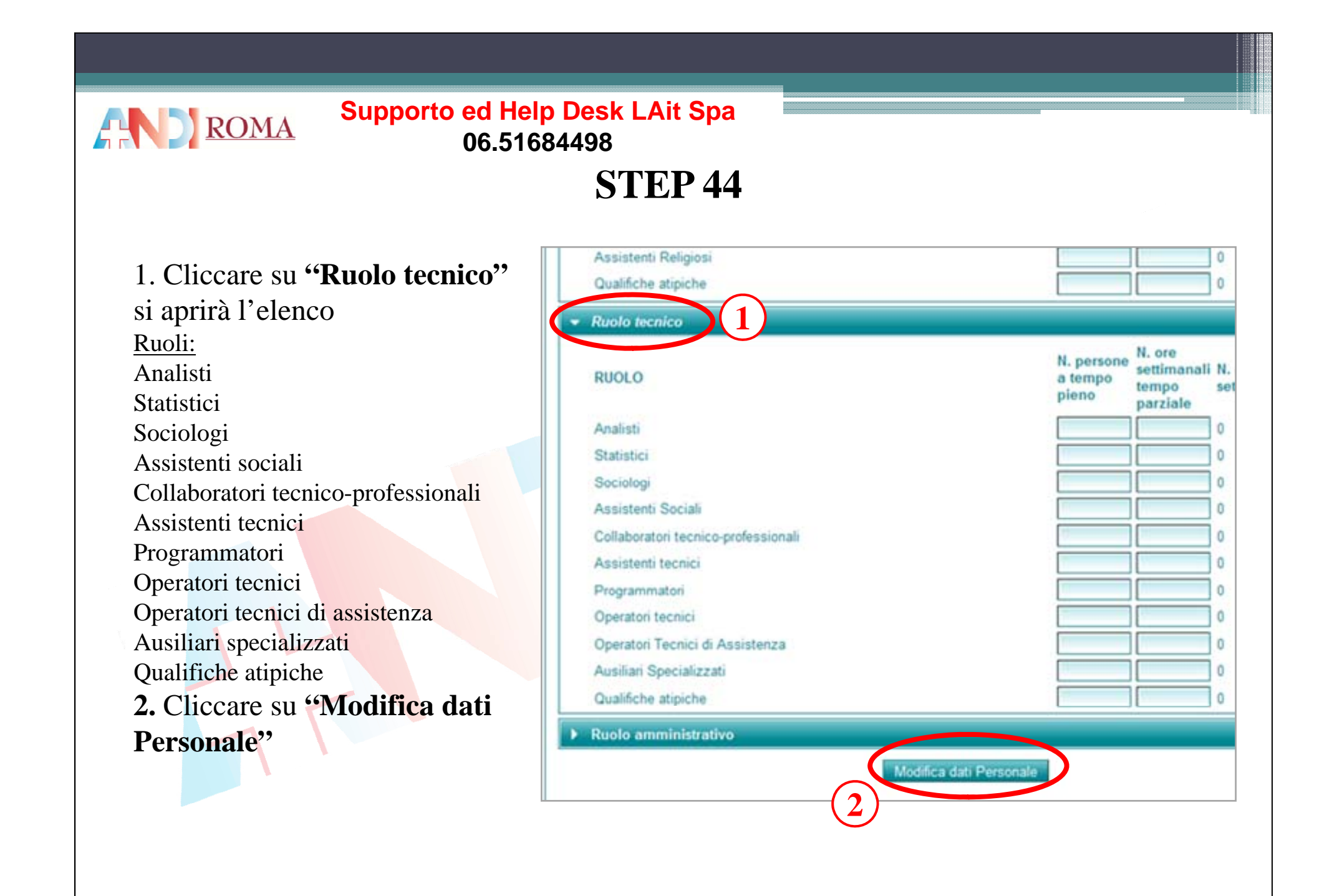

**1.** Inserire **dati**

**AND** ROMA

**Supporto ed Help Desk LAit Spa 06 51684498 06.51684498**

**STEP 45**

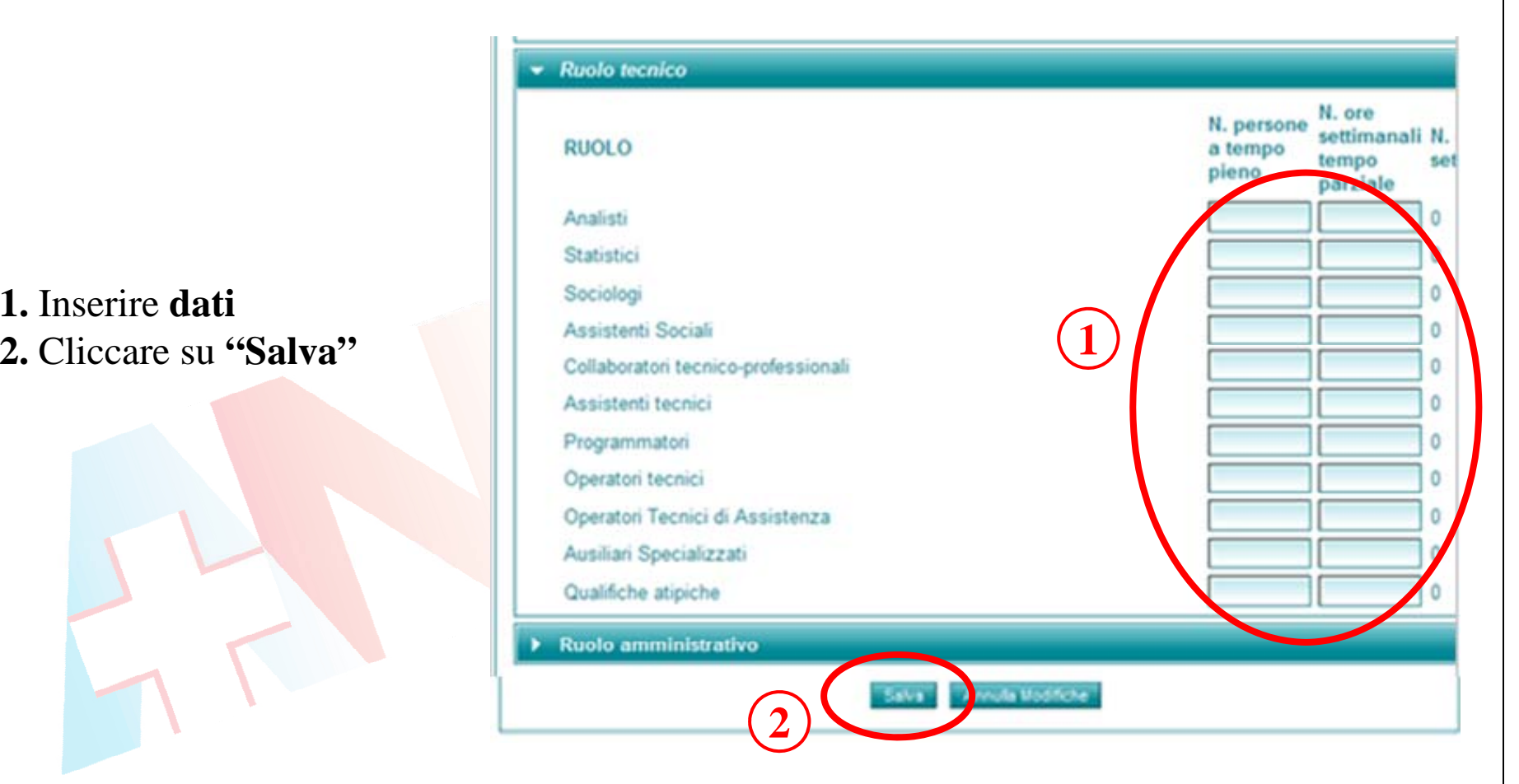

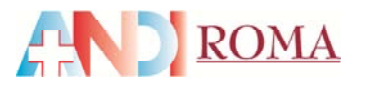

## **1.** Cliccare su **"Ruolo amministrativo"**

si aprirà l'elenco dei ruoli

#### Ruoli:

Direttori Amministrativi Collaboratori Amministrativi Assistenti AmministrativiCoadiutori Amministrativi **Commessi** Qualifiche atipiche

## **2.** Cliccare su **"Modifica dati Personale"**

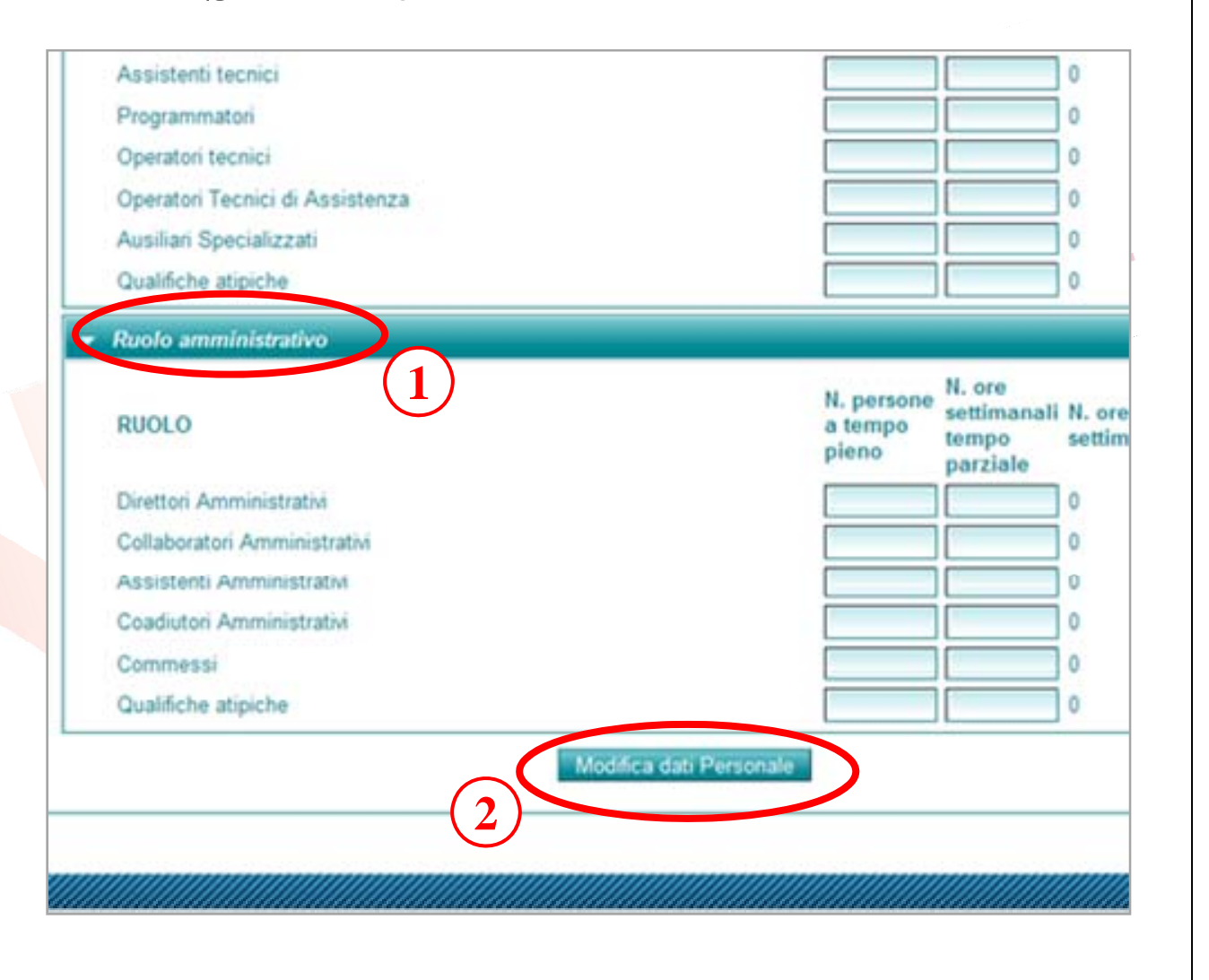

**1.** Inserire **dati**

AR DI ROMA

**Supporto ed Help Desk LAit Spa 06 51684498 06.51684498**

**STEP 47**

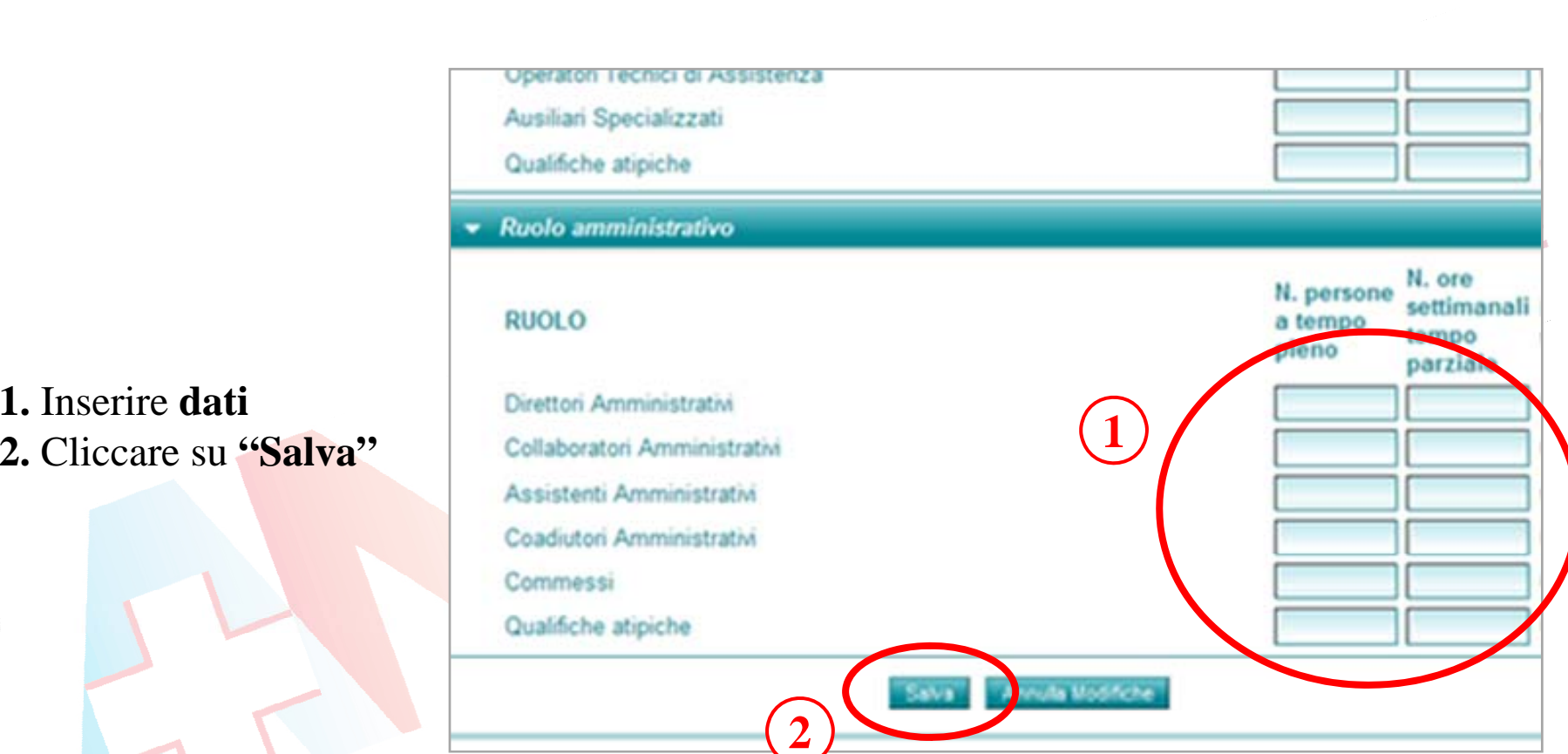

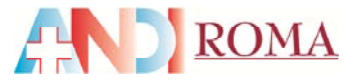

**STEP 48**

**1.** Cliccare su**"Gestione File "**dalla barra del menù in alto **2.** Cliccare su **"Mostra file"** per visualizzare l'elenco della documentazione da caricare

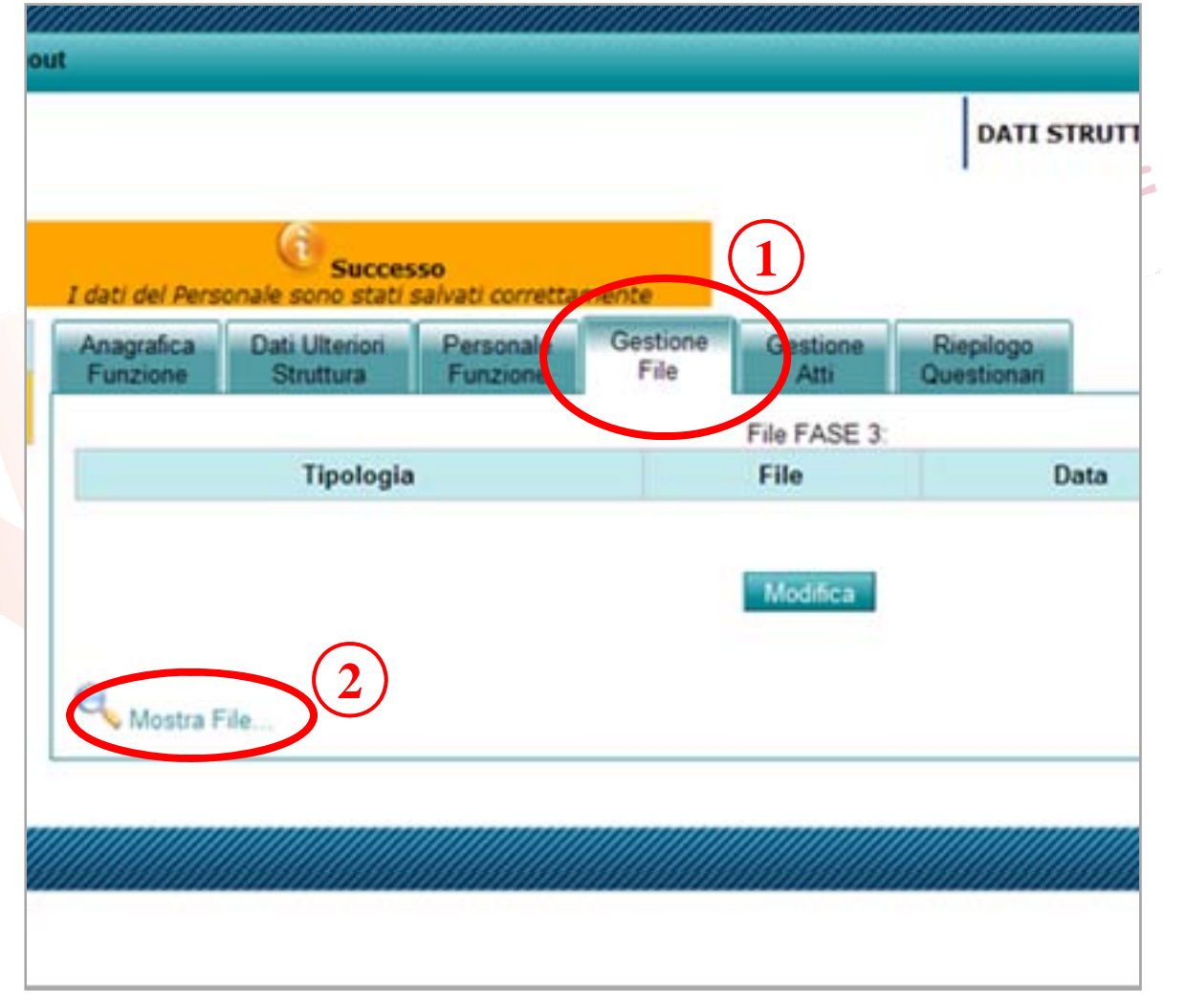

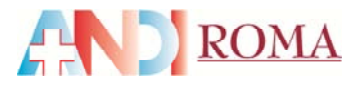

**Codici da selezionareper caricare i documenti obbligatori**

*(ad ogni tipologia corrisponde un file PDF da caricare)*

 Qualifiche Titolare/Dir. Sanitario Relazione Prestazioni/Attività Regolamento interno Documentazione Dlgs 81/2008 Dotazione organica del personale Planimetria Possesso immobile Relazione tecnica di conformità Elenco arredi Certificati catastali <sup>e</sup> <sup>a</sup> gibilità **Prec. RR 2/07** Domanda di richiesta Autorizz.**Prec. RR 2/07** Provvedimento di Autorizz Autorizz. *(Se non si è mai ricevuto provvedimento dalla Regione, inserire una autodichiarazione che lo attesti)*

# **STEP 49**

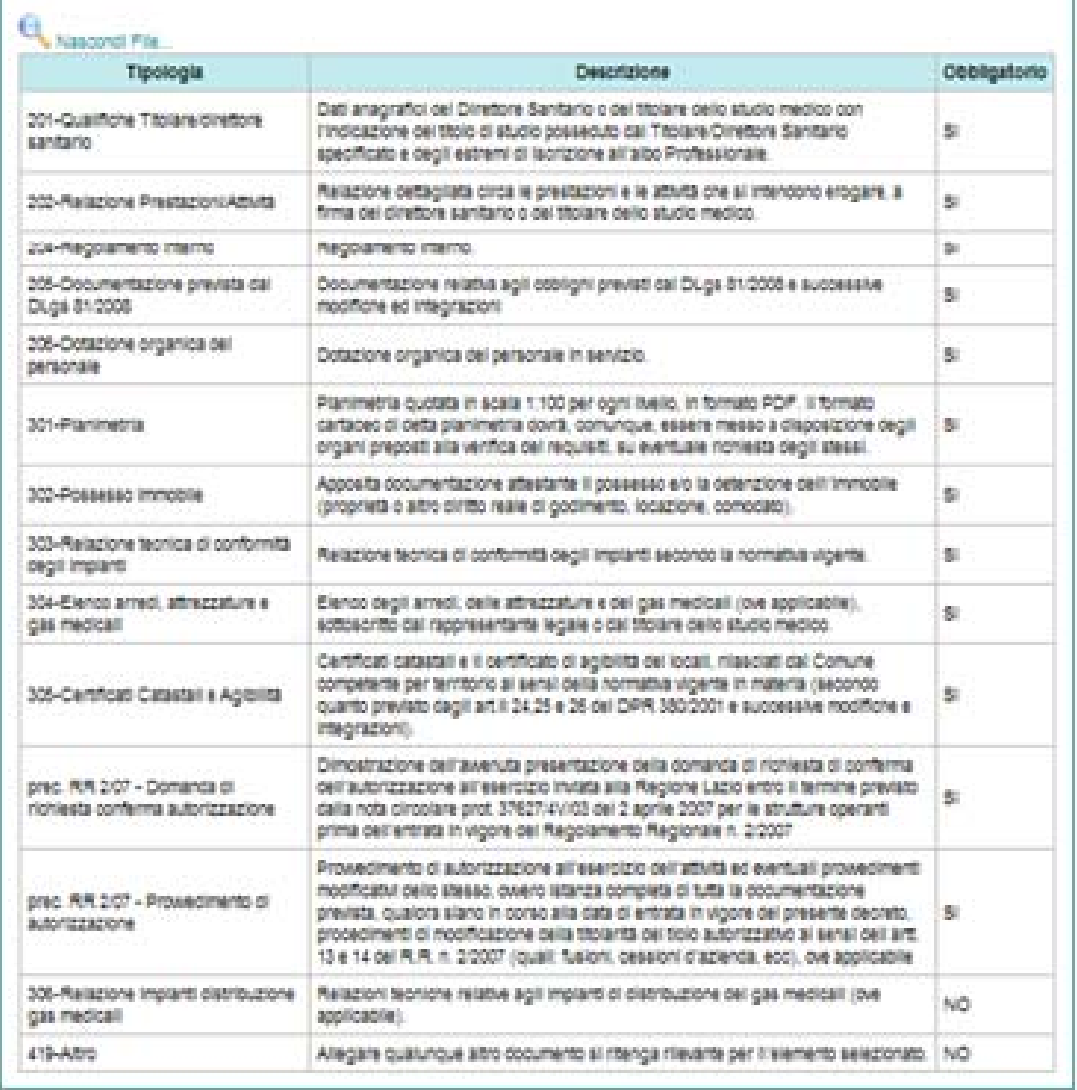

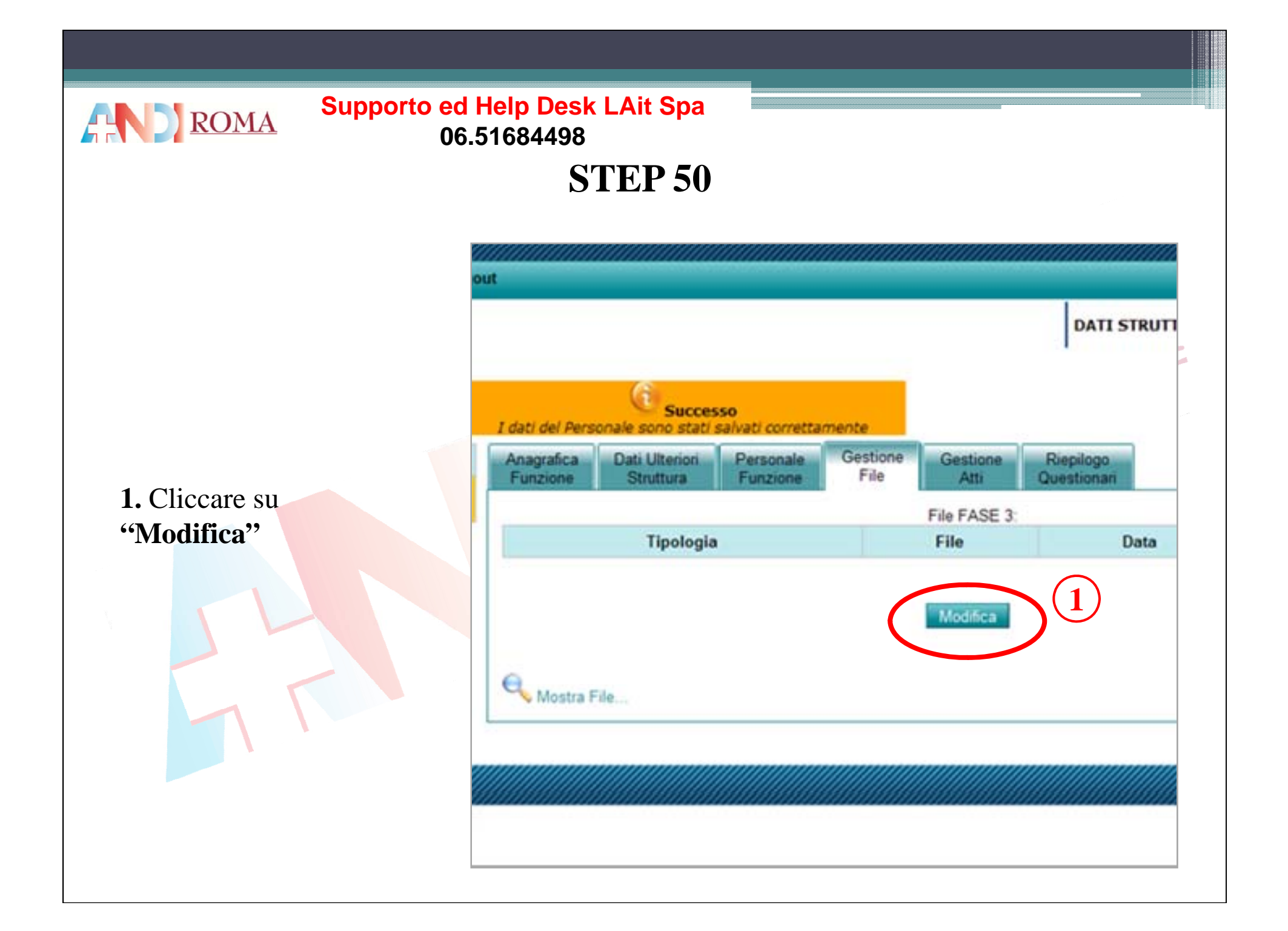

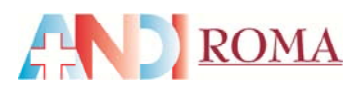

# **STEP 51**

Per tutti i file da caricare **1.** Selezionare dal menù <sup>a</sup> discesa la tipologia di **documento da caricare**

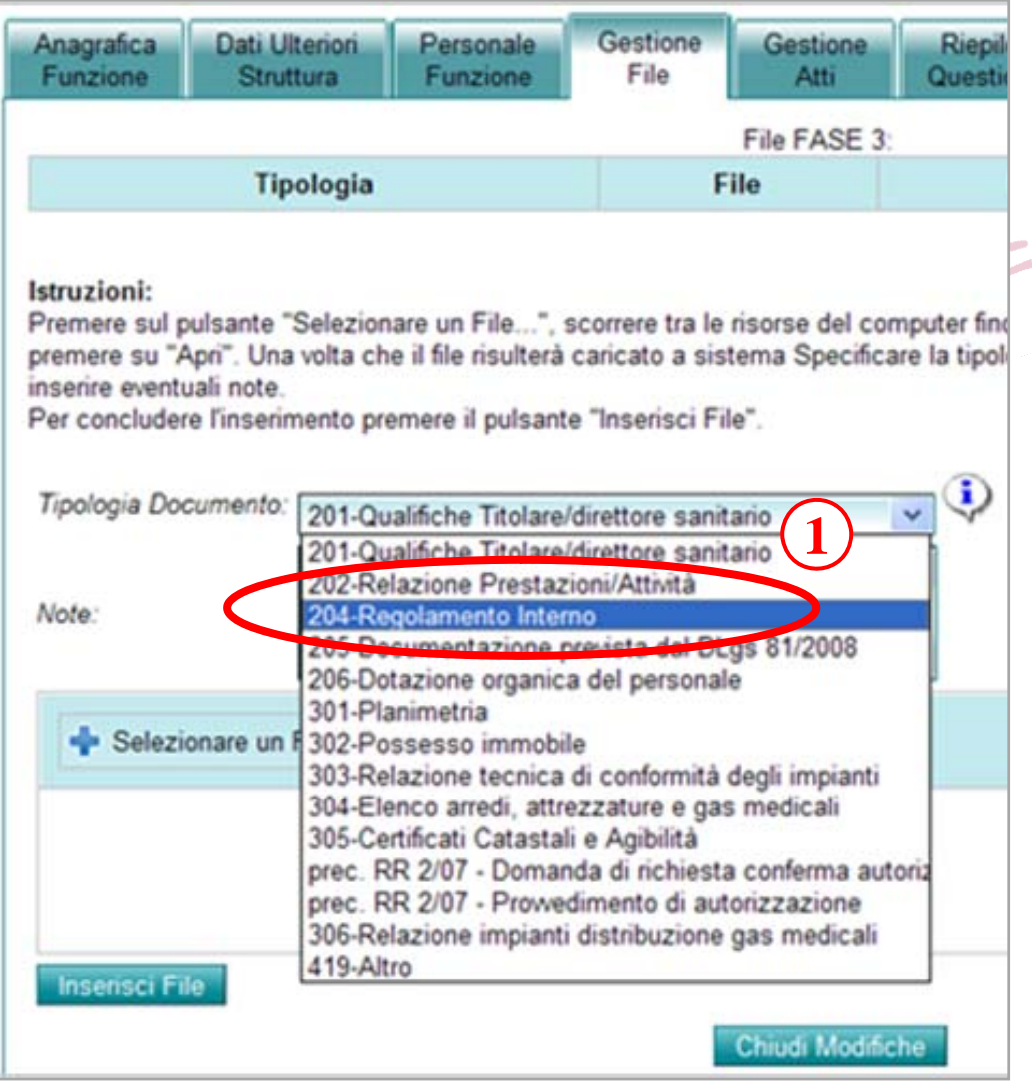

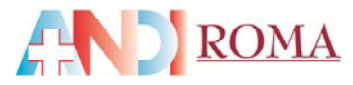

# **STEP 52**

**1.** Cliccare su **"Selezionare un File "** prelevare il file da caricare dalla cartella sul vostro pc e cliccare su "apri"

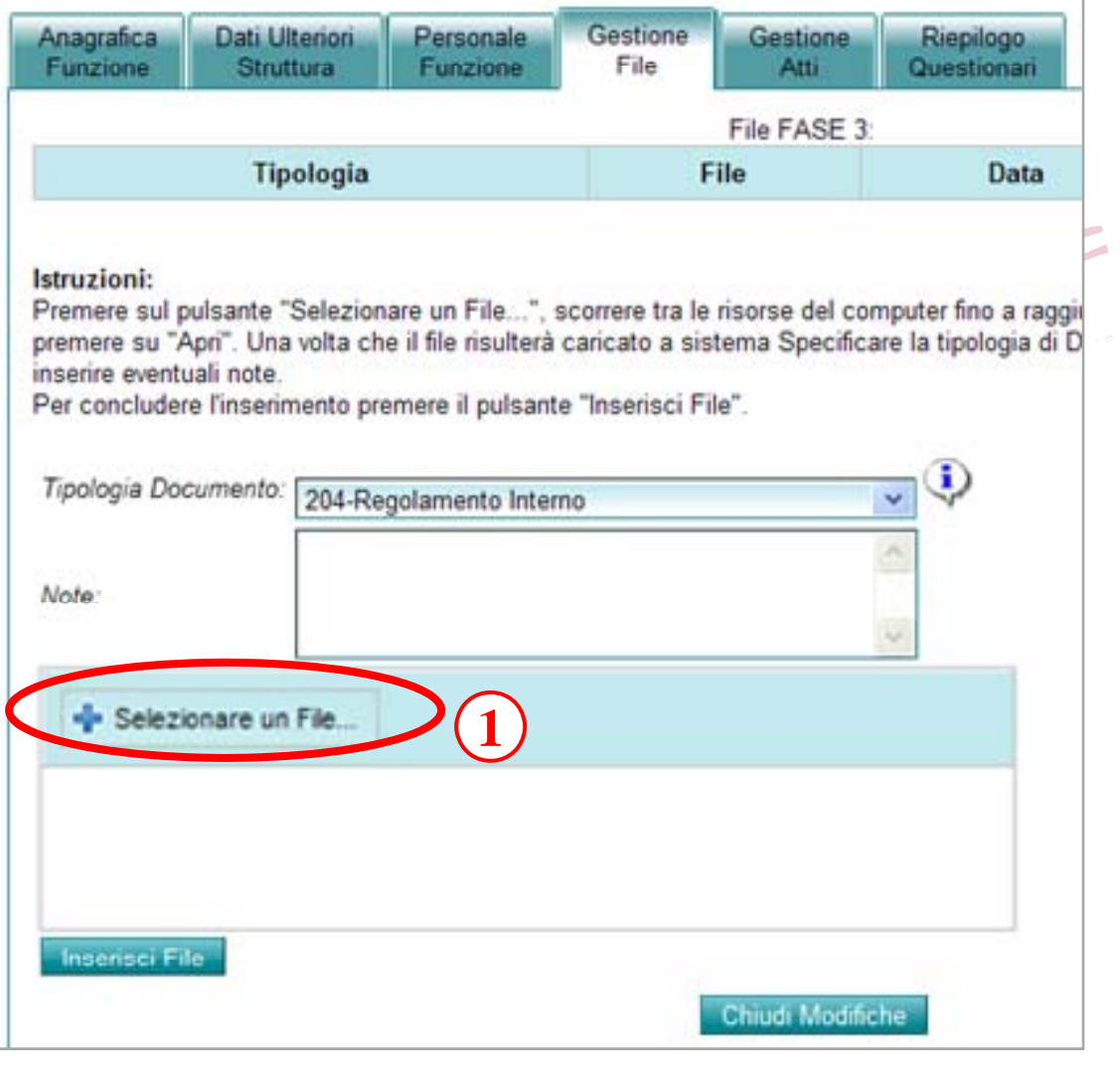

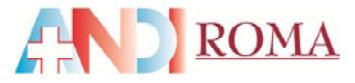

**1.** Nella schermata sarà visibile la scritta **"done"**che ci conferma la finedel caricamento. **2.** Cliccare su **"Inserisci file"**

**RIPETEREL'OPERAZIONEPER TUTTI I FILE PDFDA CARICARE**

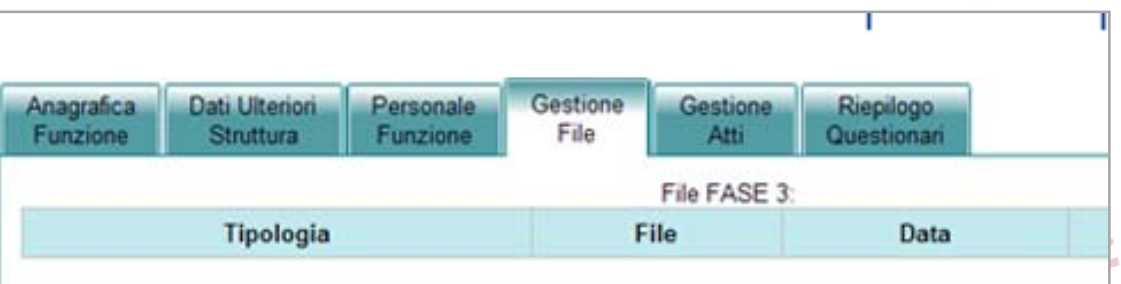

#### Istruzioni:

Premere sul pulsante "Selezionare un File...", scorrere tra le risorse del computer fino a raggiungere il file premere su "Apri". Una volta che il file risulterà caricato a sistema Specificare la tipologia di Documento c inserire eventuali note.

Per concludere l'inserimento premere il pulsante "Inserisci File".

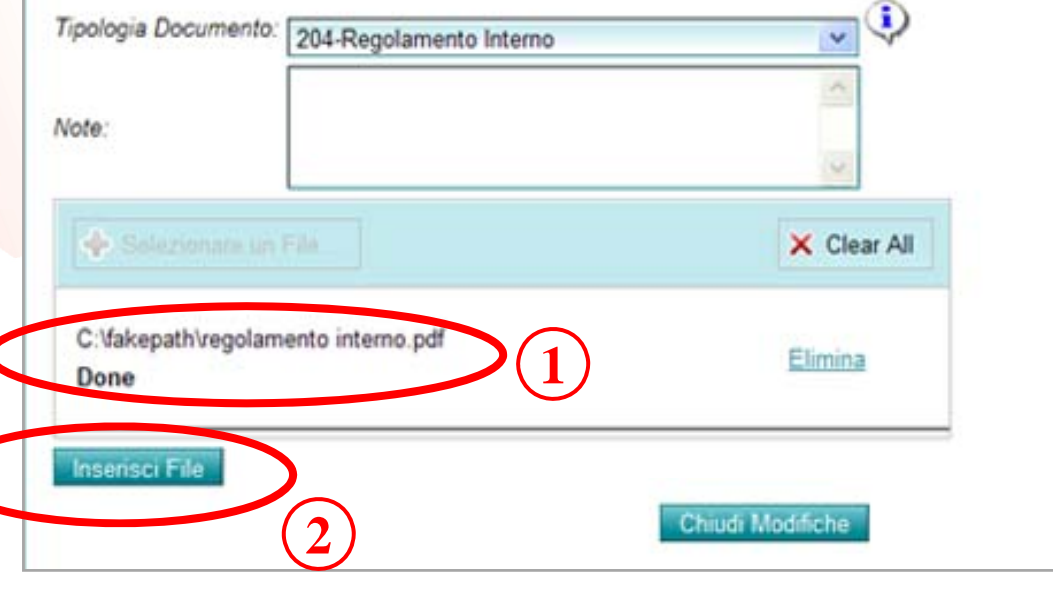

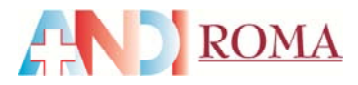

## **STEP 54**

Dopo aver caricato tutti i file **1.** Verificare di aver inserito **tutti i file 2.** Cliccare su **"Chiudi**

**Modifiche "**

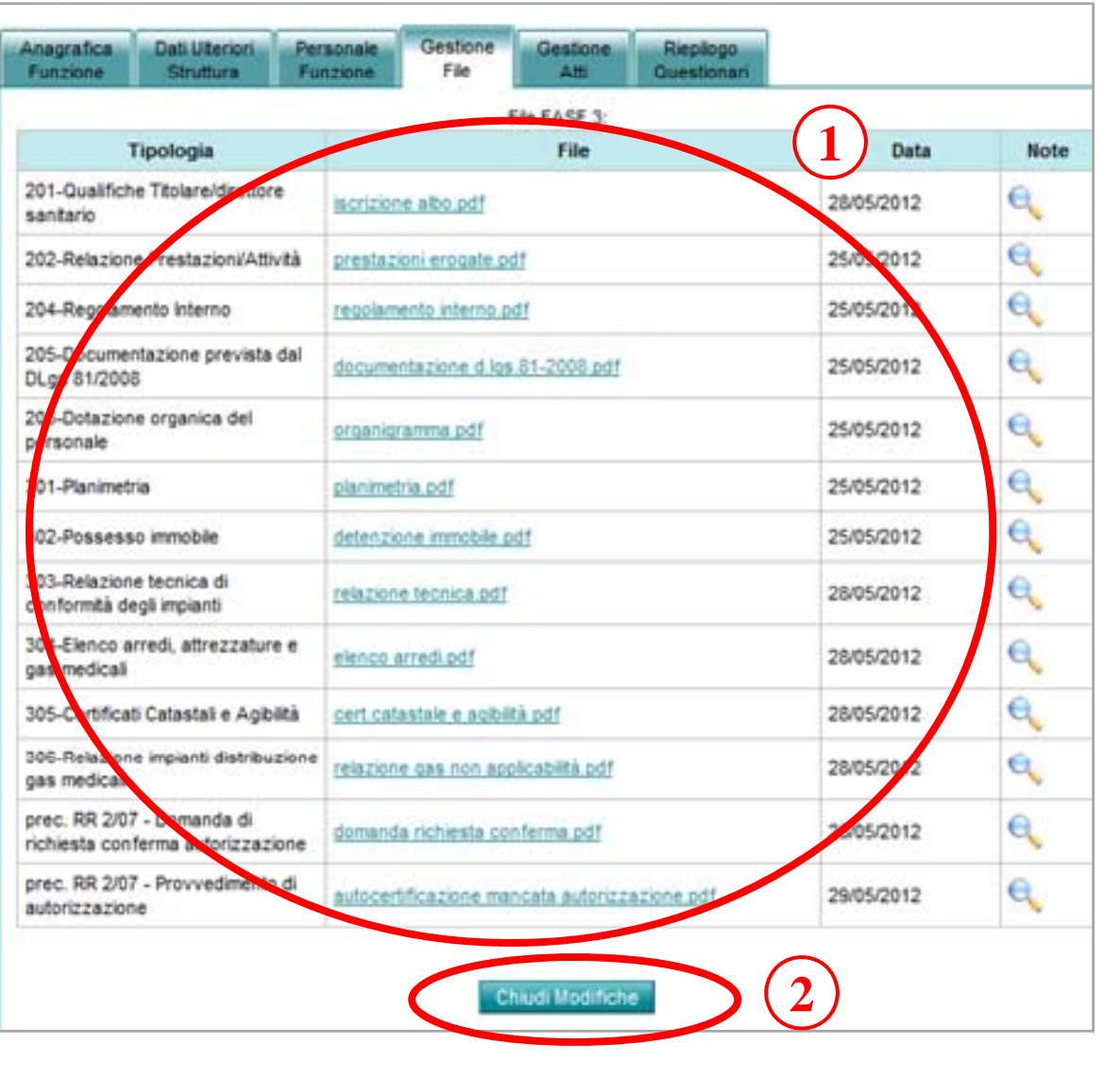

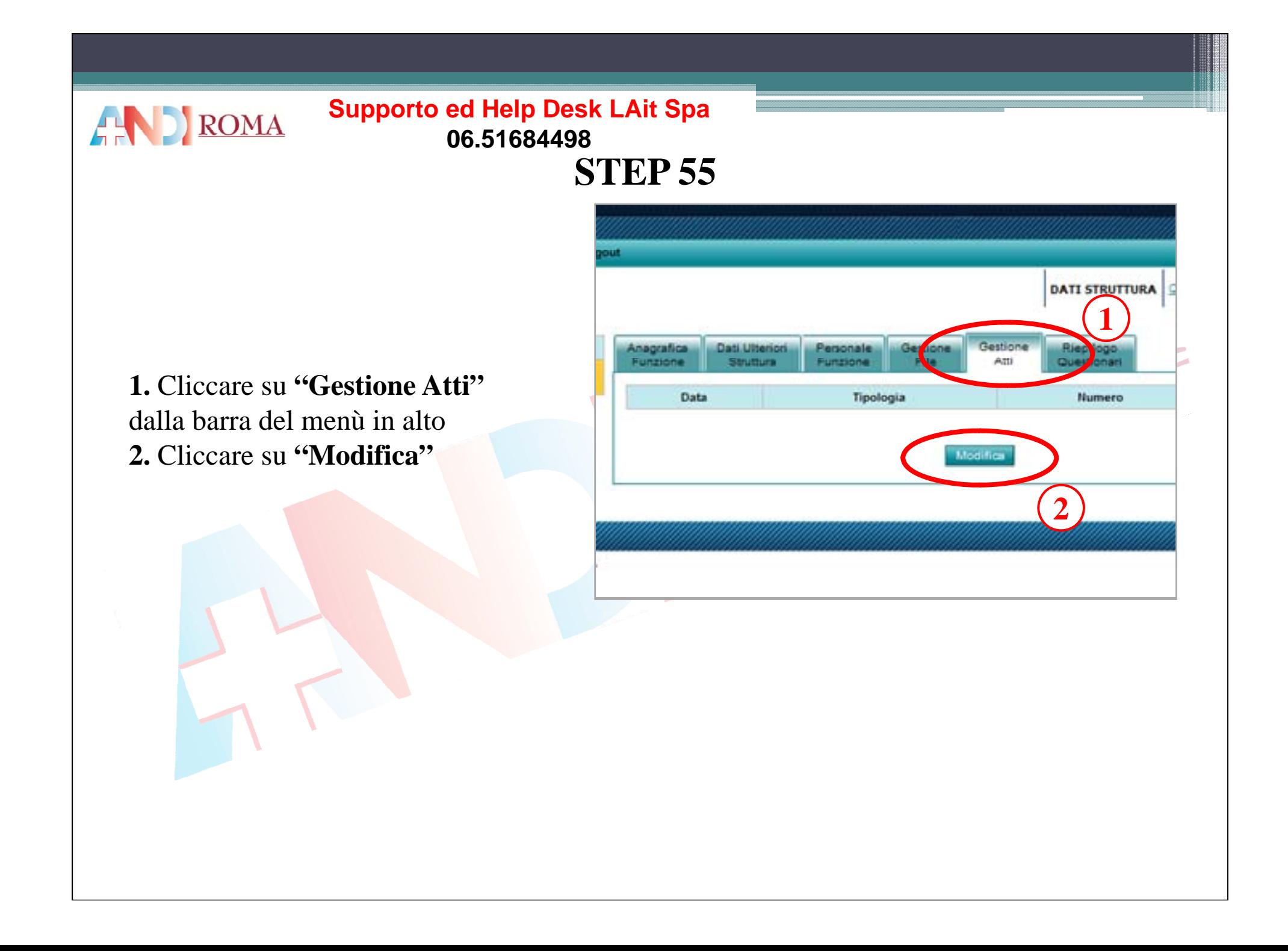

## **STEP 56**

Nel caso di documentazione particolare si possono inserire i file come supporto alla documentazione

Per tutti i file da caricare **1.** Selezionare dal menù a discesa **l'Ente Emittente Atto l Ente**

**AND** ROMA

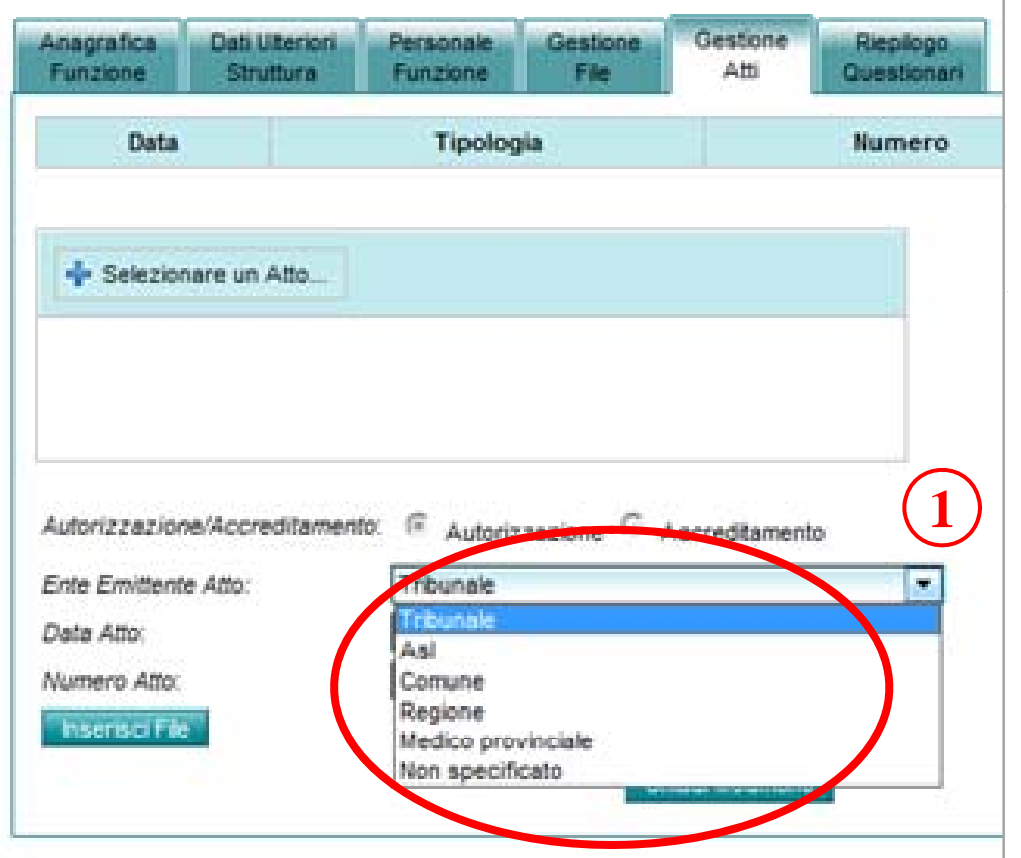

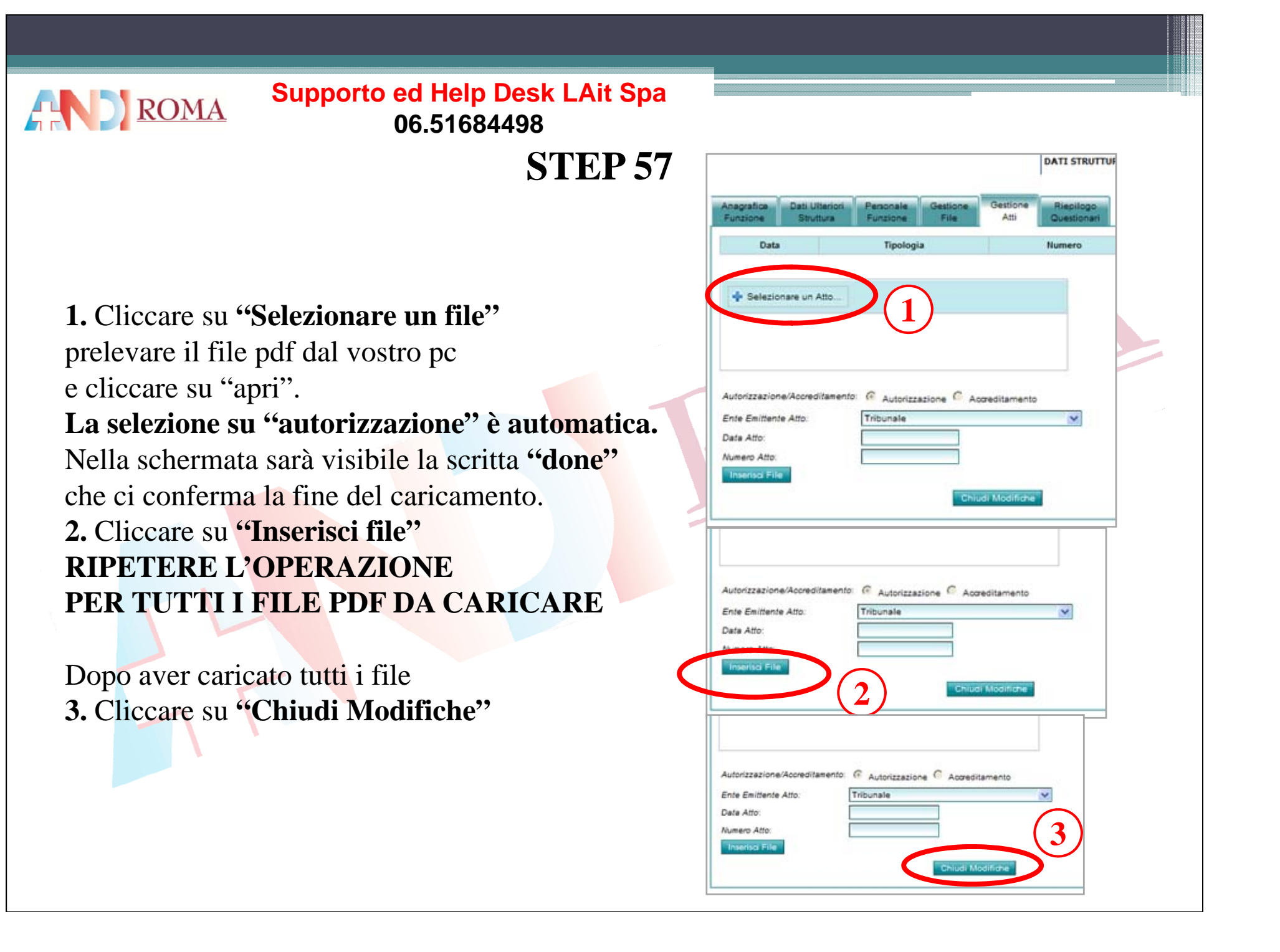

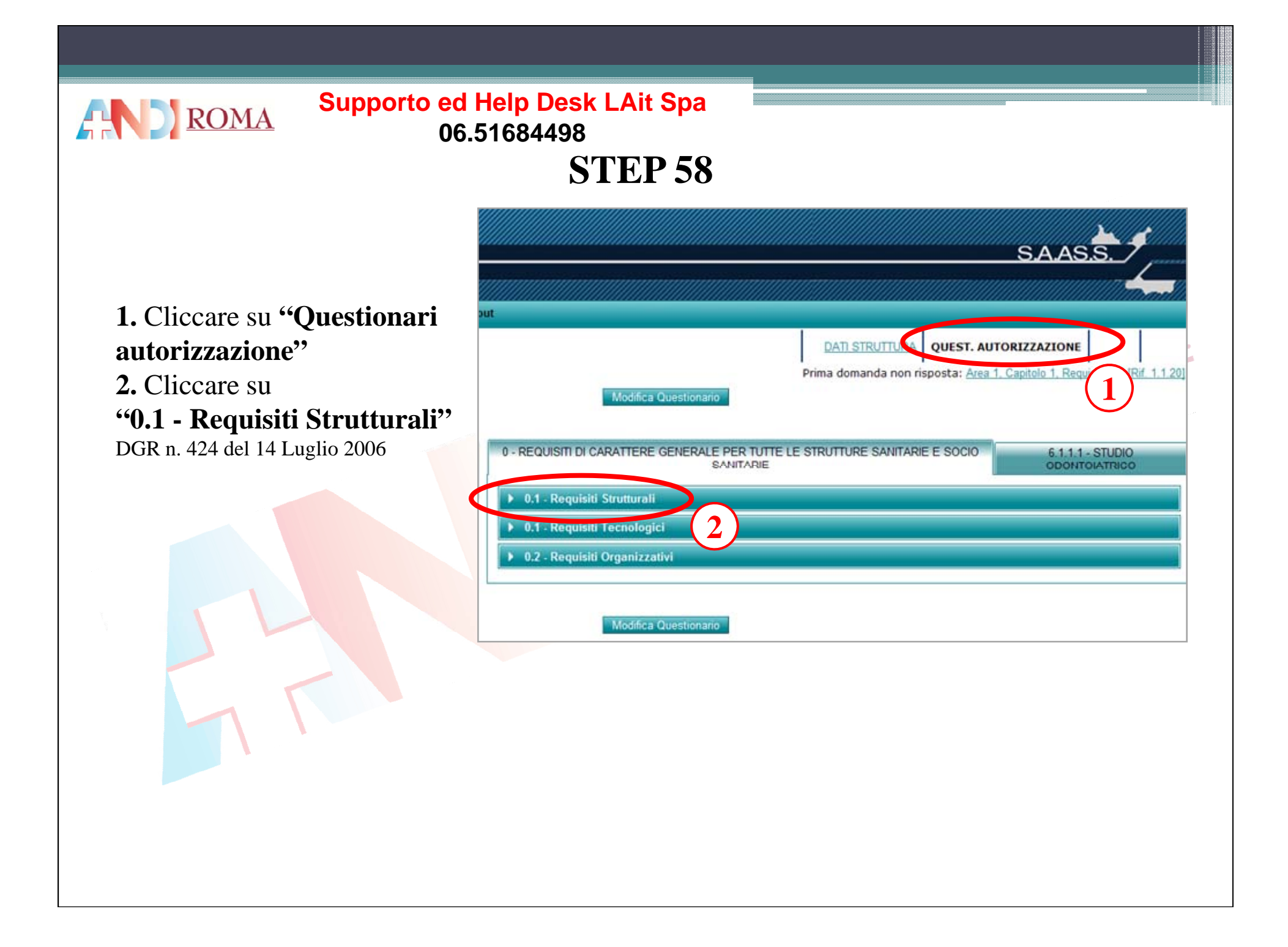

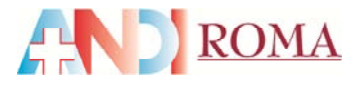

## **STEP 59**

### **1.** Cliccare su **"Modifica** N.a.NoteUna volta compilato Note

**2.** Cliccare su **"Salva Questionario"** Note

**NB** In caso di risposta incerta, rispondere ed utilizzare il box "Note" per giustificare la risposta

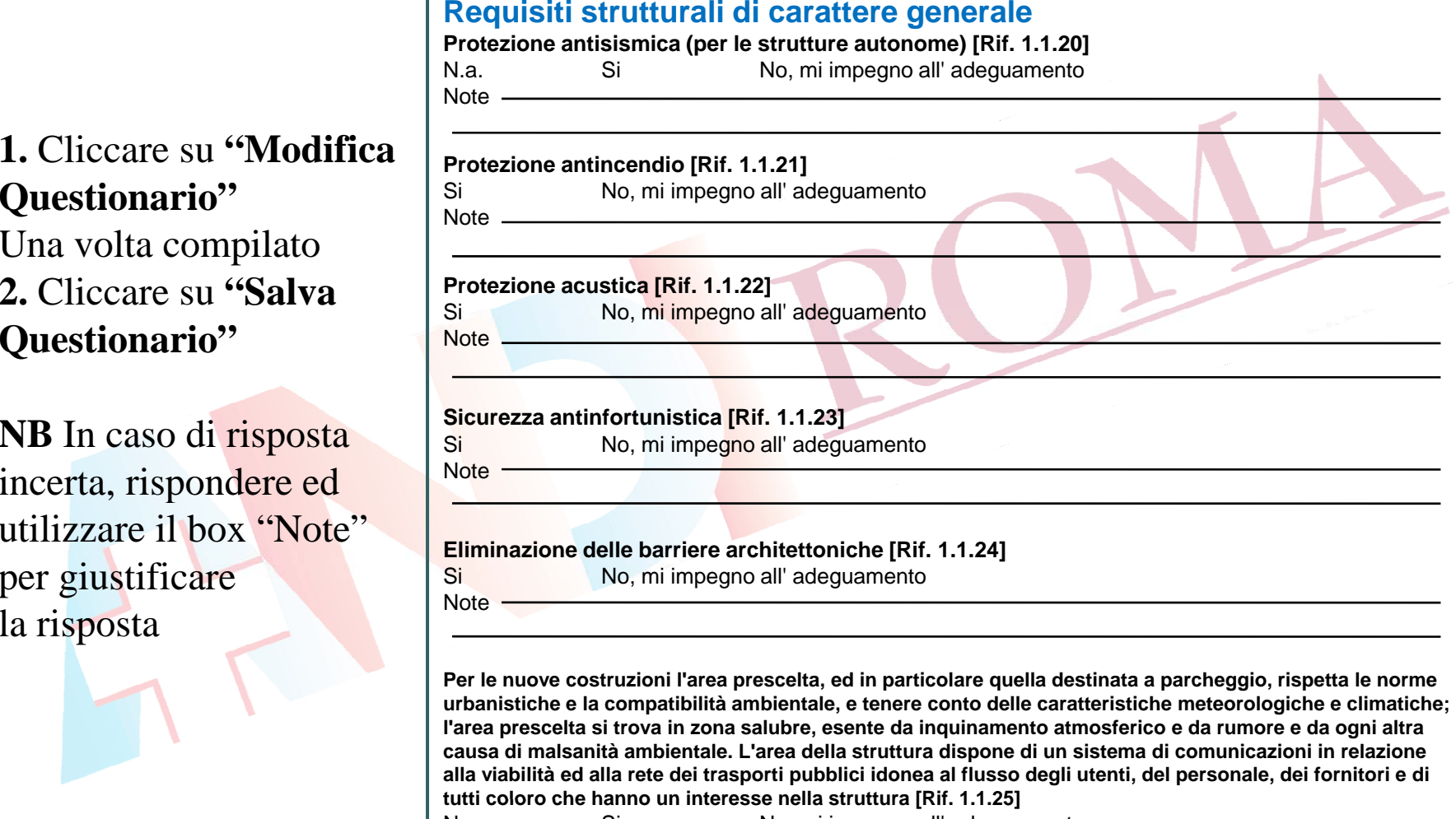

N.a.Note Si No, mi impegno all' adeguamento

*Segue >>>*

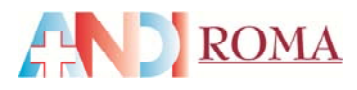

**NB** In caso di risposta incerta, rispondere ed utilizzare il box "Note" al per giustificare la risposta

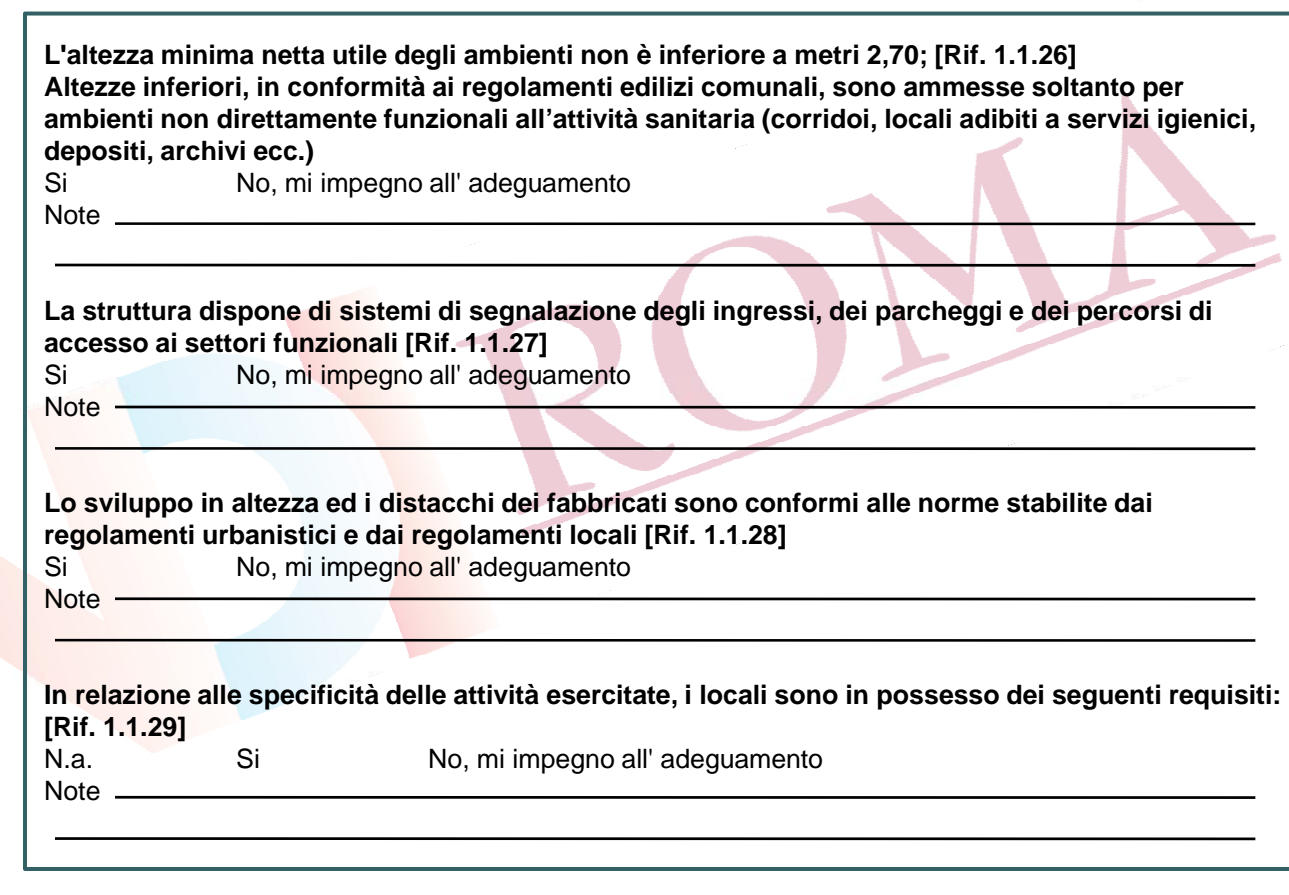

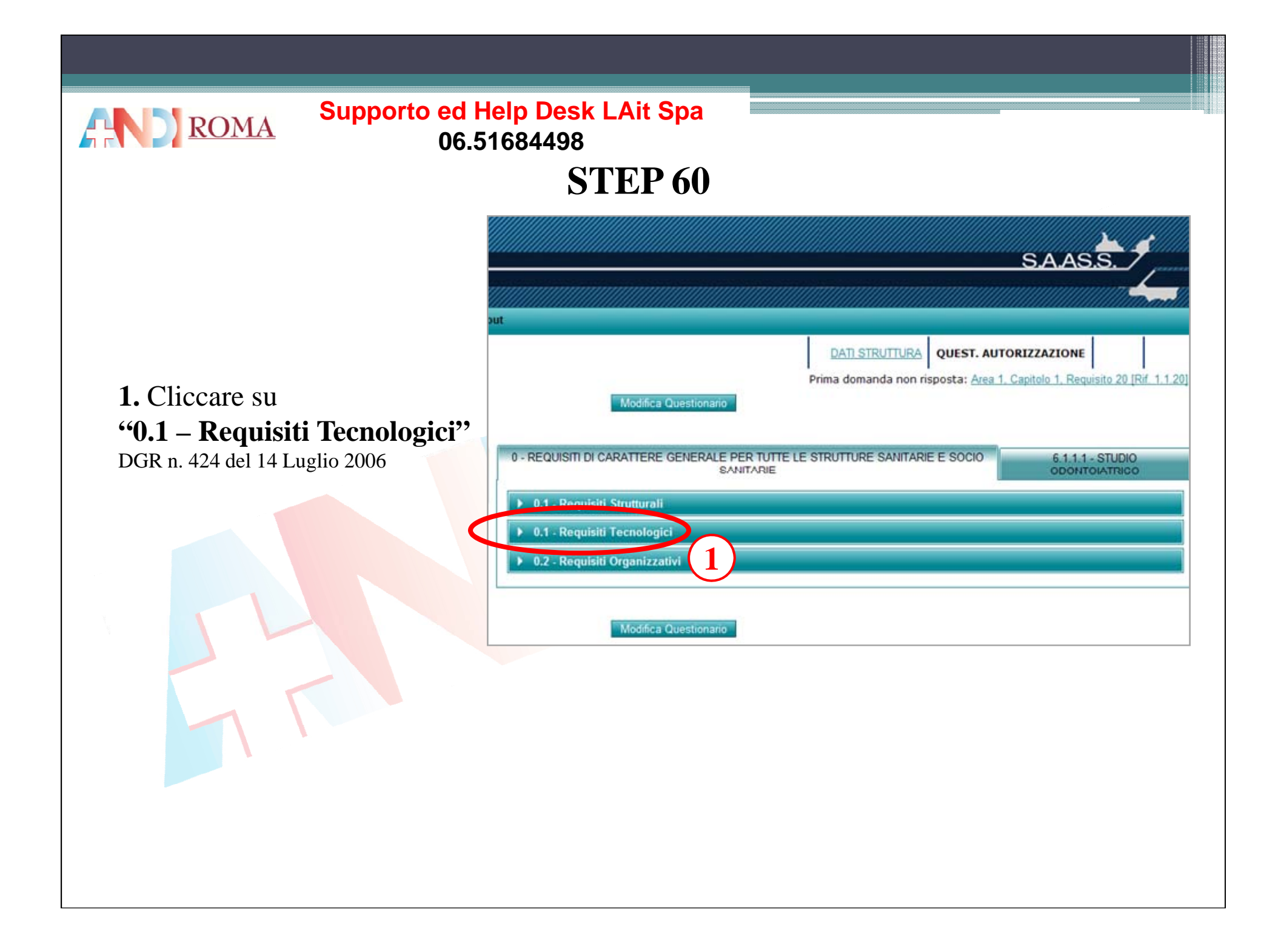

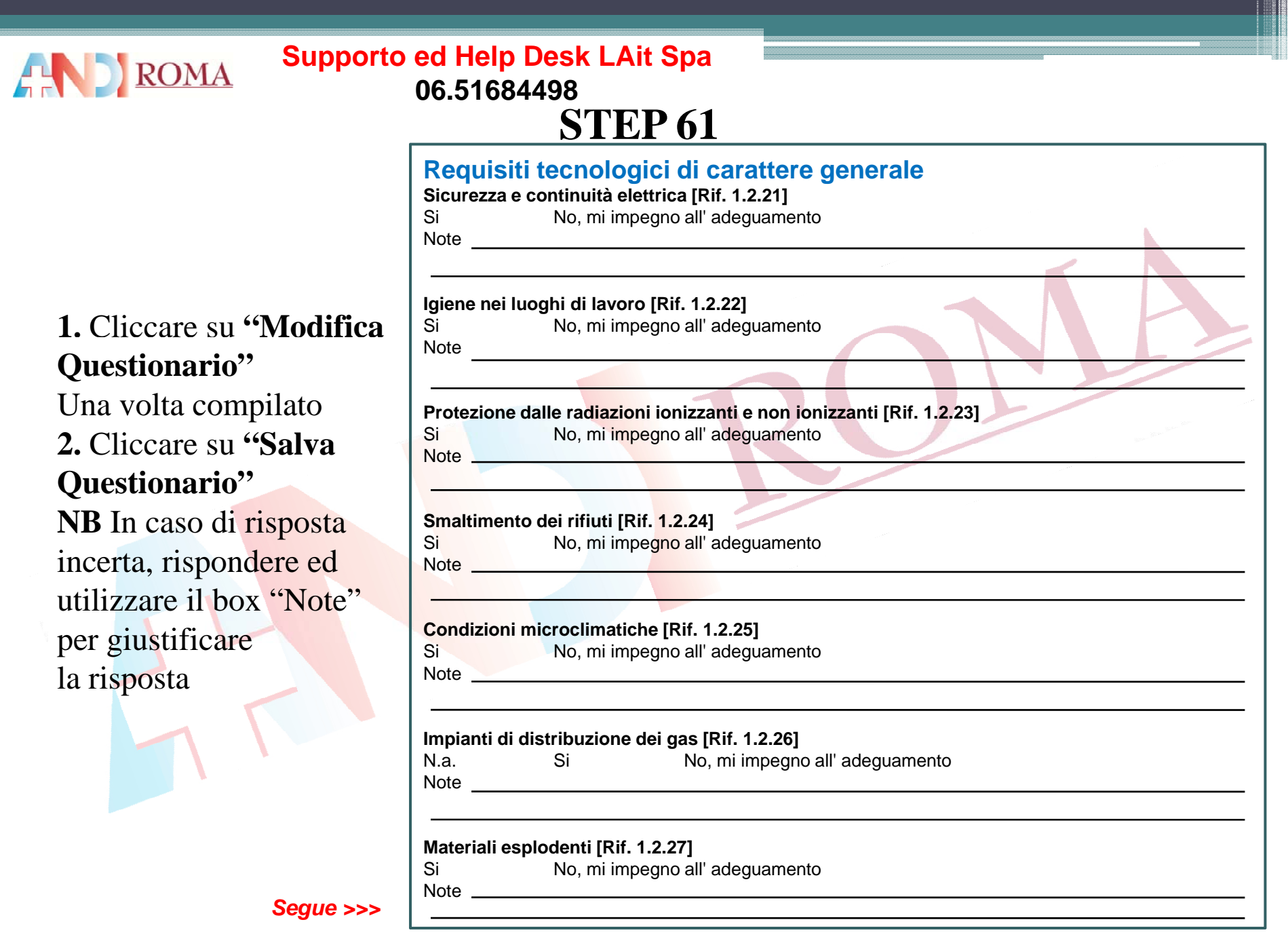

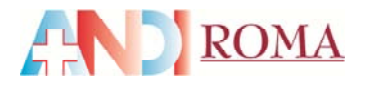

## **STEP 61**

**Depurazione delle acque [Rif. 1.2.28]**  No, mi impegno all' adeguamento Note -

**NB** In caso di risposta incerta, rispondere ed utilizzare il box "Note"per giustificare la risposta<br> *c documenti* 

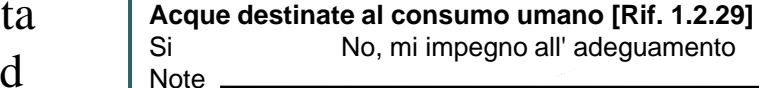

**Gli impianti tecnologici sono sottoposti a manutenzione ordinaria e straordinaria, secondo le indicazioni dei costruttori, delle norme di buona tecnica e di legge [Rif. 1.2.30]**  *L'effettuazione degli interventi e le indicazioni che ne derivano dovranno essere riportate su appositi*   $d$ *ocumenti* Si No, mi impegno all' adeguamento

Note \_

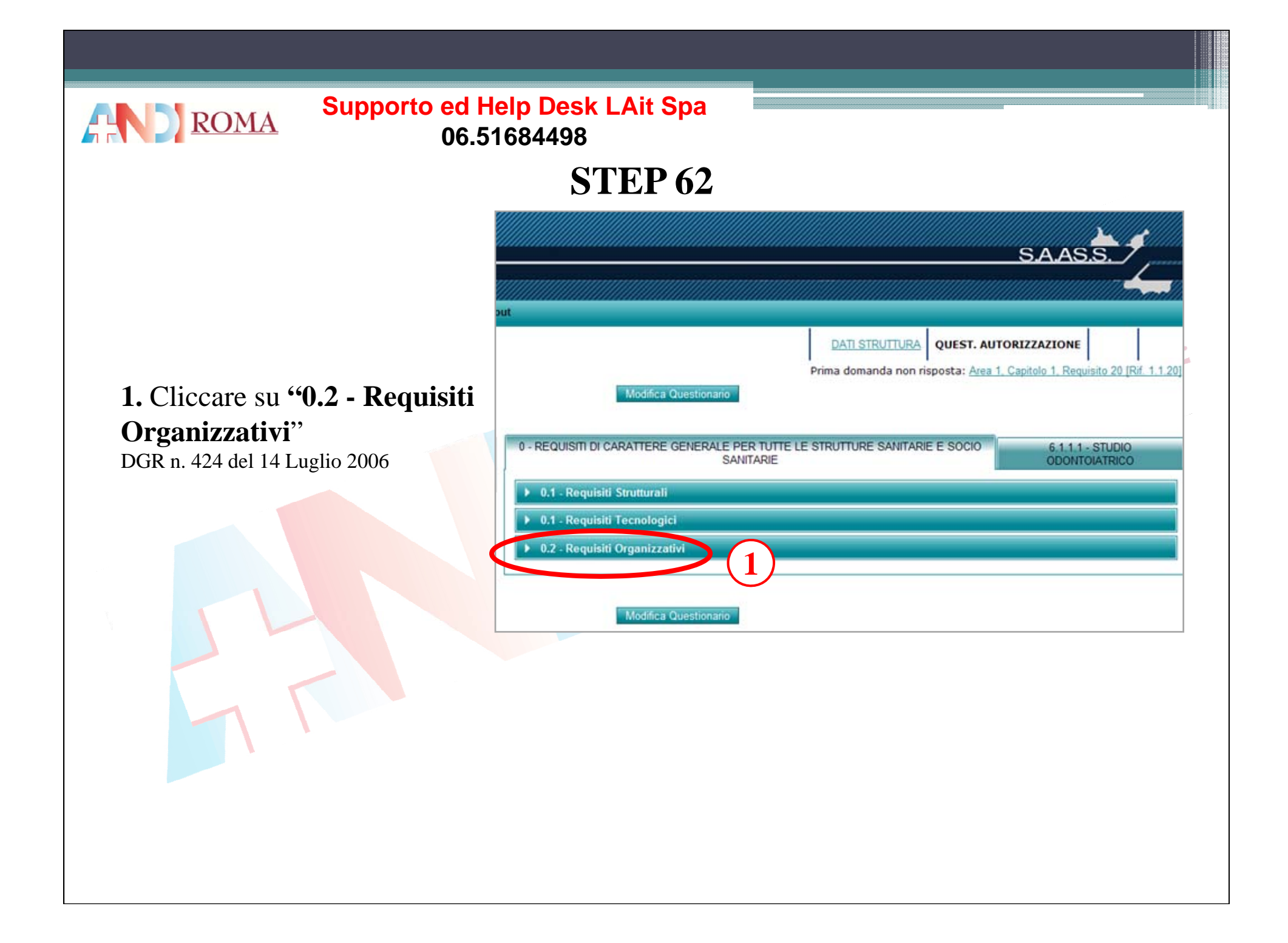

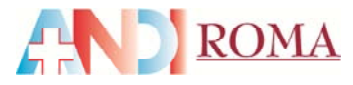

# **STEP 63**

#### **Requisiti organizzativi di carattere generale**

#### **Gestione, valutazione e miglioramento della qualità, linee guida e regolamenti interni**

**È attivato un programma per la gestione del rischio clinico, che garantisca anche il** 

Sono attivati programmi di valutazione e miglioramento delle attività. I programmi vengono selezionati in rapporto alle priorità individuate [Rif. 1.3.50]

Si No, mi impegno all' adeguamento

**monitoraggio degli eventi avversi [Rif. 1.3.51]**  Si No, mi impegno all' adeguamento

# Una volta compilato **1.** Cliccare su **"Salva**<br>Questionario"

Una volta compilato 2. Cliccare su **"Salva** 

**NB** In caso di risposta incerta, rispond<mark>ere ed</mark> utilizzare il box "Note"per giustificare la risposta

**Annualmente ogni struttura organizzativa effettua al proprio interno o partecipa ad almeno un progetto di valutazione e verifica di qualità favorendo il coinvolgimento di tutto il personale [Rif.** 

1.3.52]<br>Tale attività sarà utilizzata anche per lo studio dell'appropriatezza nell'utilizzo delle risorse, con *anche dell appropriatezza nell utilizzo risorse, particolare riferimento agli episodi di ricovero e all'utilizzo di tecnologie complesse (R.M.N., T.A.C., Angioplastiche, etc.)* 

Si No, mi impegno all' adeguamento

Note -

Note -

Note<sub>2</sub>

Note

**In tutte le articolazioni organizzativo-funzionali è favorito l¿utilizzo delle linee guida predisposte dalle società scientifiche o da gruppi di esperti per una buona pratica clinica nelle varie branche specialistiche. Inoltre sono predisposte con gli operatori, linee guida e regolamenti interni che indichino il processo assistenziale con cui devono essere gestite le evenienze cliniche più frequenti <sup>o</sup> di maggiore gravità [Rif 1 3 53] [Rif. 1.3.53]**

Si No, mi impegno all' adeguamento

*Segue >>>*

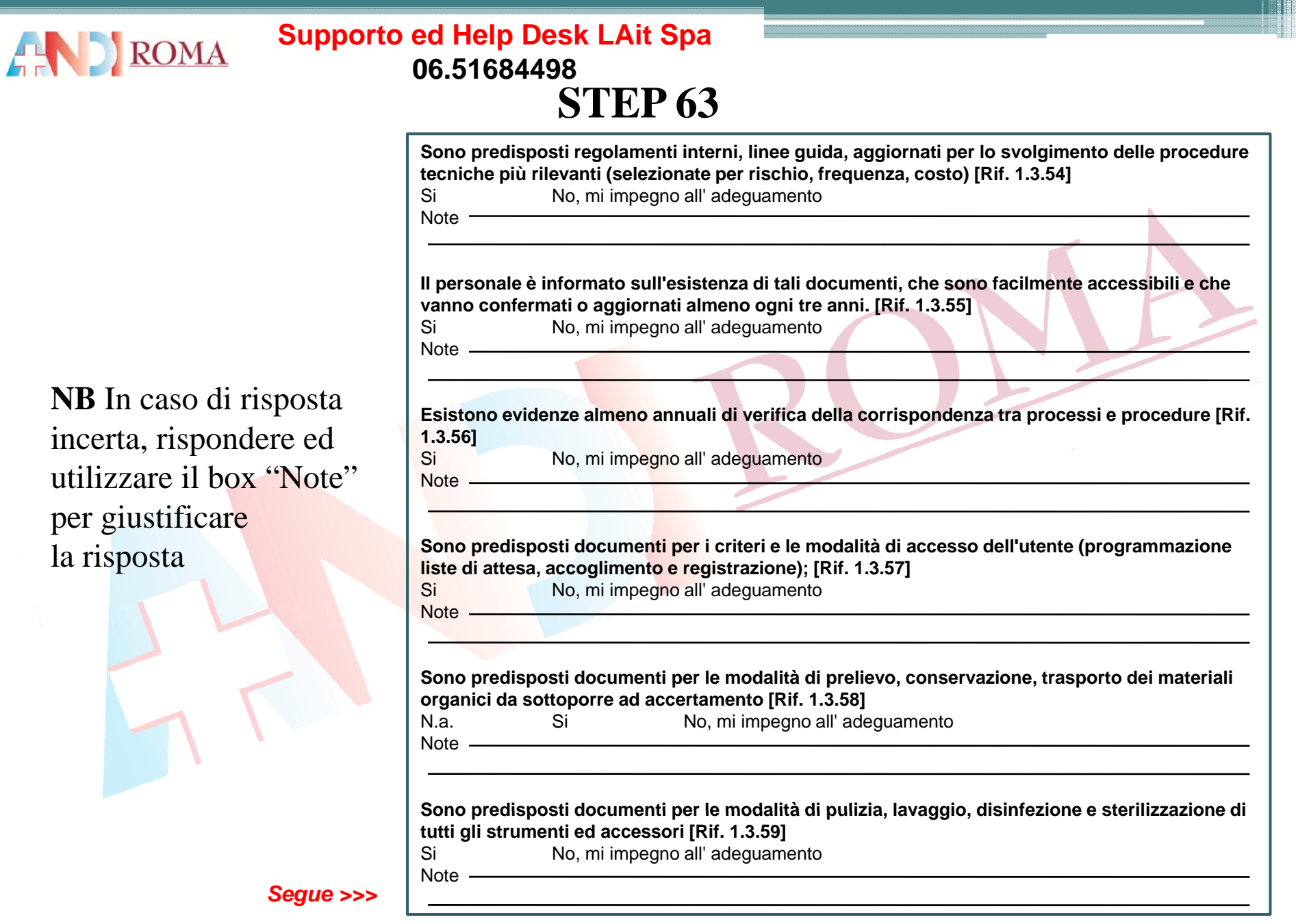

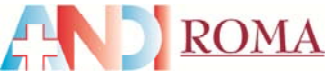

## **STEP 63**

**Sono predisposti documenti per la pulizia e sanificazione degli ambienti [Rif. 1.3.60]**  Si No, mi impegno all' adeguamento

Note —

Note —

**Sono predisposti documenti per le modalità di compilazione, conservazione, archiviazione dei documenti, comprovanti un'attività sanitaria [Rif. 1.3.61]** 

Si No, mi impegno all' adeguamento

**Sono previsti regolamenti interni e linee guida, per lo svolgimento delle procedure tecniche, facilmente accessibili e a conoscenza degli operatori, che verificano la corrispondenza tra** <sup>p</sup> **processi <sup>e</sup> procedure [Rif. 1.3.62]** processi e procedure [Rif. 1.3.62]

Si No, mi impegno all' adequamento Note

**È assicurato il rispetto delle vigenti disposizioni in materia di protezione dei dati personali [Rif.** 

Note

**Sono rispettate tutte le normative riguardanti il consenso informato del paziente [Rif. 1.3.64]**  SiNo, mi impegno all' adeguamento

Note -

Note

**Sono rispettate tutte le normative vigenti in materia di protezione sanitaria della popolazione, dei**  lavoratori e delle persone soggette ad esposizioni mediche contro i pericoli delle radiazioni **ionizzanti e non ionizzanti [Rif. 1.3.65]** 

Si No, mi impegno all' adeguamento

*Segue >>>*

**NB** In caso di risposta incerta, rispondere ed utilizzare il box "Note"per giustificare **1.3.63]**<br> **1.3.63]** No, mi impegno all' adeguamento

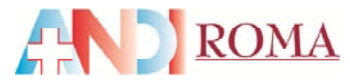

#### **Direzione di Struttura**

**E' presente un direttore/responsabile sanitario, in possesso dei requisiti previsti dalla normativa**  vigente in relazione alla specifica tipologia assistenziale [Rif. 1.3.66]

*La funzione di direttore/responsabile sanitario, limitatamente alle strutture ospedaliere e residenziali, è incompatibile con la qualità di proprietario, comproprietario, socio o azionista della società che gestisce la struttura sanitaria In assenza di un servizio farmaceutico svolge i compiti specifici in merito.*  Si No, mi impegno all' adeguamento

Note —

**Sistema Informativo**

**La Direzione assicura l'individuazione dei bisogni informativi dell'organizzazione [Rif. 1.3.67]**  Si No, mi impegno all' adeguamento Note

**La Direzione assicura la struttura del sistema informativo [Rif. 1.3.68]!** Si No, mi impegno all' adeguamento

**La Direzione assicura le modalità di raccolta delle informazioni [Rif. 1.3.69]** Si No, mi impegno all' adeguamento 

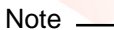

Note -

**La Direzione assicura la diffusione ed utilizzo delle informazioni [Rif. 1.3.70]** 

Si No, mi impegno all' adeguamento

Note

Note

**La Direzione assicura la valutazione della qualità dei dati [Rif. 1.3.71]** 

Si No, mi impegno all' adeguamento

*Segue >>>*

**NB** In caso di risposta incerta, rispondere ed utilizzare il box "Note"per giustificare la risposta

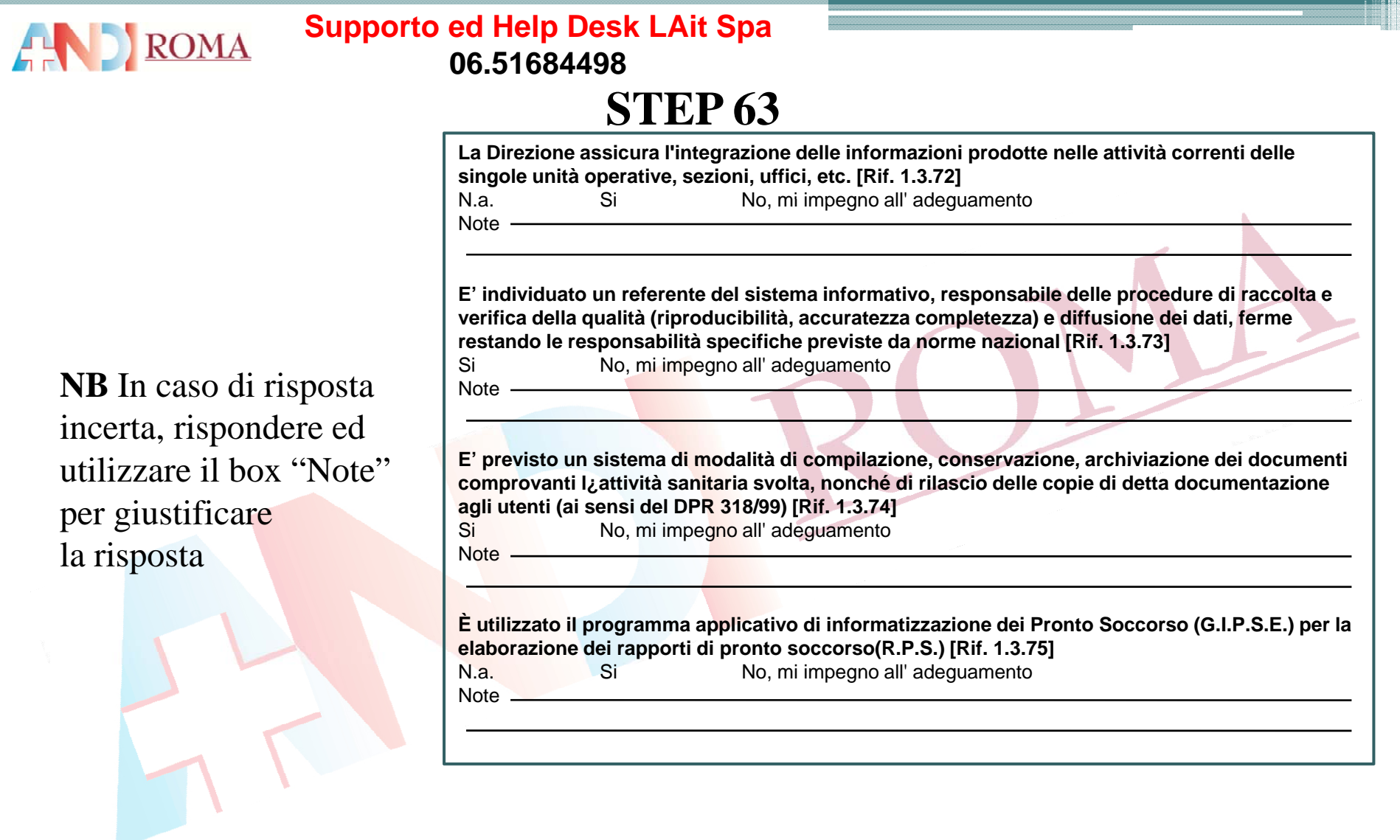
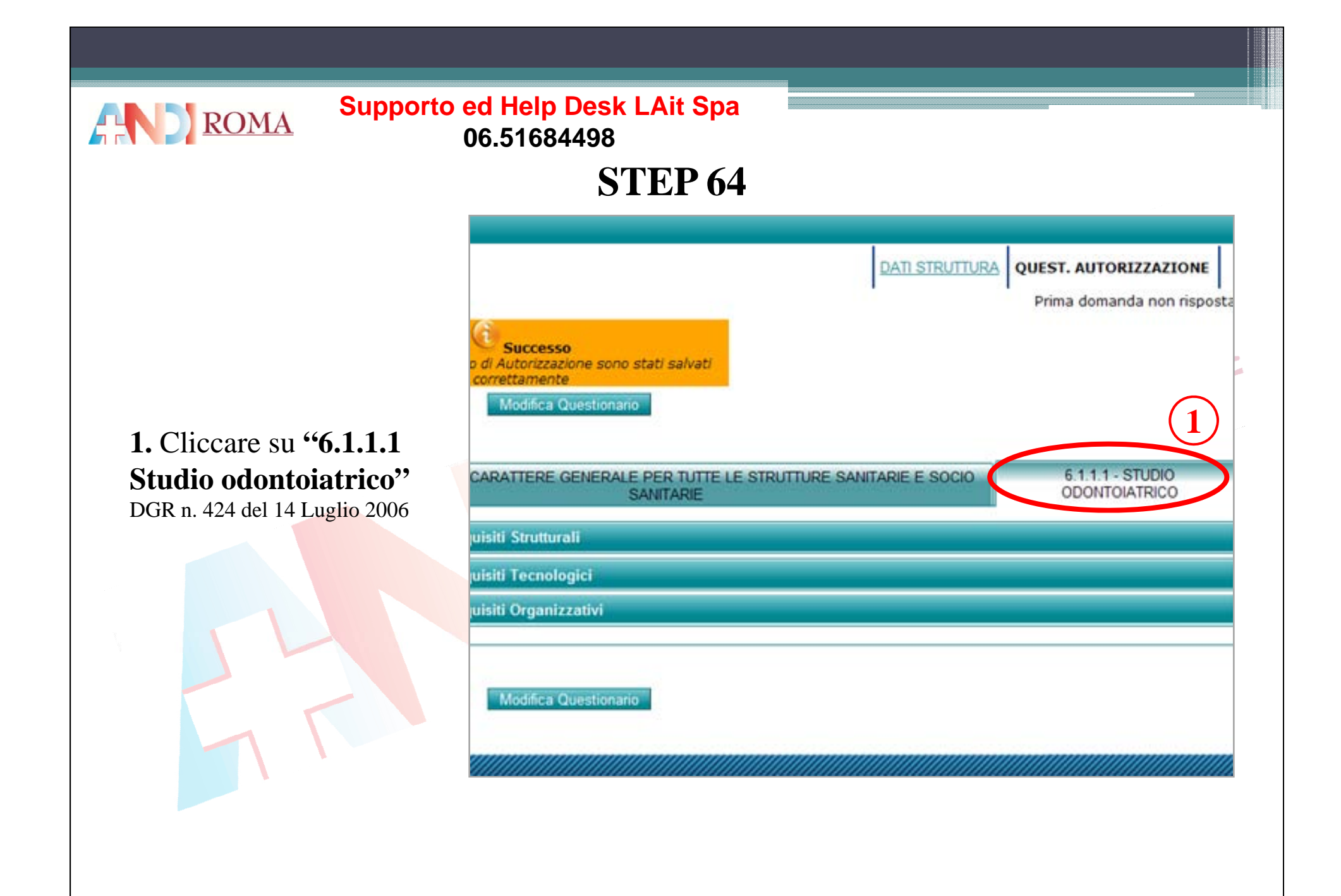

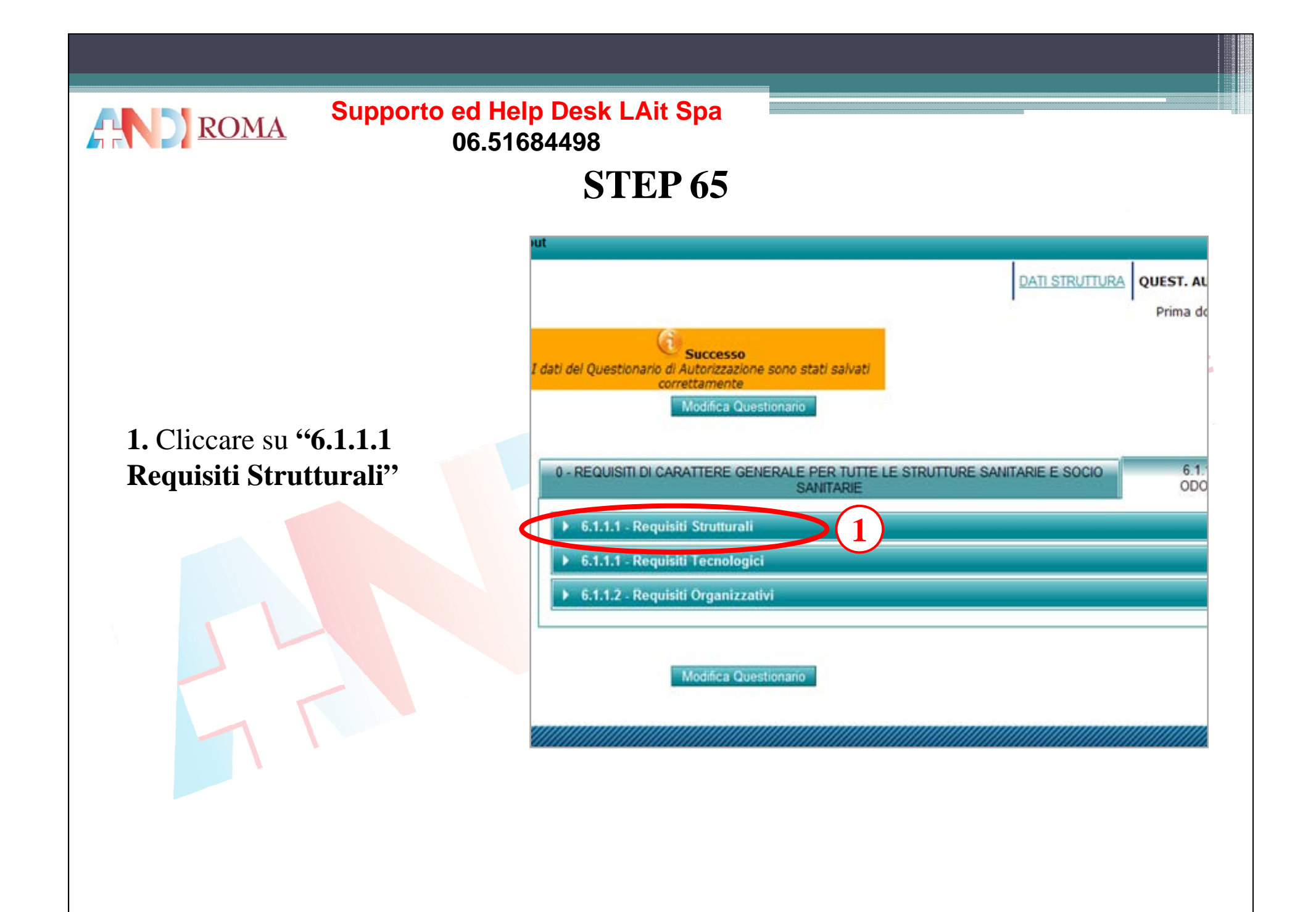

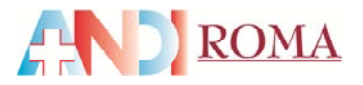

**Questionario"**

Questionario"

Una volta compilato

**2.** Cliccare su **"Salva**

### **Supporto ed Help Desk LAit Spa 06 51684498 06.51684498**

# **STEP 66**

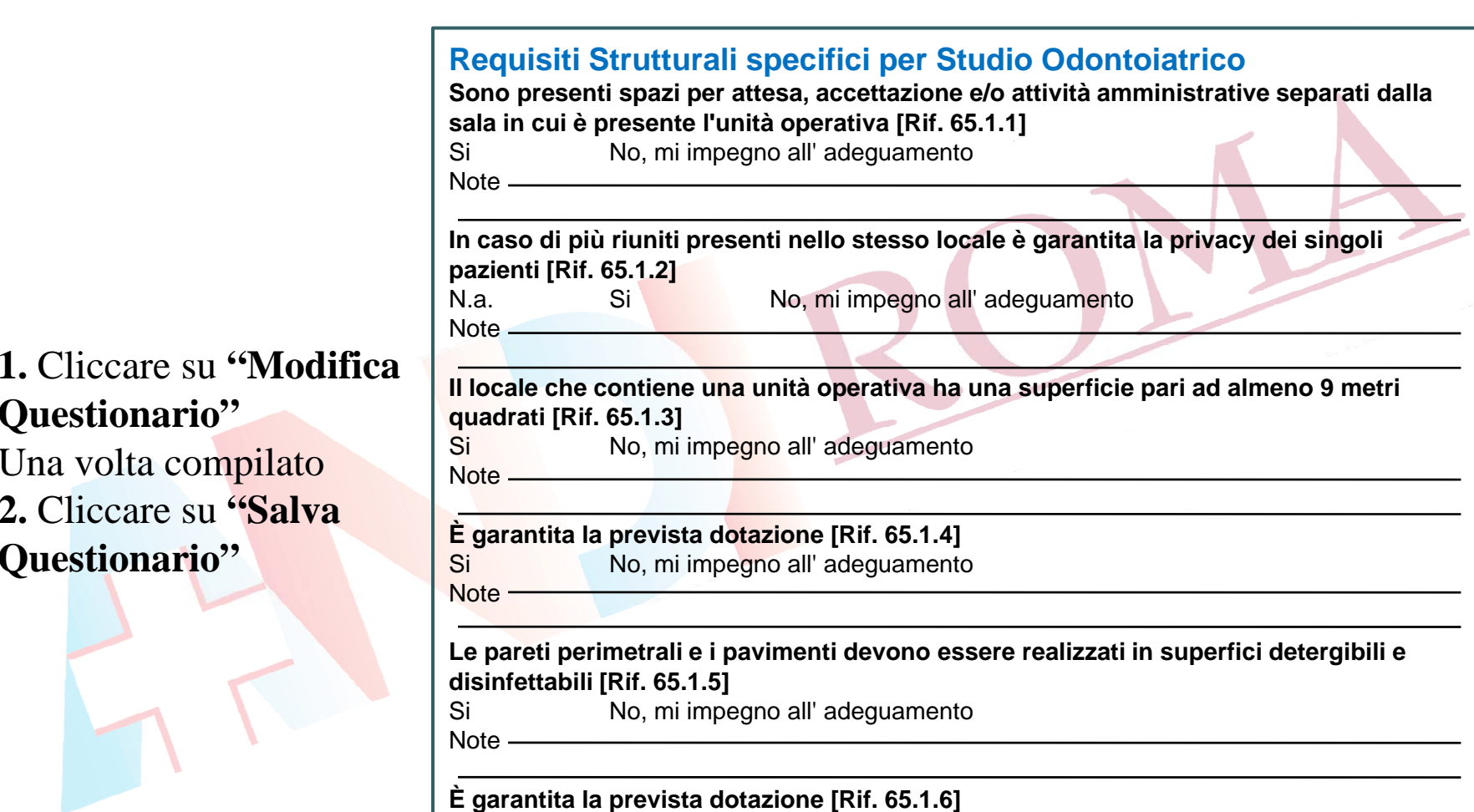

No, mi impegno all' adeguamento

Note -

Si

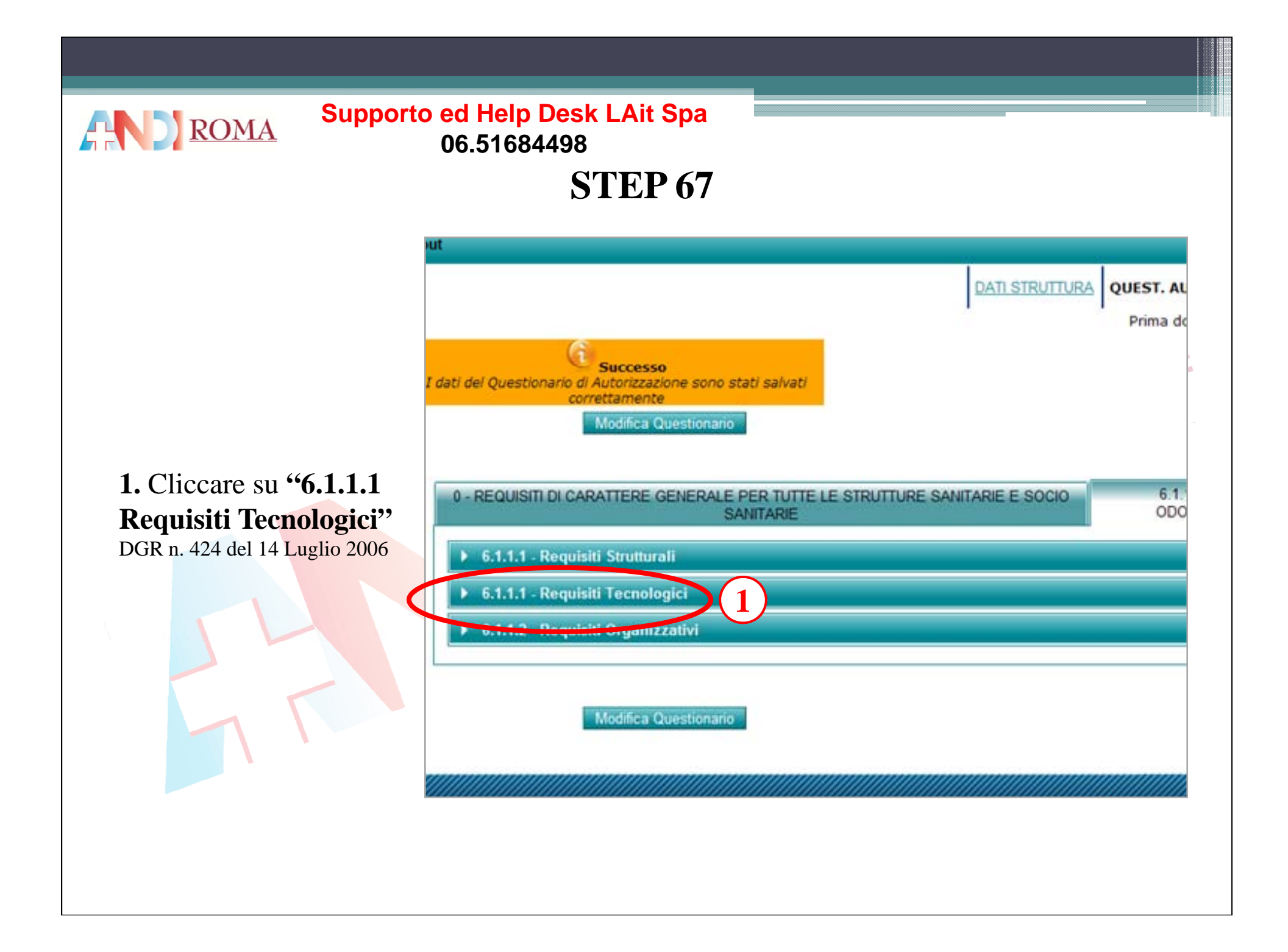

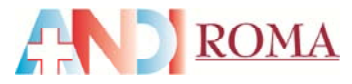

# **STEP 68**

#### **Requisiti tecnologici specifici per Studio Odontoiatrico**

**È garantita la prevista dotazione [Rif. 65.2.1]**  Si

i katalong No, mi impegno all'adeguamento

Note-

**1.** Cliccare su **"Modifica Questionario"**

Una volta compilato **2.** Cliccare su **"Salva Questionario" Questionario**

**Nello studio vengono correttamente utilizzate le sequenti misure barriera: guanti monouso, visiere per la protezione degli occhi, naso, bocca oppure occhiali a lenti larghe e mascherina [Rif. 65.2.2]** 

Si No, mi impegno all' adeguamento

Note<sub>\_\_\_\_</sub>

**Viene garantito per ogni utente l'utilizzo di materiale e strumenti disinfettati, sterilizzati e adeguatamente conservati [Rif. 65.2.3]** 

Si No, mi impegno all' adeguamento

Note-

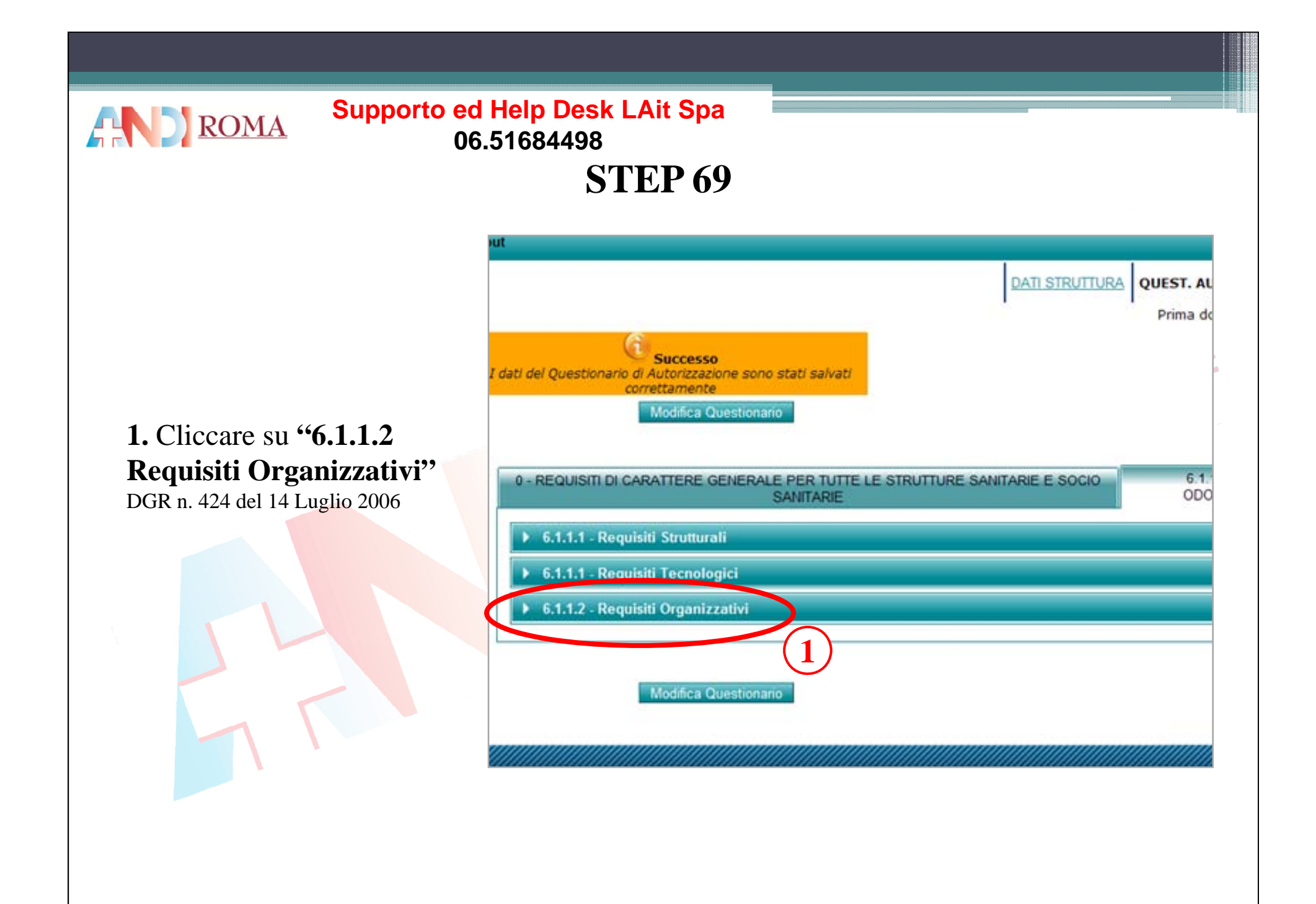

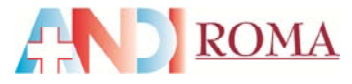

# **STEP 70**

### **1.** Cliccare su **"Modifica Questionario"**

Una volta compilato **2.** Cliccare su **"Salva Questionario" Questionario**

**Requisiti organizzativi specifici per Studio Odontoiatrico**

**Il Sanitario, al fine di potere esercitare l'attività di odontoiatra ed acquisire la titolarità dello**  studio odontoiatrico, è in possesso di uno dei titoli previsti: [Rif. 65.3.1]

- laurea in Odontoiatria e Protesi dentaria, abilitazione all'esercizio della professione ed iscrizione all'Albo provinciale degli odontoiatri;

- laurea in Medicina e Chirurgia, abilitazione all'esercizio della professione, specializzazione in campo odontoiatrico ed iscrizione all'Albo provinciale degli odontoiatri oppure all'Albo Provinciale dei Medici

**Questionario**<sup>,</sup> con annotazione, ai sensi dell'art. 5 della Legge 409/85;<br>**Questionario** di chaurea in Medicina e Chirurgia, abilitazione all'esercizio della professione, ed iscrizione all'Albo provinciale degli odontoiatri ai sensi della vigente normativa;

- dentisti abilitati ai sensi della Legge 493/30 e iscritti all'Albo degli Odontoiatri

Si No, mi impegno all' adequamento

Note -

**Le prestazioni di igiene professionale possono essere svolte, oltre che dalle suindicate professionalità, anche da igienisti/e in possesso del relativo diploma [Rif. 65.3.2]** 

Si No, mi impegno all' adeguamento

Note -

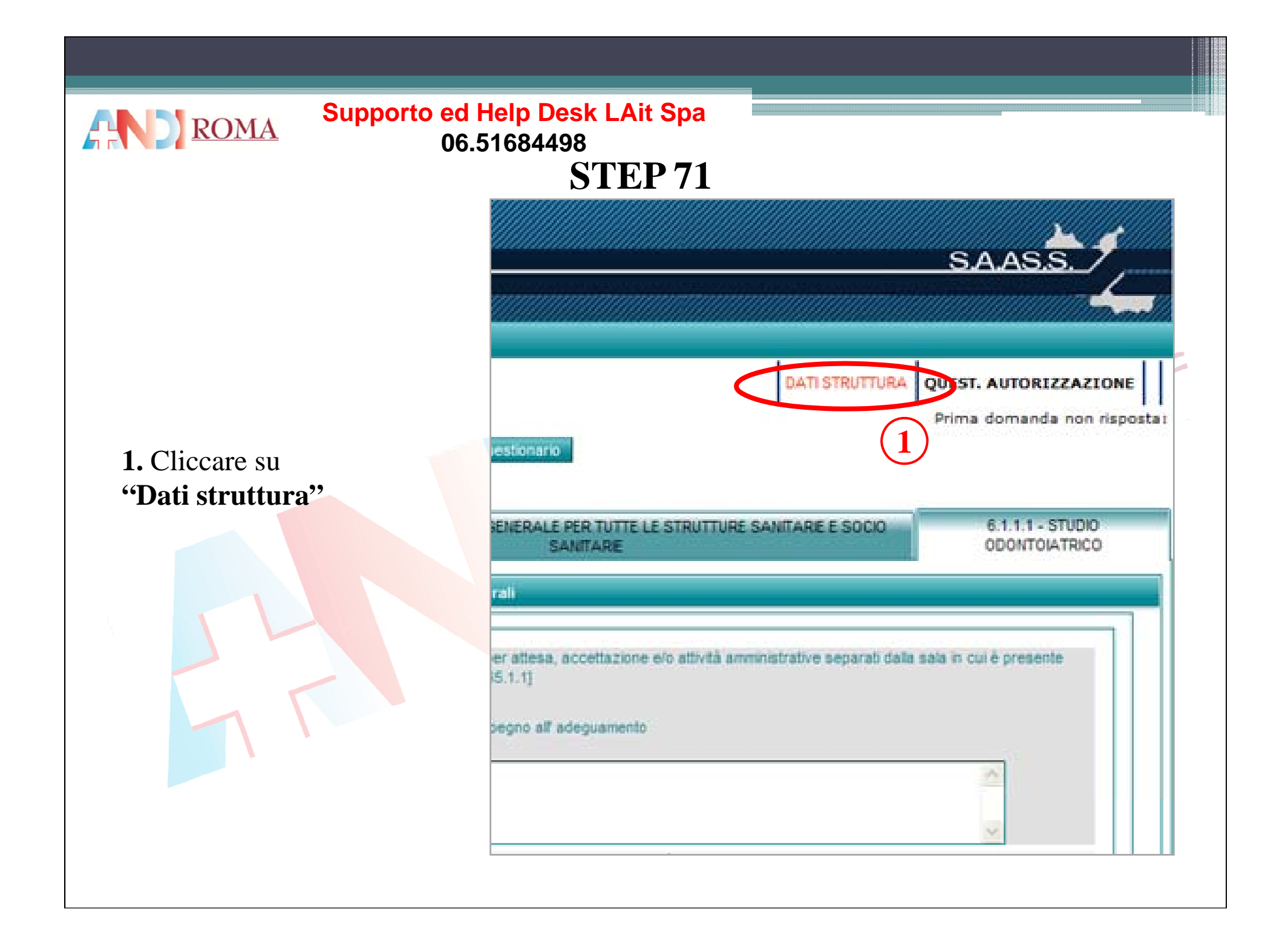

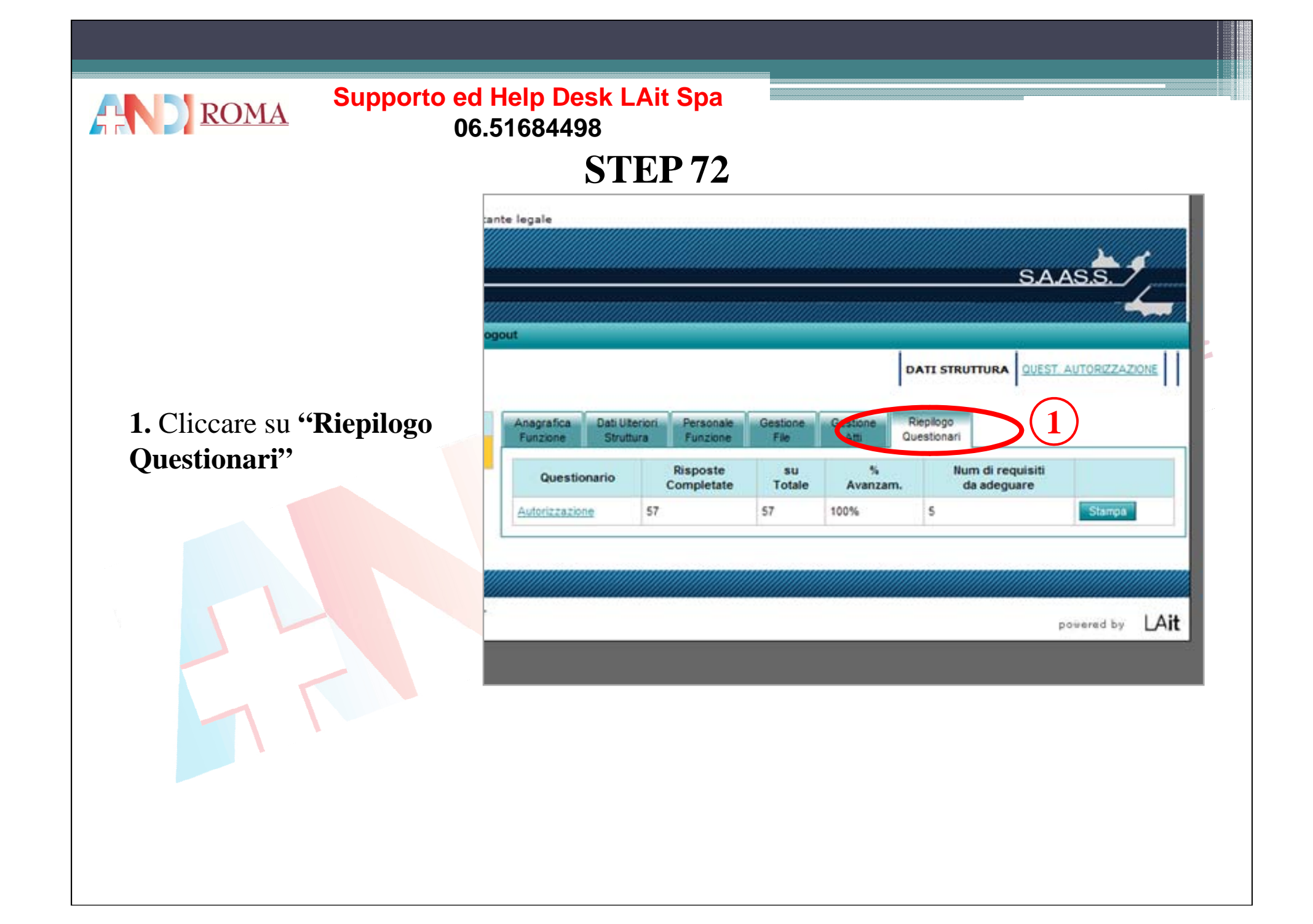

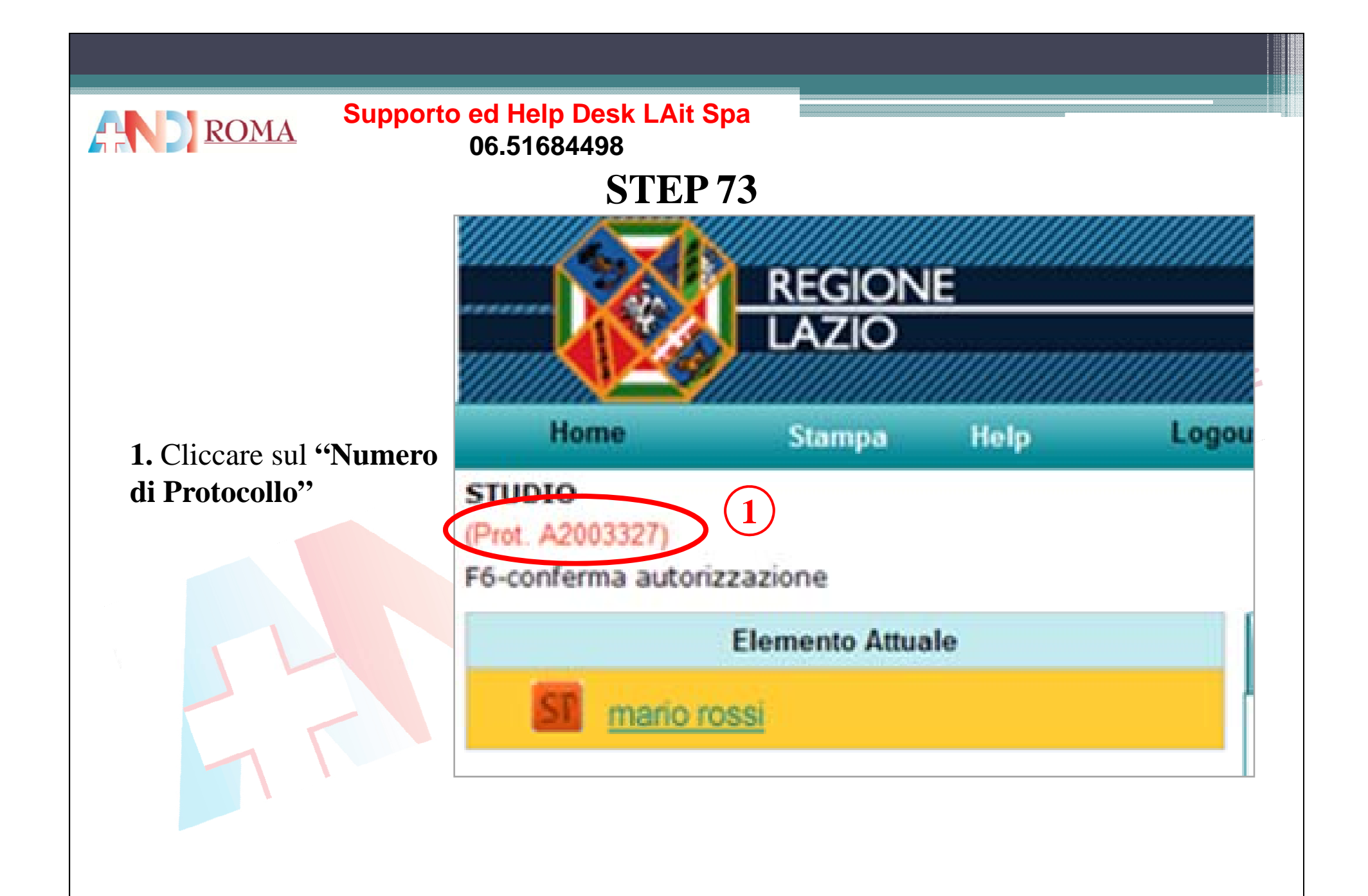

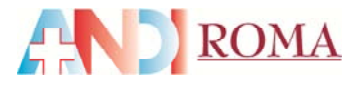

#### **Supporto ed Help Desk LAit Spa** 06.51684498

# **STEP 74**

#### Dati della Richiesta

Tipo Richiesta: F6-conferma autorizzazione

Descrizione Richiesta: F6 = [inserimento dati struttura e compilazione questionari di AUTORIZZAZIONE]

Num. Protocollo: A2041394

Riferimento normativo: preced. al R.R. n. 2/2007 (le strutture operanti prima dell'entrata in vigore del Regolam<br>di conferma dell'autorizzazione all'esercizio entro il termine previsto dalla nota circolare prot. n. 37627/4

Elimina

Data Prima Modifica: 2012-05-25 12:18:33.0

Richiesta Inviata: NO

Mostra Riepilogo

### 1. Cliccare "Mostra Riepilogo" per verificare se ci sono errori

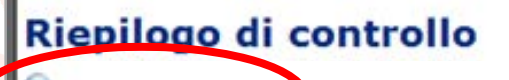

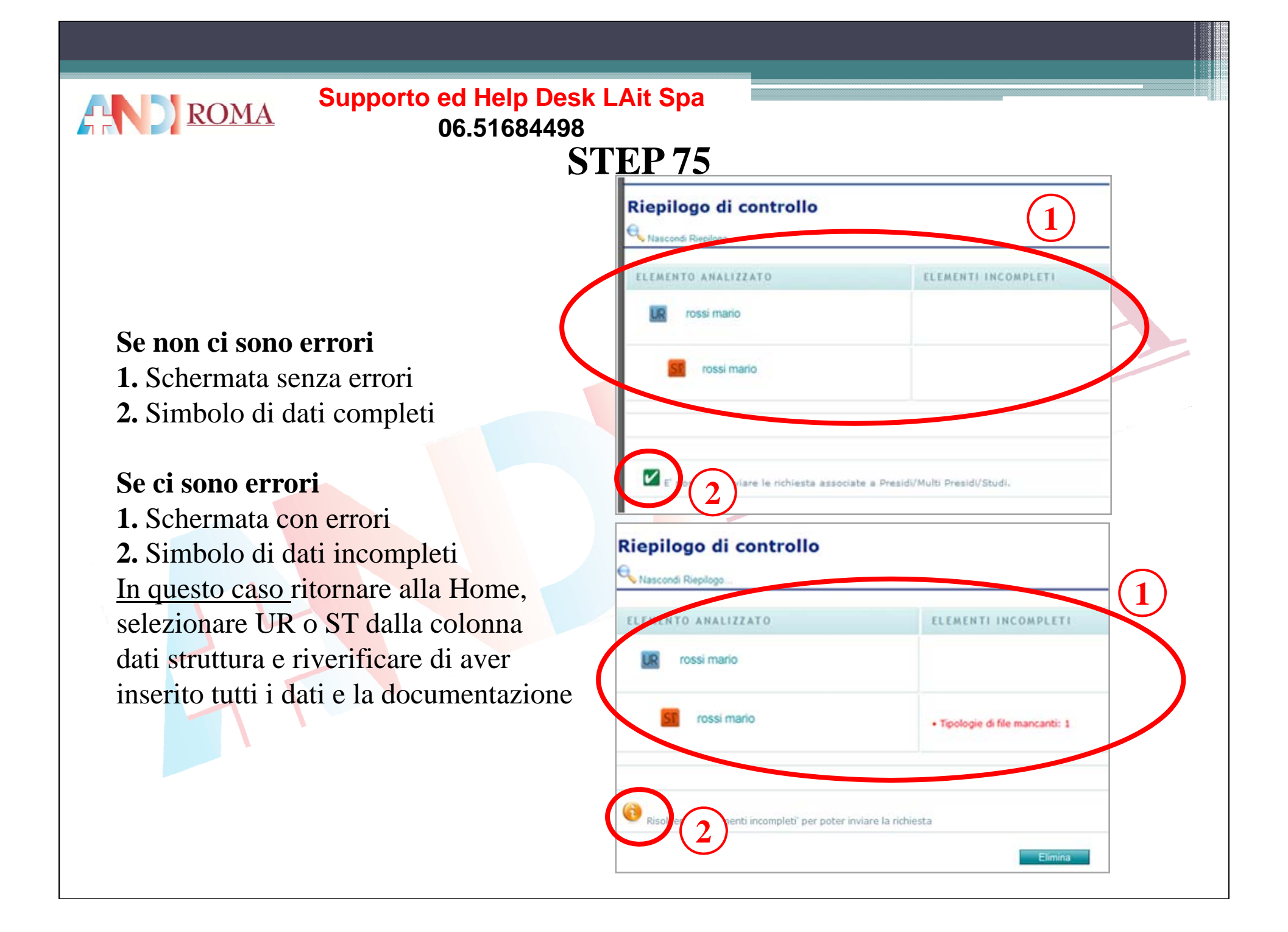

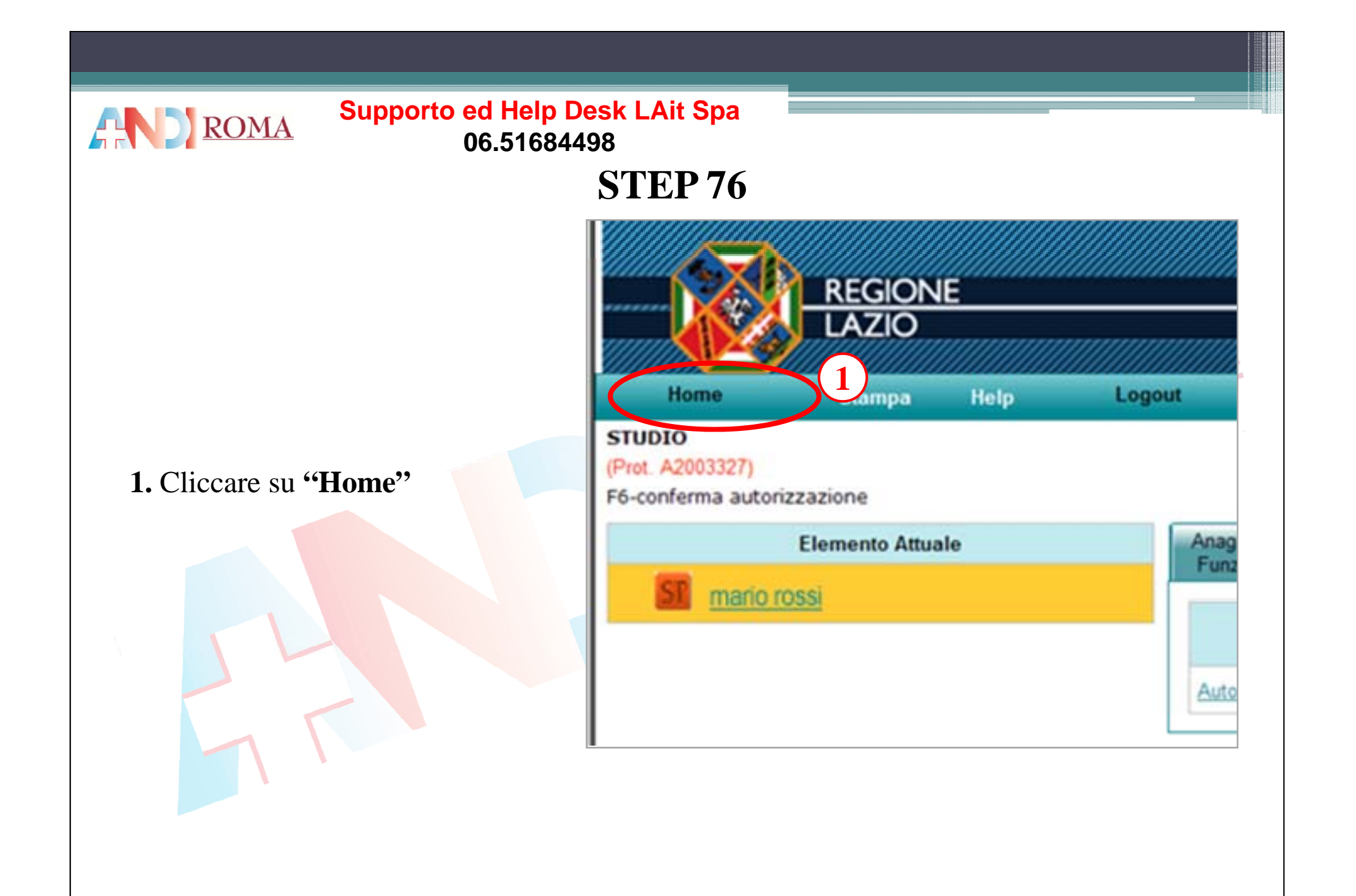

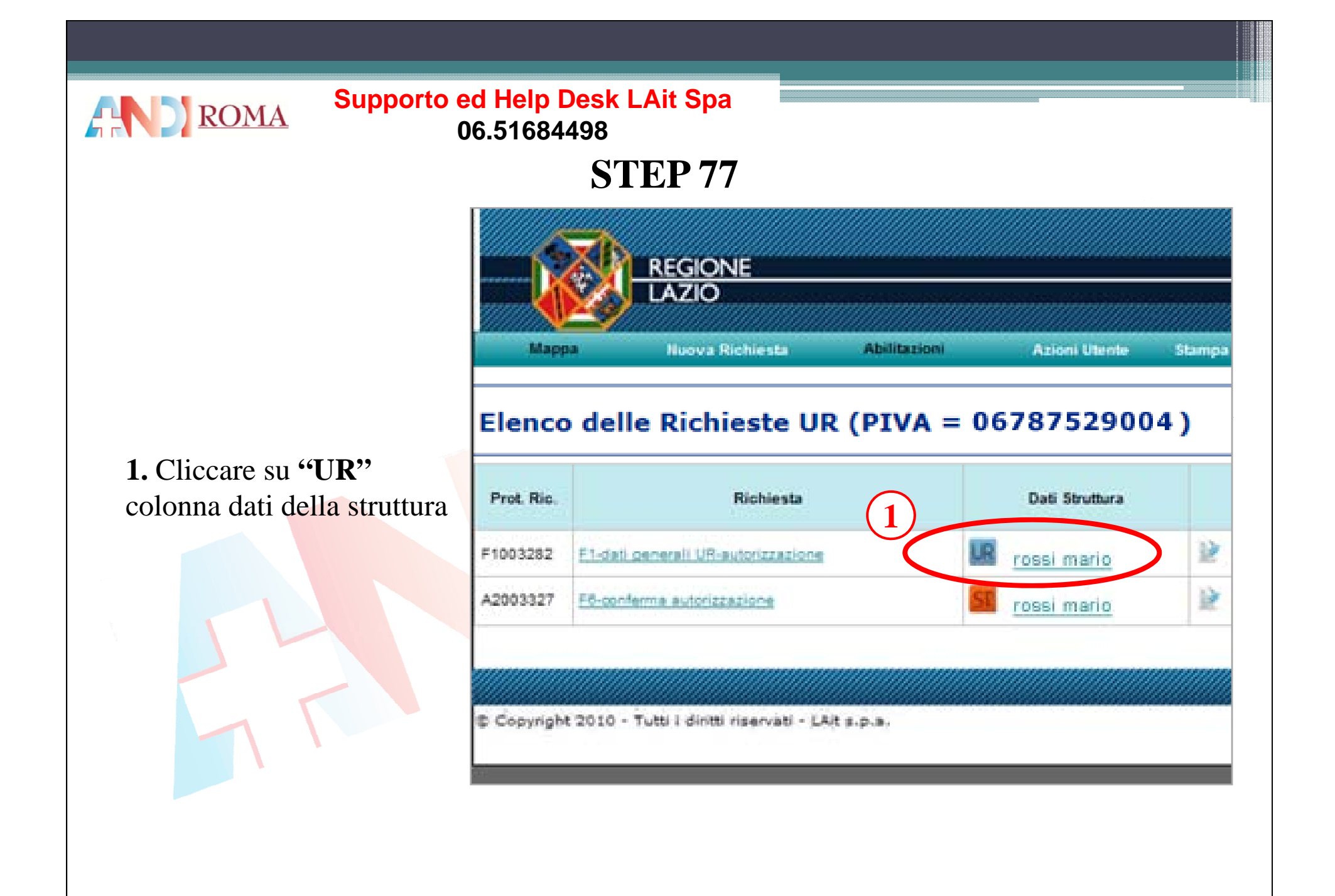

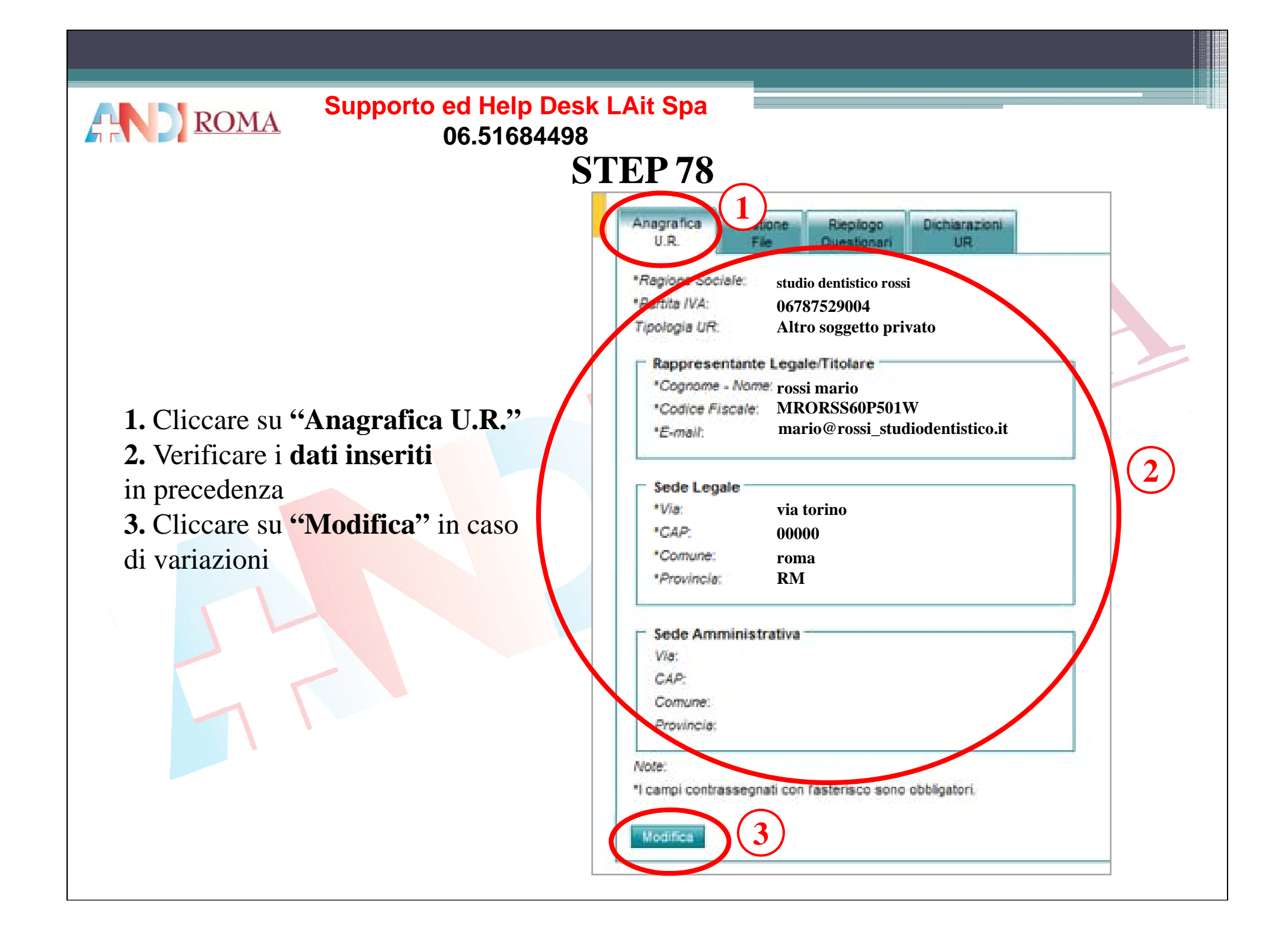

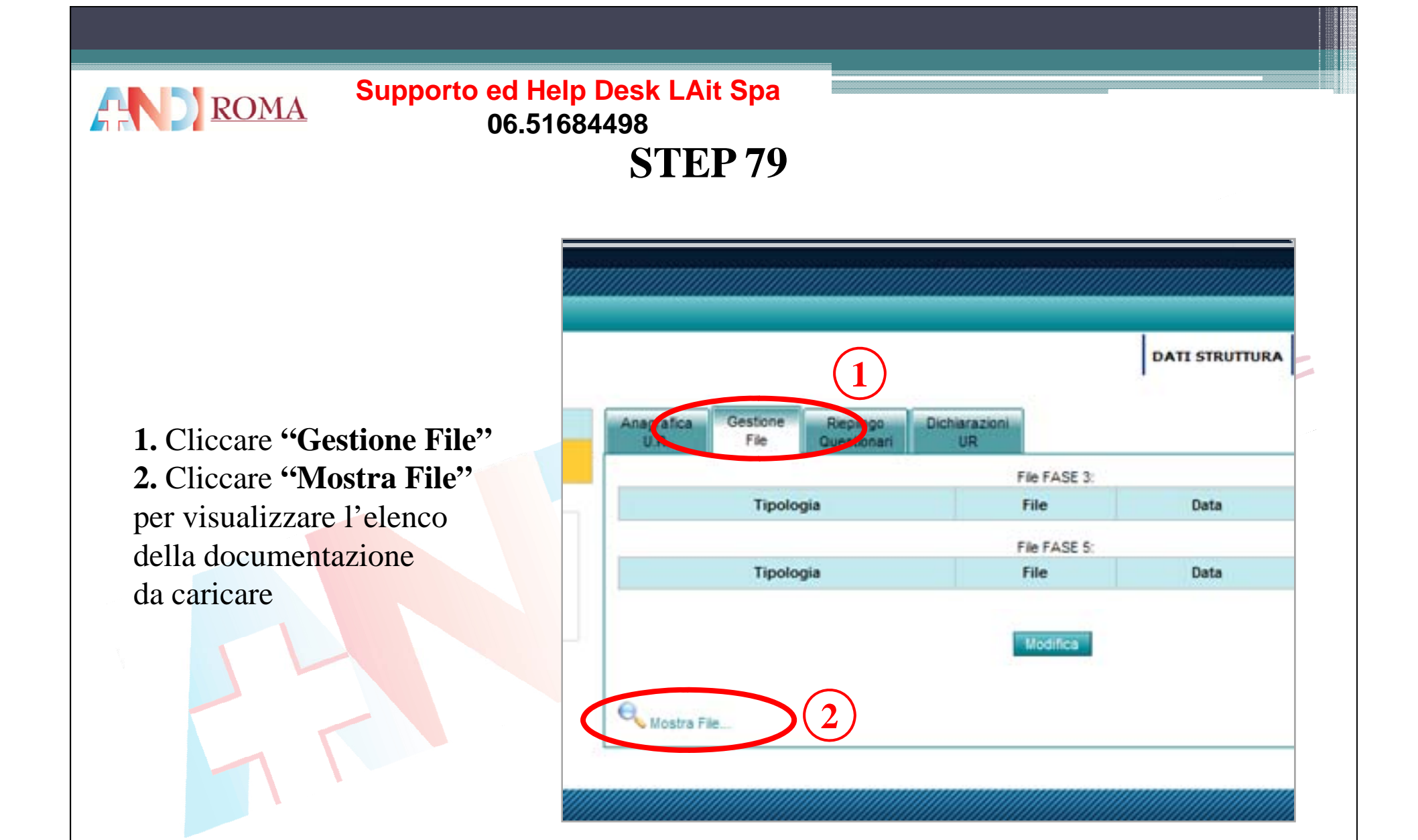

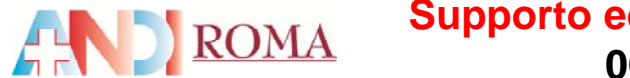

# **STEP 80**

**Codici da selezionarepe r car icare i documenti obbligatori** *(ad ogni tipologia corrisponde un file PDF da caricare)*

 Dichiarazione sostitutiva di rispondenza <sup>a</sup> requisiti minimi Atto costitutivo Iscrizione al registro delle imprese *(fare autodichiarazione)* Autodichiarazione antimafia Autodichiarazione di non aver riportato condanne penali Attestazione tutela dei dati personali

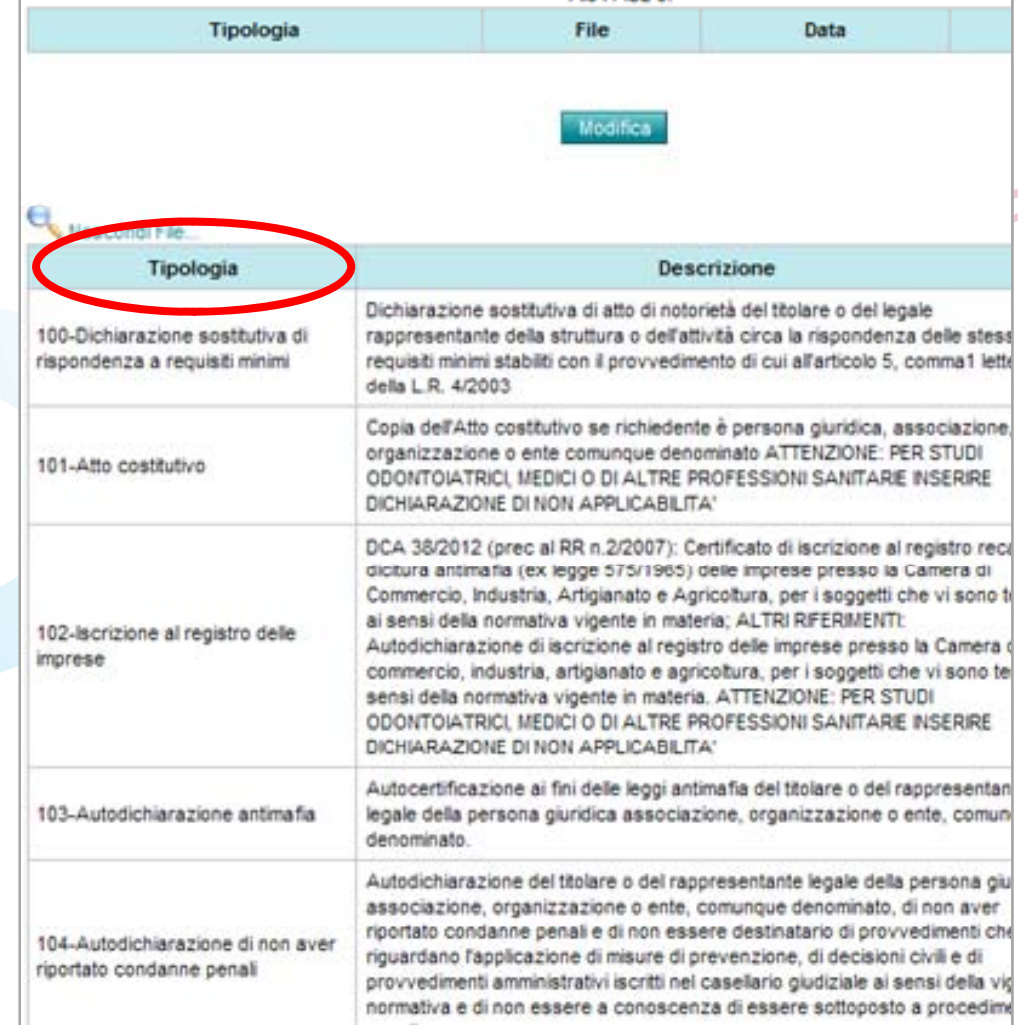

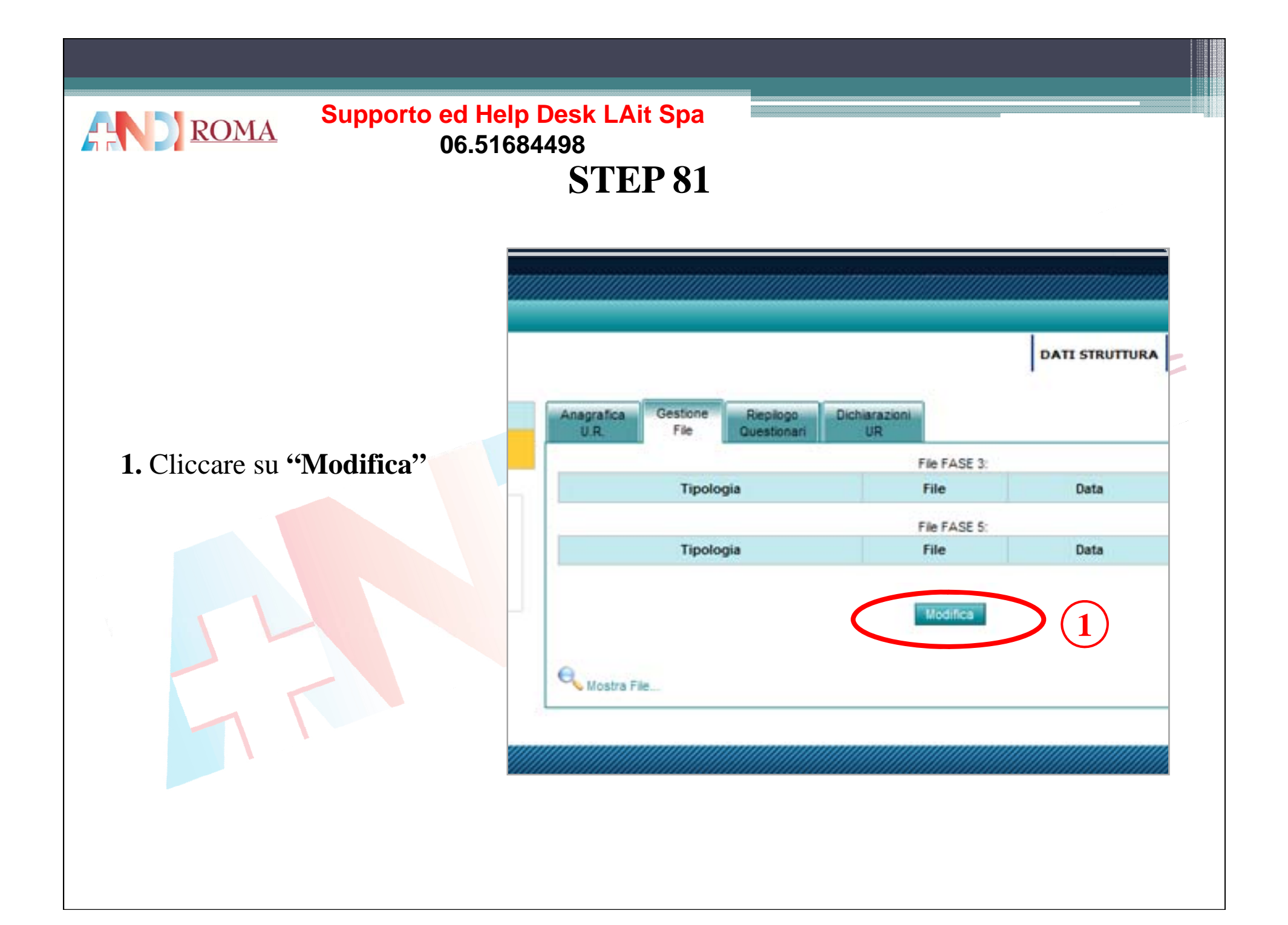

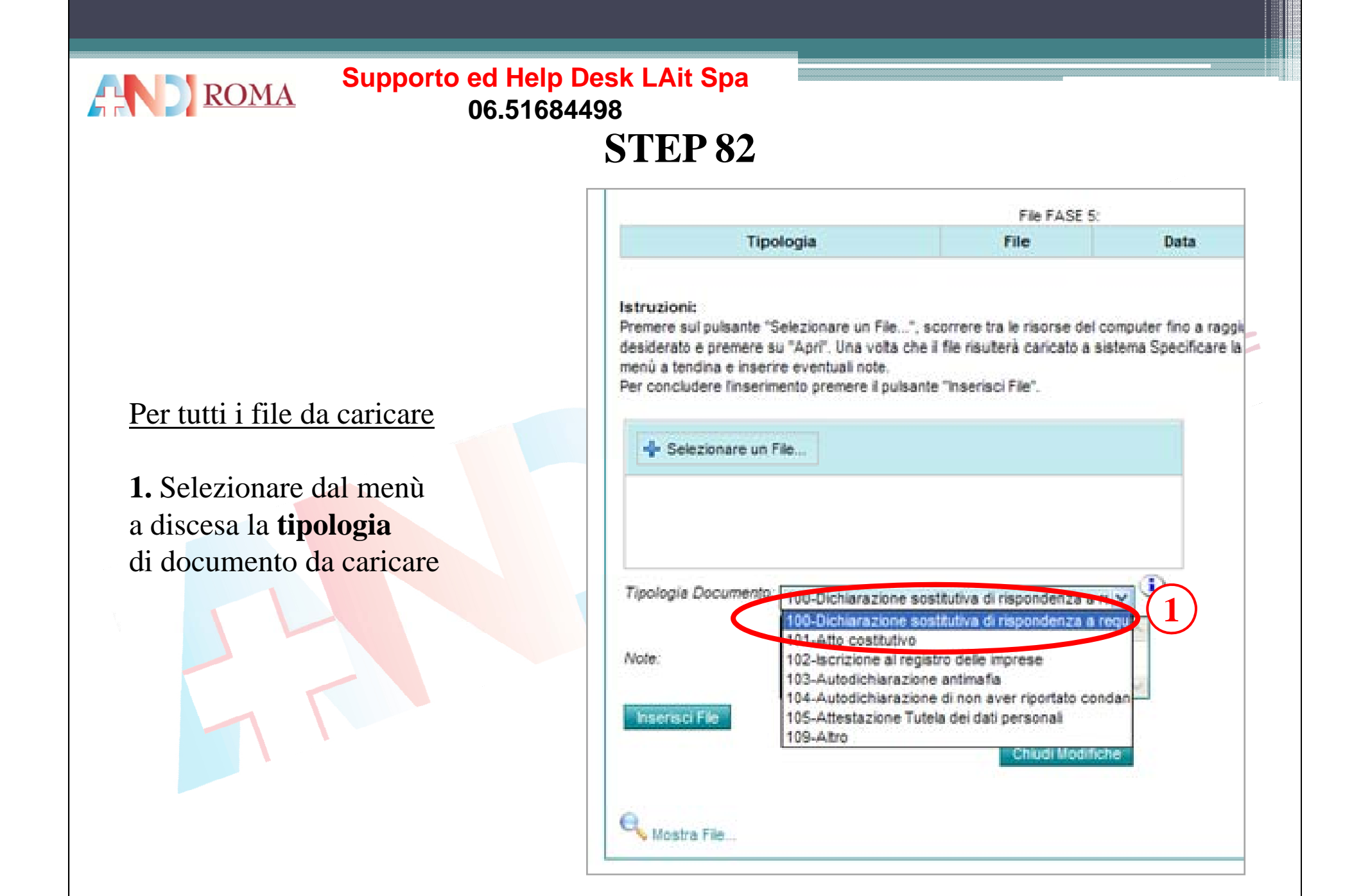

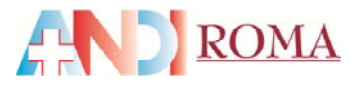

**STEP 83**

**1.** Cliccare su **"Selezionare un file "** prelevare il file da caricare dalla cartella sul vostro pc e cliccare su "apri"

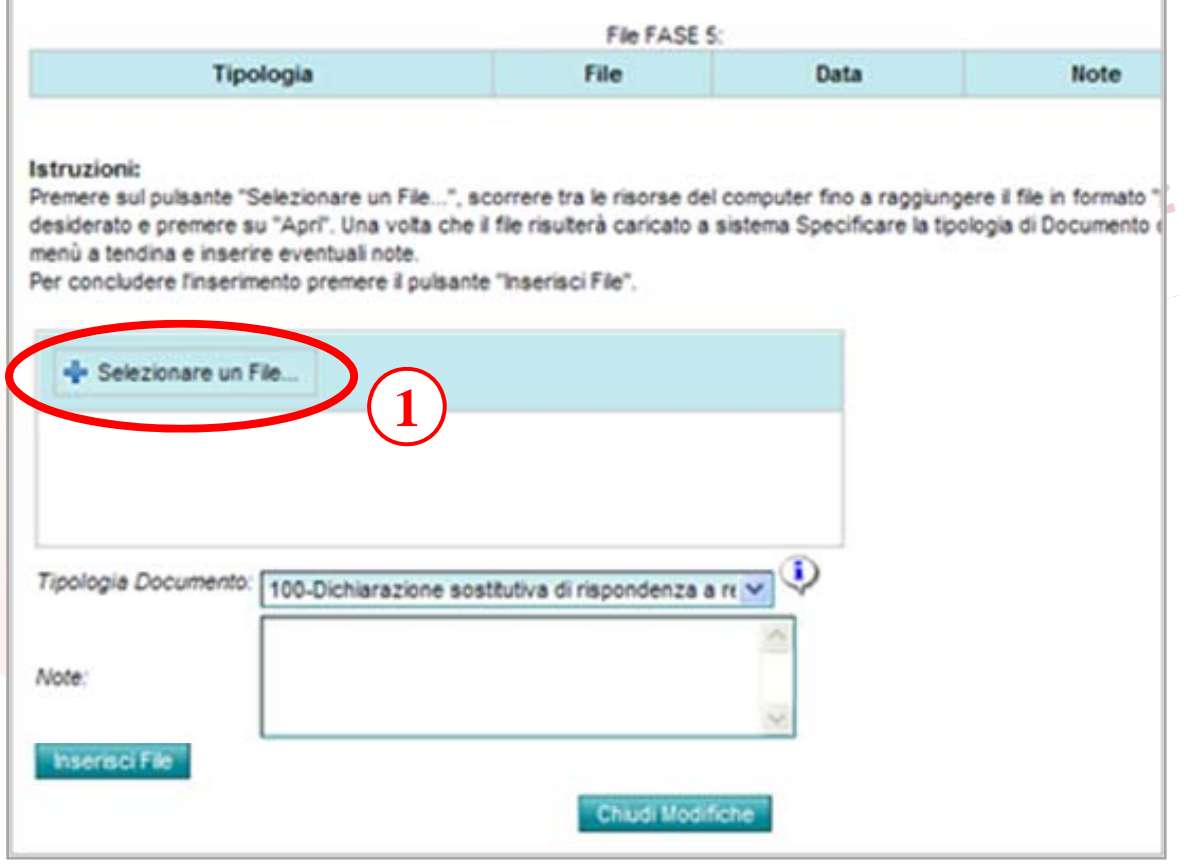

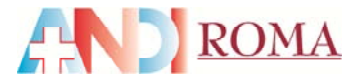

### **Supporto ed Help Desk LAit Spa 06 51684498 06.51684498 STEP 84**

**1.** Nella schermata sarà visibile la scritta **"done"** che ci conferma la fine del caricamento. **2.** Cliccare su **"Inserisci file"**

**RIPETEREL'OPERAZIONE PER TUTTI I FILE PDF D A CARICARE**

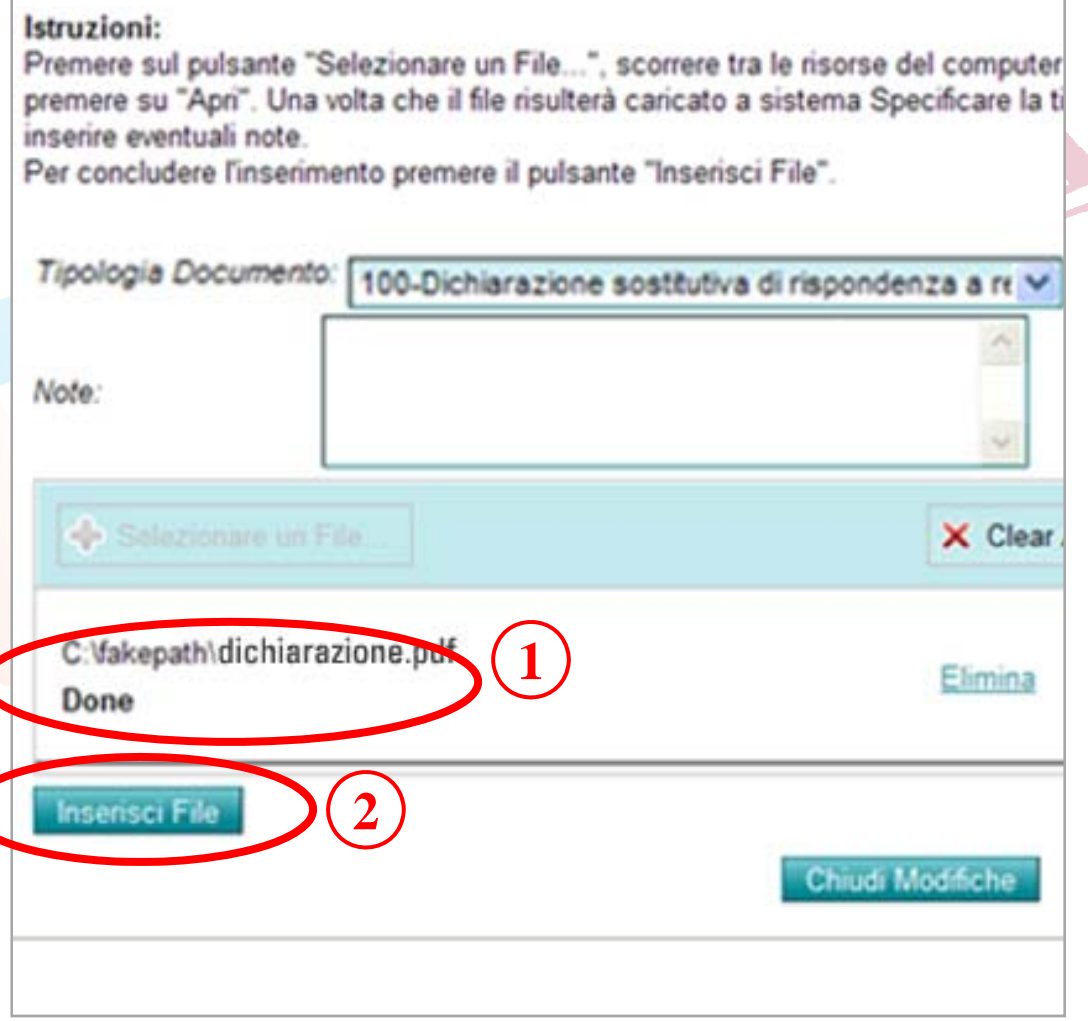

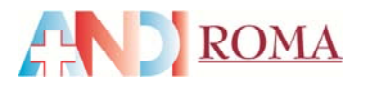

### **1.** Dopo aver caricato **tutti i file** -Dichiarazione sostitutiva dirispondenza a requisiti minimi -Atto costitutivo**-**Iscrizione al registro delle Im prese *(fare autodichiarazione )* **-**Autodichiarazione antimafia**-**Autodichiarazione di non averriportato condanne penali **-**Attestazione tutela dei datipersonali **2. Verificare** di aver inserito tutti i file**3.** Cliccare su **"Chiudi**

**Modifiche"**

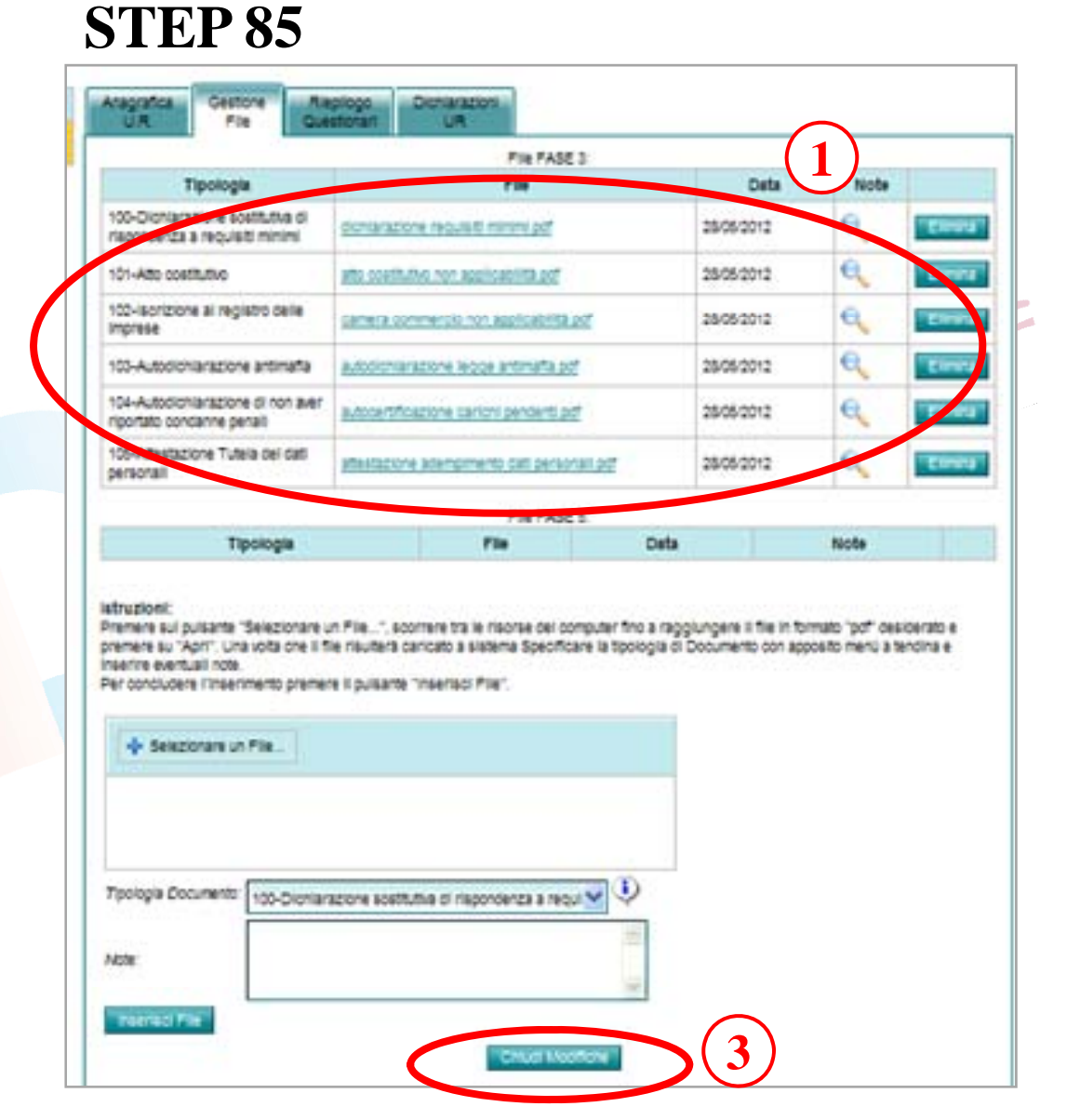

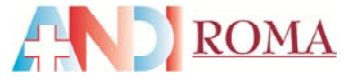

## **1.** Cliccare su**"Dichiarazioni UR"**

Troveremo i due file PDFCaricati nella pre-registrazione -Dichiarazione sostitutiva.pdf -Documento identità.pdf **2.** Cliccare su **"Accetto"**

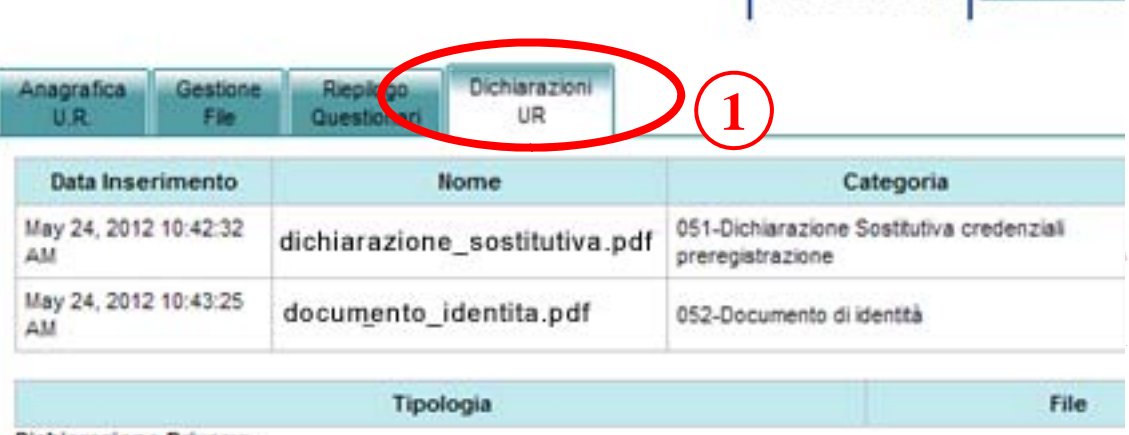

**DATI STRUTTURA** 

Dichiarazione Privacy

**STEP 86**

I documenti elettronici ed i dati in essi contenuti, inviati attraverso il presente sistema informatico, sono raccotti ai soli svolgimento delle procedure relative al processo di conferma dell'autorizzazione all'esercizio di attività sanitarie e soper l'ottenimento dell'accreditamento istituzionale definitivo, come previsto dalla L.R. nº 3/2010 e successivi provvedi Tali documenti confluiranno, inoltre, nel costituendo Fascicolo Elettronico delle Strutture Sanitarie e Sociosanitarie del Lazio. Tali documenti verranno trattati ai sensi del D.Los 196/03 dalla società LAI S.p.A. in quanto gestore del sisten da Regione Lazio, dalla ASL territorialmente competente a ciascuna unità referente ovvero a ciascun presidio, edific della stessa, in quanto amministrativamente deputate alla gestione del processo e dall'Agenzia di Santà Pubblica - La quanto soggetto titolato al monitoraggio e controllo. Il Sottoscritto sara martinez dichiara di avere ricevuto le informazi all'art. 13 del D.lgs. 196/2003, con particolare riguardo ai diritti riconosciuti dall' art. 7 del D.lgs. 196/2003, di acconser trattamento dei propri dati con le modalità e per le finalità sopra indicate.

#### Dichiarazione di Copie Conformi:

**2**

Il sottoscritto mario rossi Dichiara che i documenti allegati in formato elettronico, utili a dimostrare la conformità ai n dalle vigenti norme di legge e regolamentari, sono conformi agli atti originali ai sensi del DPR 445/2000 e successive r integrazioni e saranno messi a disposizione degli organi preposti alla verifica

Accetto:

**O** Internet

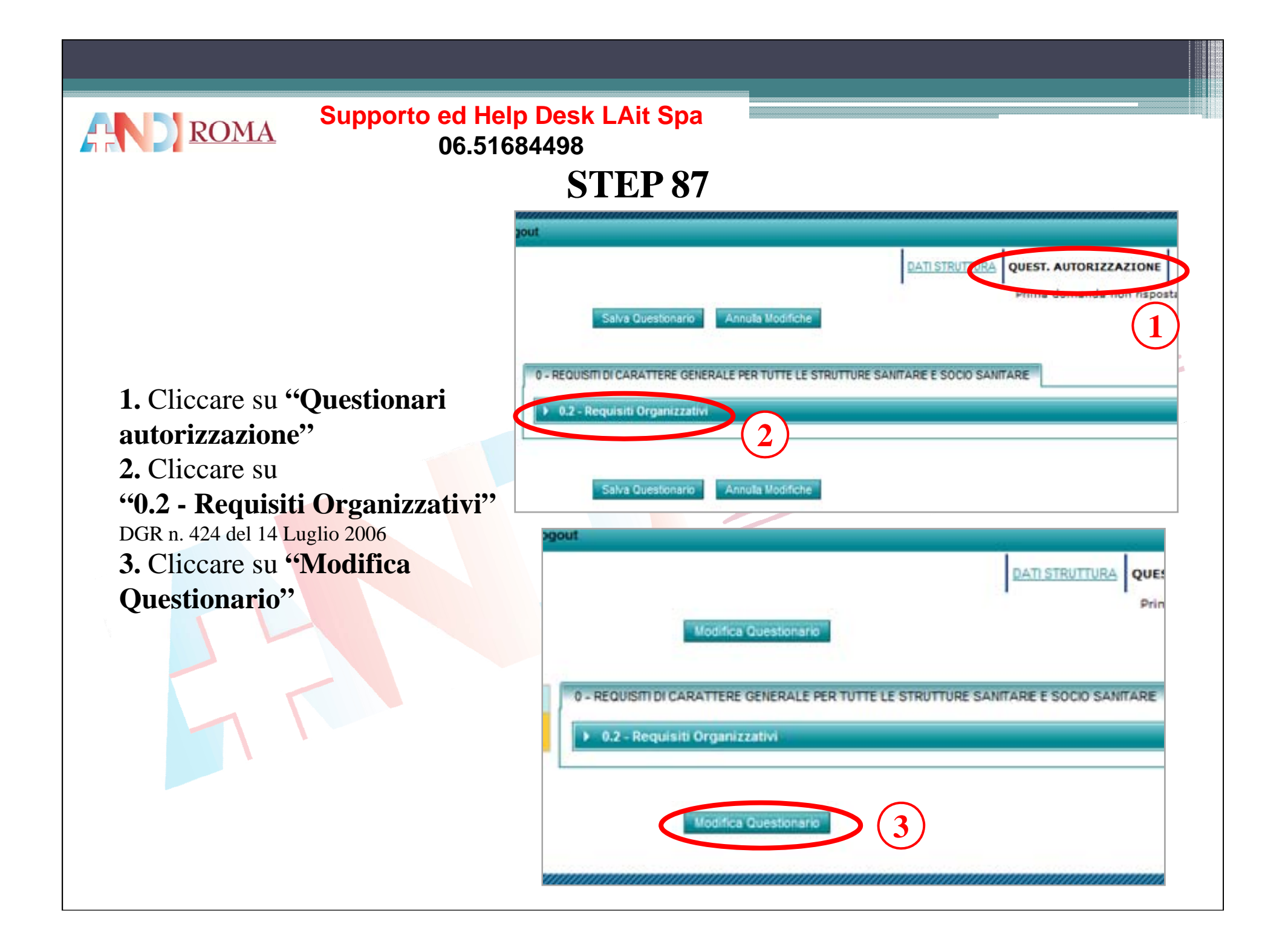

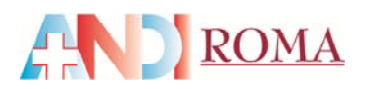

### **Supporto ed Help Desk LAit Spa 06 51684498 06.51684498 STEP 88**

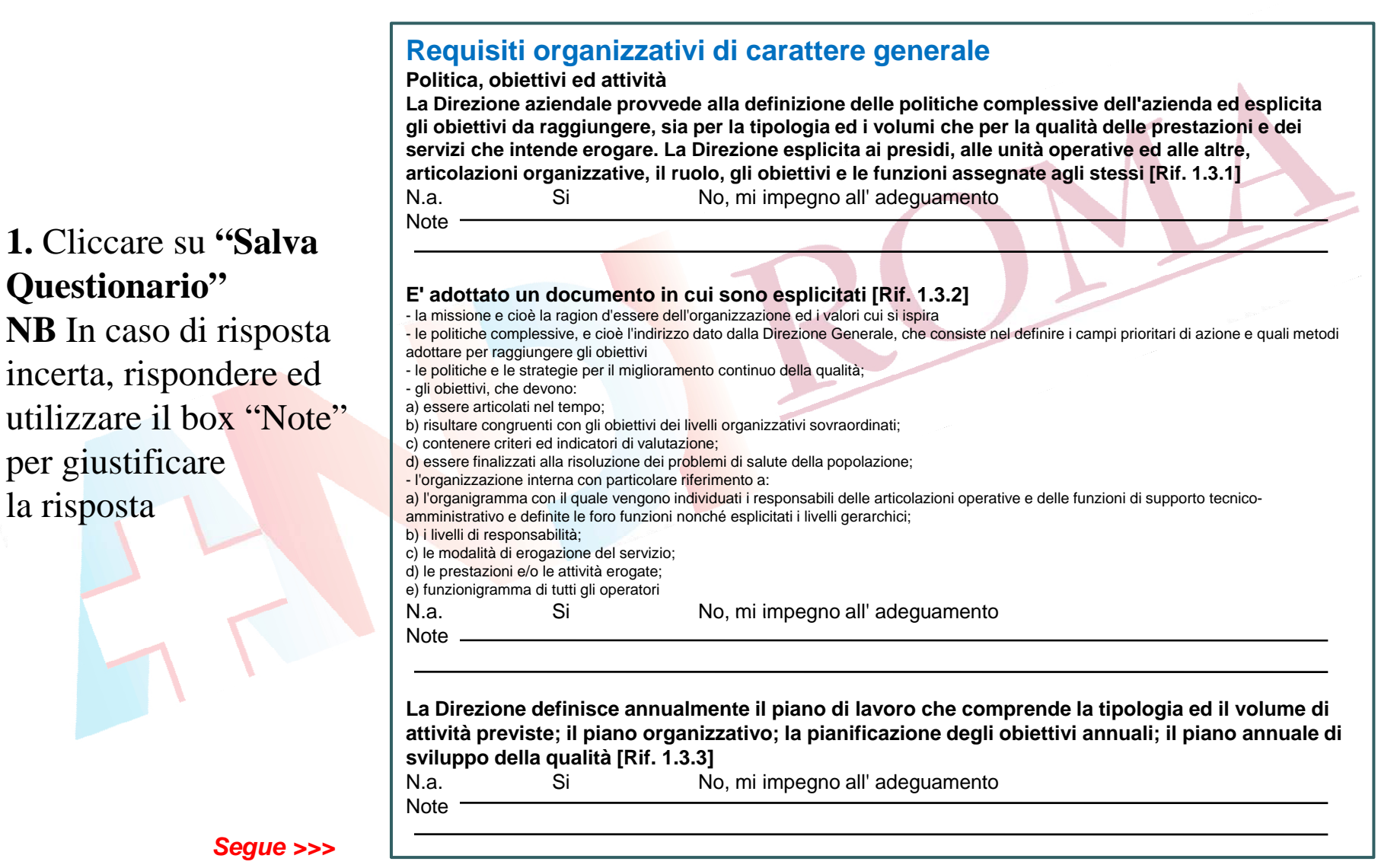

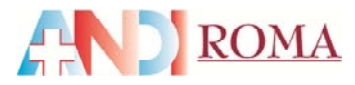

# **STEP 88**

**La Direzione predispone materiale informativo a disposizione dell'utenza, che specifichi tipologia delle prestazioni erogate, operatori responsabili delle prestazioni, orari, costi [Rif. 1.3.4]**   $N.a.$ Si No, mi impegno all' adeguamento Note -

**Struttura organizzativa** 

**La Direzione, secondo i criteri del miglioramento continuo della qualità, definisce ed esplicita l'organizzazione e le politiche di gestione delle risorse umane ed economiche (per le attività ambulatoriali; le attività di ricovero a ciclo continuativo e diurno per acuti e post-acuti) [Rif. 1.3.5]**  N.a. Si Si No, mi impegno all' adeguamento Note  $-$ 

**NB** In caso di risposta incerta, rispondere ed utilizzare il box "Note"per giustificare la rispost

**La Direzione definisce le modalità con cui garantisce la continuità dell'assistenza al paziente in caso di urgenze o eventi imprevisti (clinici, organizzativi, tecnologici) [Rif. 1.3.6]**  N.a. Si Si No, mi impegno all' adeguamento

Note -

#### la risposta **Gestione delle risorse umane**

**La Direzione definisce il fabbisogno di personale, sentiti i Servizi/Dipartimenti delle professioni sanitarie: [Rif. 1.3.7]** 

In termini numerici (equivalenti a tempo pieno) per ciascuna professione o qualifica professionale; per posizione funzionale; per qualifica; in rapporto ai volumi, alle tipologie ed alla complessità assistenziale delle attività, secondo criteri specificati dalle normative regionali Il fabbisogno di personale deve essere oppor tunamente rivalutato, secondo le esigenze aziendali, in caso di trasformazioni che comportino significative variazioni di attività svolte ovvero istituzione di nuovi servizi.

N.a.

Si No, mi impegno all' adeguamento

Note -

Tutti i ruoli e le posizioni funzionali sono ricoperti da personale in possesso dei titoli previsti **dalla normativa vigente [Rif. 1.3.8]** 

Note -

N.a. Si Si No, mi impegno all' adeguamento

*Segue >>>*

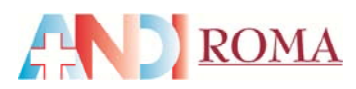

# **STEP 88**

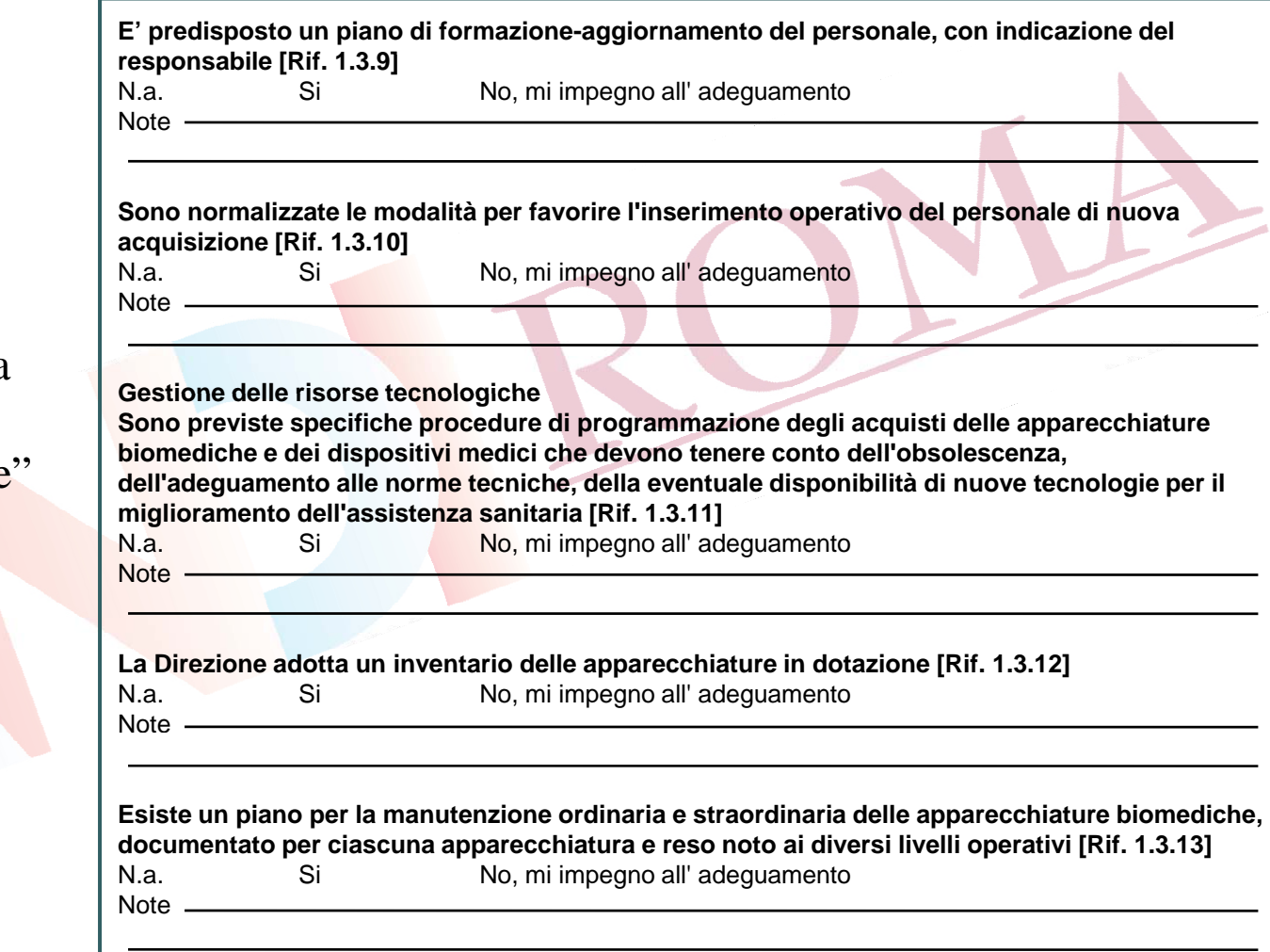

**NB** In caso di risposta **Gestione delle risorse tecnologiche** incerta, rispondere ed utilizzare il box "Note per giustificare la risposta

*Segue >>>*

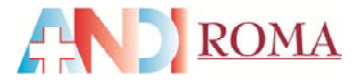

# **STEP 88**

**La direzione provvede affinché in ogni presidio sia garantito l'uso sicuro, appropriato ed**  economico delle apparecchiature biomediche [Rif. 1.3.14]

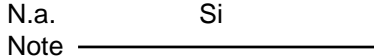

N.a. Si Si No, mi impegno all' adeguamento

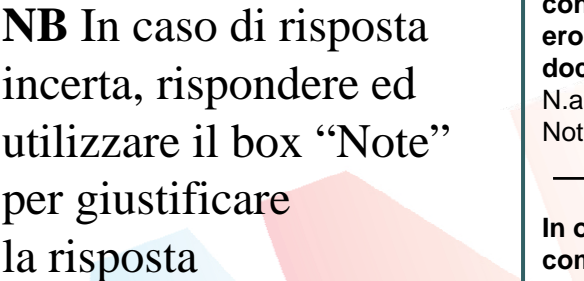

**Gestione, valutazione e miglioramento della qualità, linee guida e regolamenti interni g q gg La Direzione è responsabile della creazione delle condizioni organizzative che facilitino e consentano la promozione e il supporto ad attività valutative e di miglioramento dei processi di erogazione dei servizi e delle prestazioni, secondo le indicazioni contenute in questo stesso documento o nella normativa già emanata a livello nazionale o locale [Rif. 1.3.15]**  N.a. Si Si No, mi impegno all'adeguamento Note

**Contract Contract Contract Contract Contract Contract Contract Contract Contract Contract Contract Contract Contract Contract Contract Contract Contract Contract Contract Contract Contract Contract Contract Contract Contr** 

**In ogni azienda esiste una struttura organizzativa (o un responsabile in relazione alla complessità della stessa) che presiede alle attività di valutazione degli esiti di miglioramento della qualità [Rif. 1.3.17]** 

N.a.Note

Si No, mi impegno all' adeguamento

**E' disponibile un piano di formazione ed aggiornamento del personale [Rif. 1.3.36]**  N.a.Si No, mi impegno all' adeguamento Note

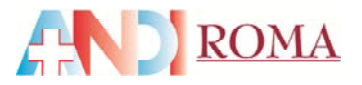

# **STEP 89**

**1.** Cliccare su **"Dati struttura" 2.** Cliccare su **"Riepilogo Questionari "** per verificare l'elenco di tutti i questionari compilati

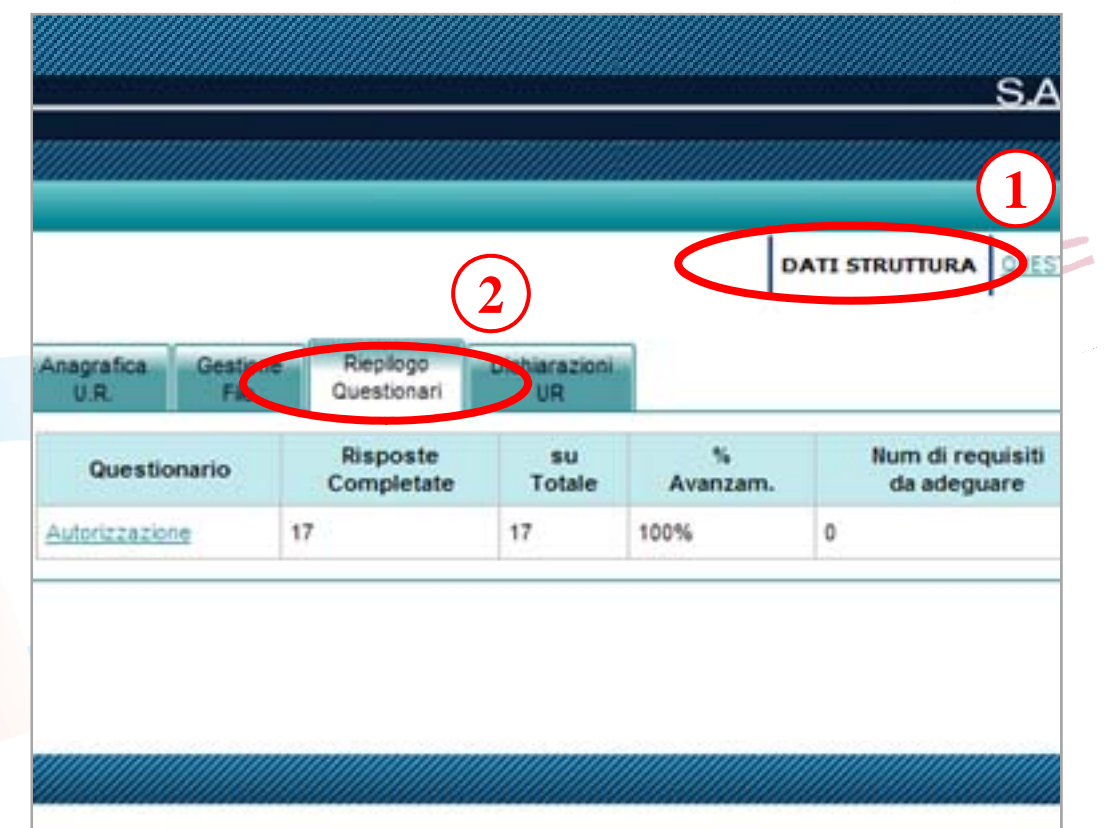

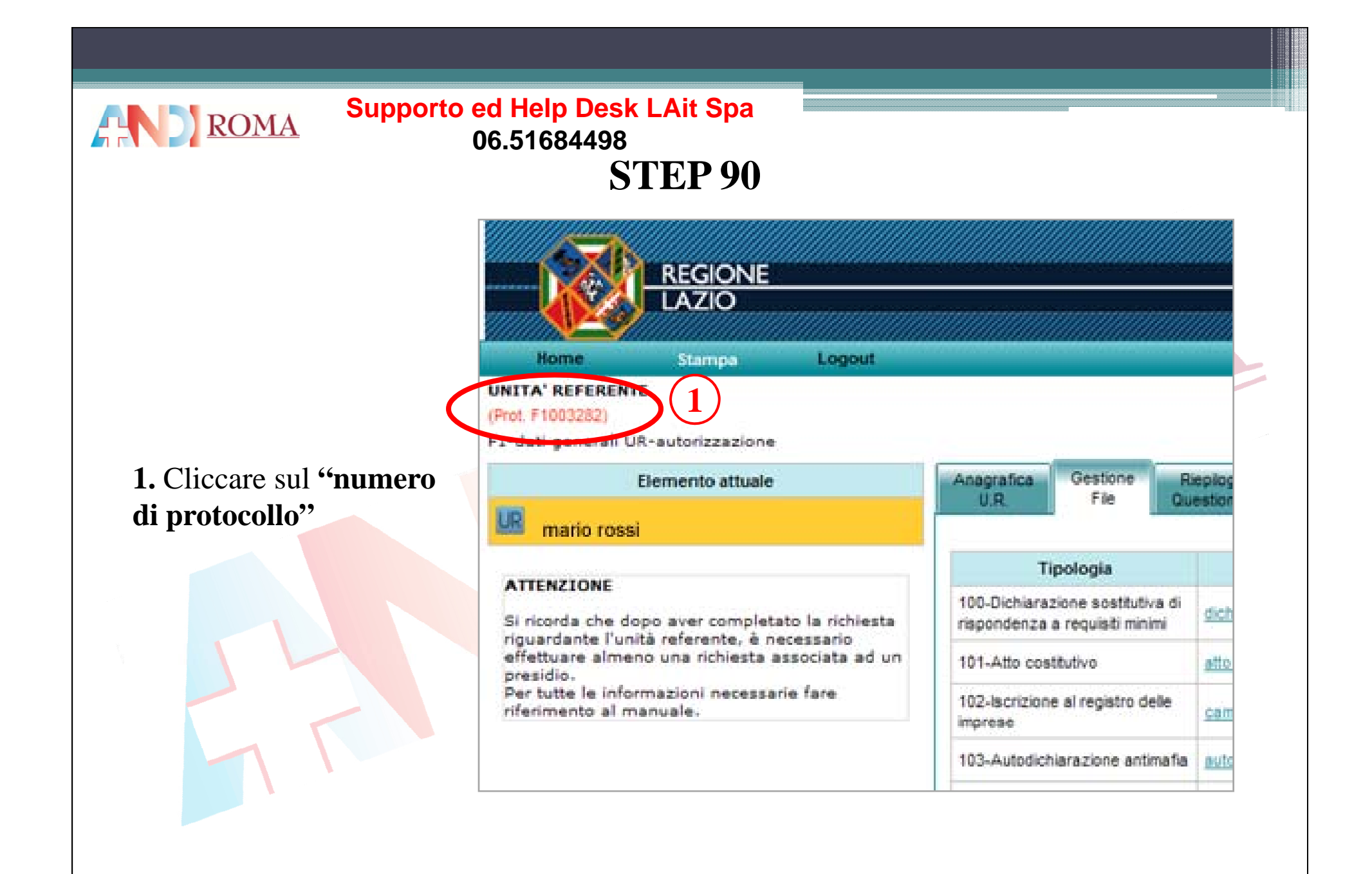

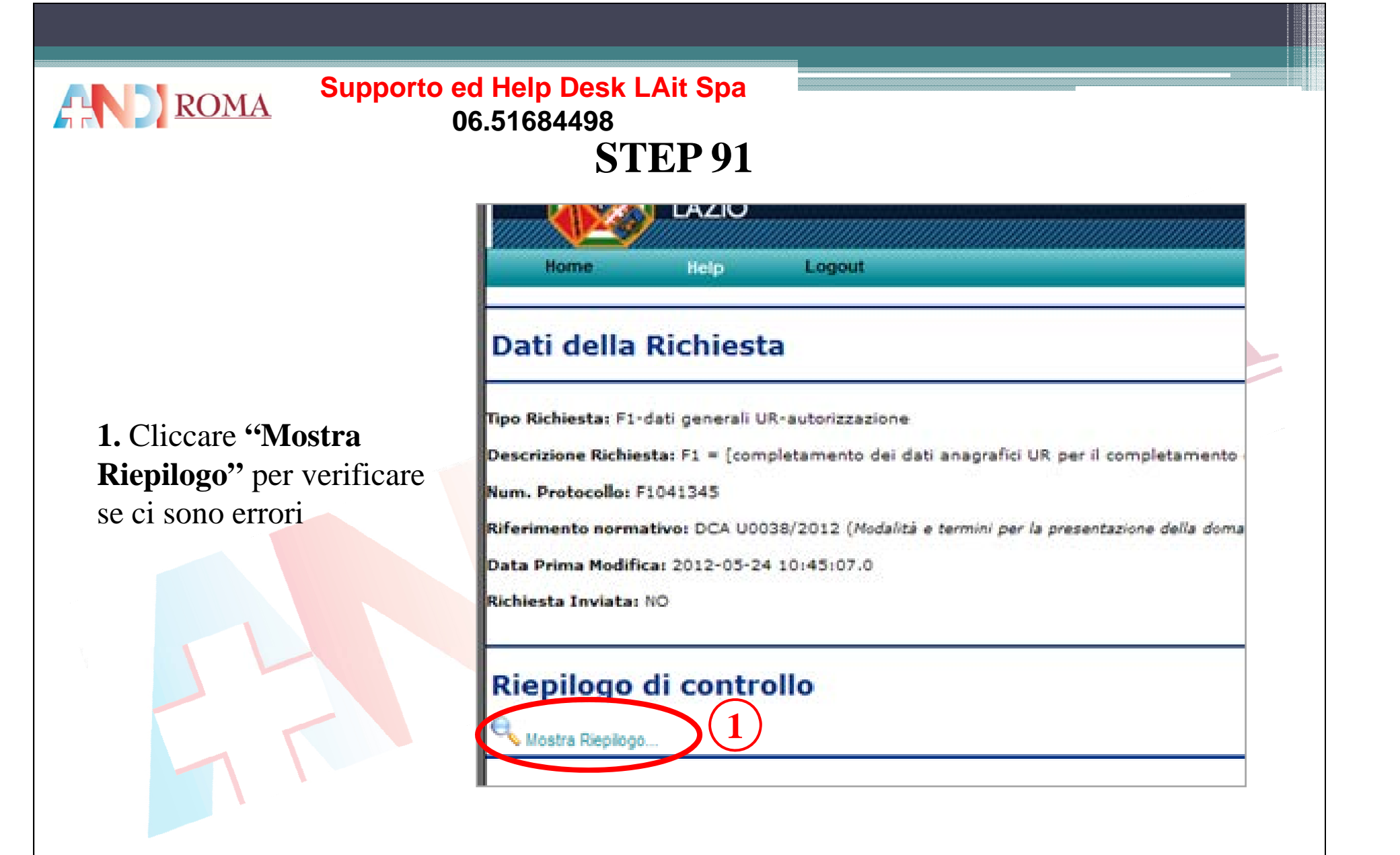

![](_page_103_Figure_0.jpeg)

![](_page_104_Picture_0.jpeg)

![](_page_105_Picture_0.jpeg)

![](_page_106_Picture_0.jpeg)

# **STEP 95**

#### Dati della Richiesta

Tipo Richiesta: F6-conferma autorizzazione

Descrizione Richiesta: F6 = [inserimento dati struttura e compilazione questionari di AUTORIZZAZIONE]

Num. Protocollo: A2041394

Riferimento normativo: preced. al R.R. n. 2/2007 (le strutture operanti prima dell'entrata in vigore del Regolan di conferma dell'autorizzazione all'esercizio entro il termine previsto dalla nota circolare prot. n. 37627/4V/03 del .

**1.** Cliccare**"MostraRiepilogo"** per verificare se ci sono errori **2** Cliccare su **"Invia " 2.**

![](_page_106_Picture_82.jpeg)

![](_page_107_Picture_0.jpeg)

# **STEP 96**

**In caso di esito positivo verrà rilasciato il certificato di autorizzazione all'esercizio esclusivamente al rappresentante legale registrato al sistema che dovrà presentarsi munito di documento di identità valido.**

**Contestualmente dovrà essere riconsegnato il precedente titolo autorizzativo consegnando una marca da bollo da**  $\in$  **14,62 <b>e dimostrando l'avvenuto pagamento della tassa regionale.**
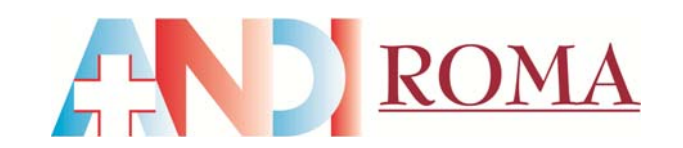

**www.andiroma.it**